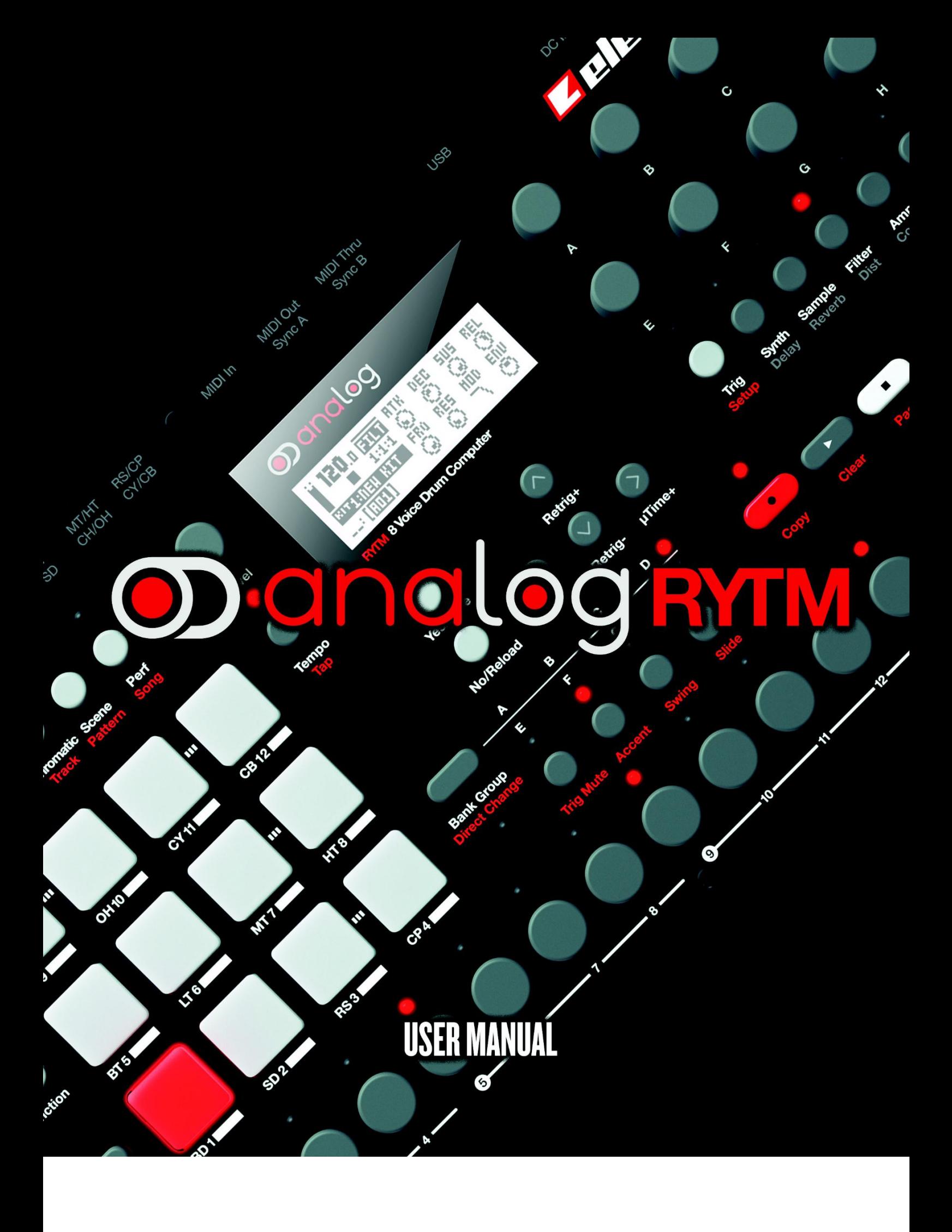

# **ВАЖНЫЕ ПРАВИЛА ПО ТЕХНИКЕ БЕЗОПАСНОСТИ**

### **Прочитайте эти инструкции и следуйте им.**

- 1. Не используйте прибор вблизи воды
- 2. Никогда не используйте агрессивные чистящие средства для очистки корпуса или ЖК-дисплея устройства. Удаляйте пыль, грязь и отпечатки пальцев с помощью мягкой сухой ткани. Более стойкие загрязнения можно удалить, намочив ткань водой. При этом необходимо отключить от устройства все кабели.
- 3. Чтобы избежать царапин и повреждений, никогда не используйте устройство рядом с острыми предметами. Избегайте давления на экран устройства.
- 4. Перед использованием, убедитесь, что вы поместите устройство на устойчивой поверхности. Если вы устанавливаете устройство в рэковую стойку, обязательно затяните все четыре винта.
- 5. Подключите устройство к легкодоступной электрической розетке, которая находится недалеко от вас.
- 6. Не размещайте устройство вблизи каких-либо источников тепла, таких как радиаторы, обогреватели, печи, и т.д.
- 7. Не накрывайте устройство защитной крышкой PL-2 Protective Cover во включенном состоянии.
- 8. Не закрывайте вентиляционные отверстия, которые расположены на днище и боковых частях корпуса устройства. Перед использованием, убедитесь, что в помещении имеется циркуляция воздуха.
- 9. В сочетании с усилителями, наушниками или колонками, устройство способно создавать высокоамплитудные звуки, которые могут привести к потере слуха. Никогда не работайте на излишне высоком уровне громкости или на уровне, который является дискомфортным для вас.
- 10. Защищайте сетевой шнур устройства от перемещений или пережиманий.
- 11. Используйте только проверенные и одобренные производителем аксессуары.
- 12. Отключайте устройство во время грозы. Отключайте устройство, если вы планируете долгое время не использовать его.
- 13. Все работы по обслуживанию устройства выполняются квалифицированным техническим персоналом. Обслуживание может потребоваться в случае неисправности. Примеры неисправности: попадание жидкости или посторонних предметов внутрь устройства; признаки ненормальной работы; воздействие дождя или сырости; падение устройства.

### **ВНИМАНИЕ!**

# **Чтобы уменьшить риск возникновения пожара, поражения электрическим током или повреждения изделия:**

• Не подвергайте устройство воздействию дождя, влаги, капель или брызг, а также не ставьте на устройство предметы, наполненные жидкостью.

• Не подвергайте устройство воздействию прямых солнечных лучей, не используйте его при температуре окружающей среды выше 30 ° C, так как это может привести к неисправности.

• Не открывайте корпус. Все операции по замене или ремонту внутренних частей устройства должны проводится только квалифицированными специалистами.

### **ПИКИ АУДИОСИГНАЛА**

• При запуске тестового режима (Test Mode) через меню раннего запуска (Early Startup), Analog Rytm выдает короткий звуковой сигнал на частоте 3 кГц. Перед запуском тестового режима не забудьте уменьшить громкость ваших акустических систем или наушников.

• Во время калибровки Analog Rytm выдает громкие неприятные звуки на отдельные аудиовыходы. Перед калибровкой, пожалуйста, отключите все аудиокабели.

# **ПРАВИЛА ТЕХНИКИ БЕЗОПАСНОСТИ ПРИ ИСПОЛЬЗОВАНИИ АДАПТЕРА ПИТАНИЯ ELEKTRON PSU-3**

• Адаптер питания не заземлен! Используйте адаптер только в закрытых помещениях.

• Для обеспечения хорошей вентиляции адаптера, не размещайте его в труднодоступных местах. Для предотвращения поражения электрическим током или возникновения возгорания из-за перегрева, убедитесь, что шторы и другие предметы не перекрывают естественную вентиляцию адаптера.

• Не подвергайте адаптер питания воздействию прямых солнечных лучей, не используйте его при температуре окружающей среды выше 40 ° C.

• Подключайте адаптер к легкодоступной электрической розетке рядом с устройством.

• Первичная цепь активна до тех пор, пока шнур питания подключен к розетке. Отсоедините шнур питания, чтобы полностью отключить адаптер.

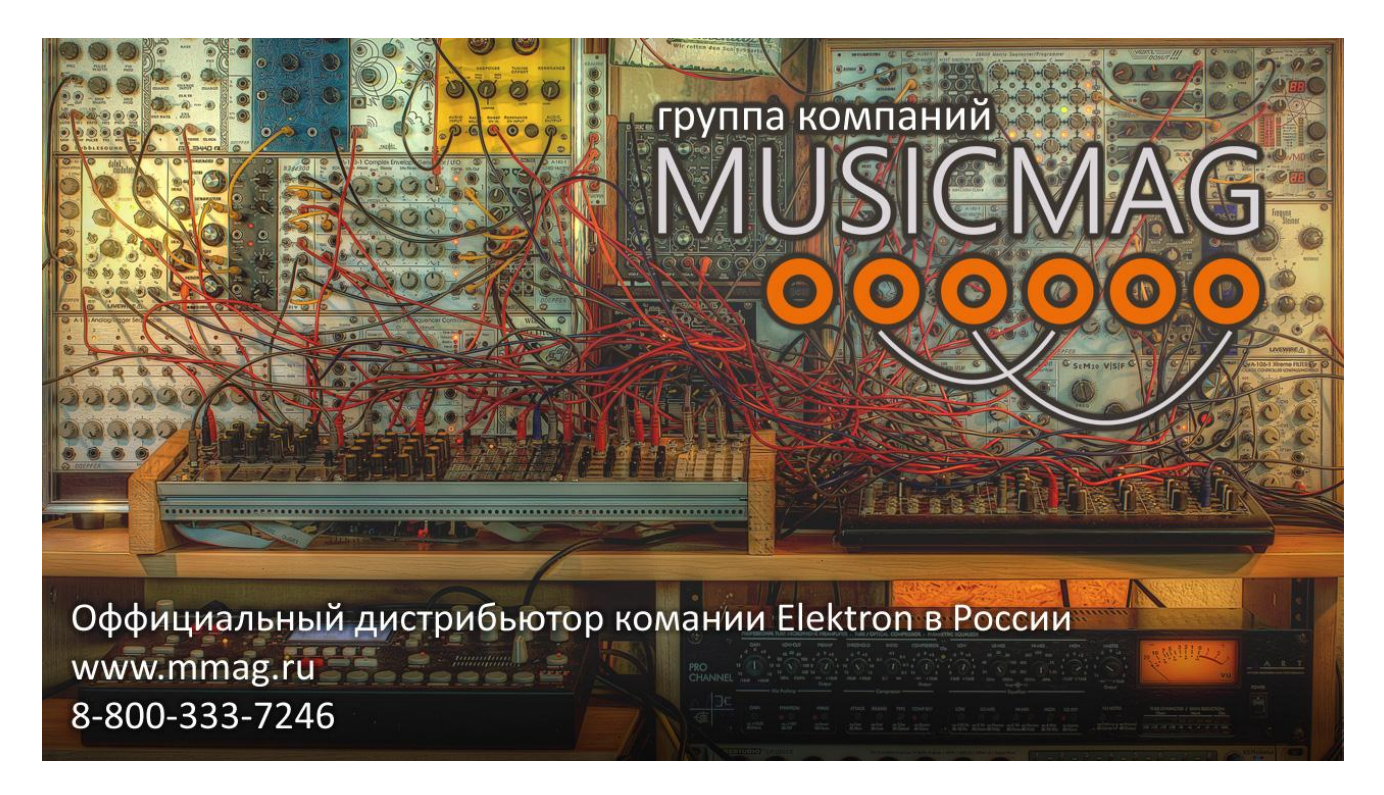

# **ОФФИЦИАЛЬНЫЙ ДИСТРИБЬЮТЕР ELEKTRON НА ТЕРРИТОРИИ РФ:**

Группа компаний «MusicMag»

# [www.mmag.ru](http://www.mmag.ru/)

# **АДРЕС:**

101000, Москва, Большой Спасоглинищенский переулок, 9/1 строение 10 191119, Санкт-Петербург, ул. Марата, 62 **ТЕЛЕФОН:** 8-800-333-72-46

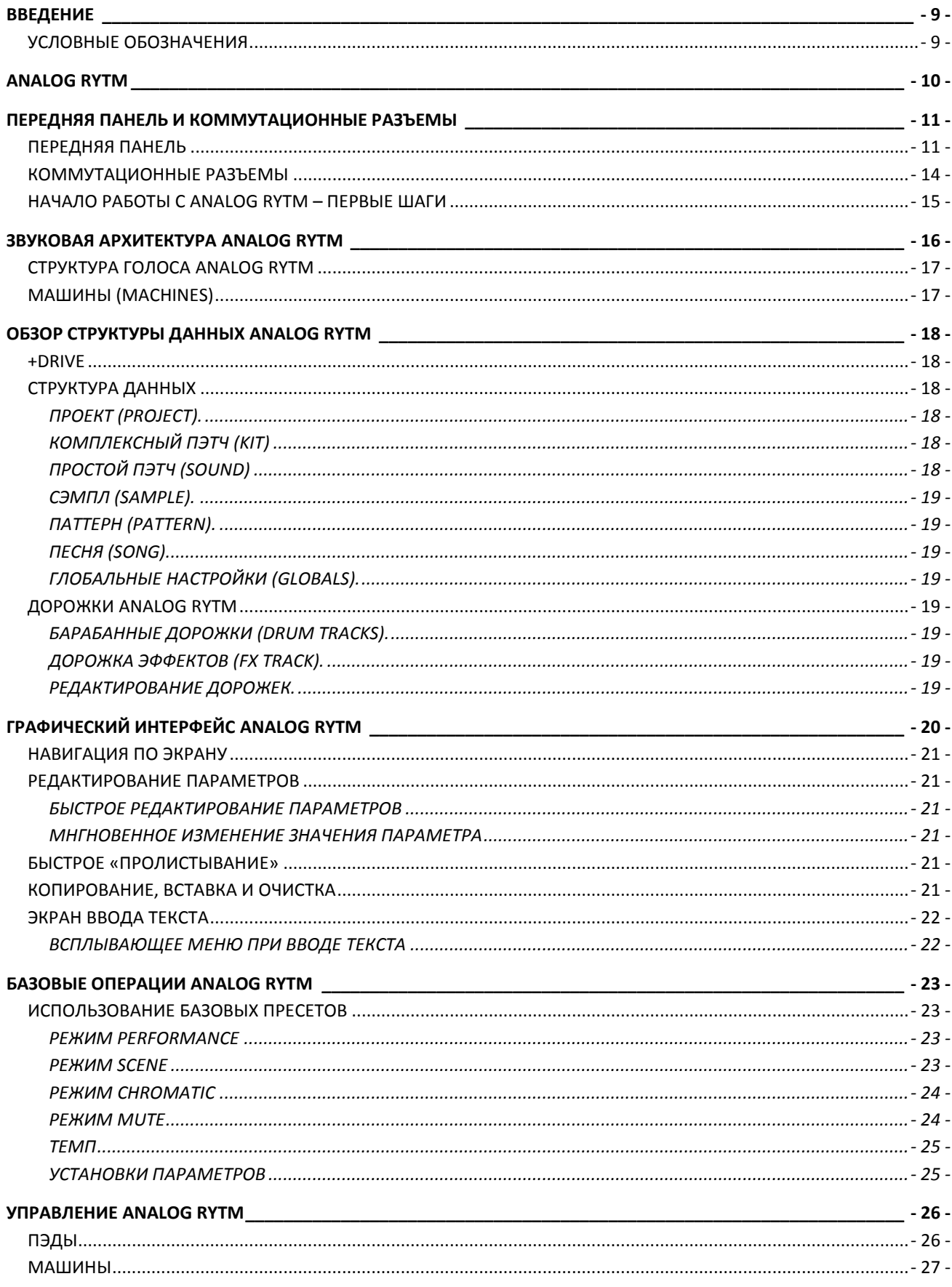

# СОДЕРЖАНИЕ

 $-5 -$ Официальный дистрибьютор Elektron Music Machines на территории РФ - группа компаний MusicMag. 8-800-333-7246

www.mmag.ru

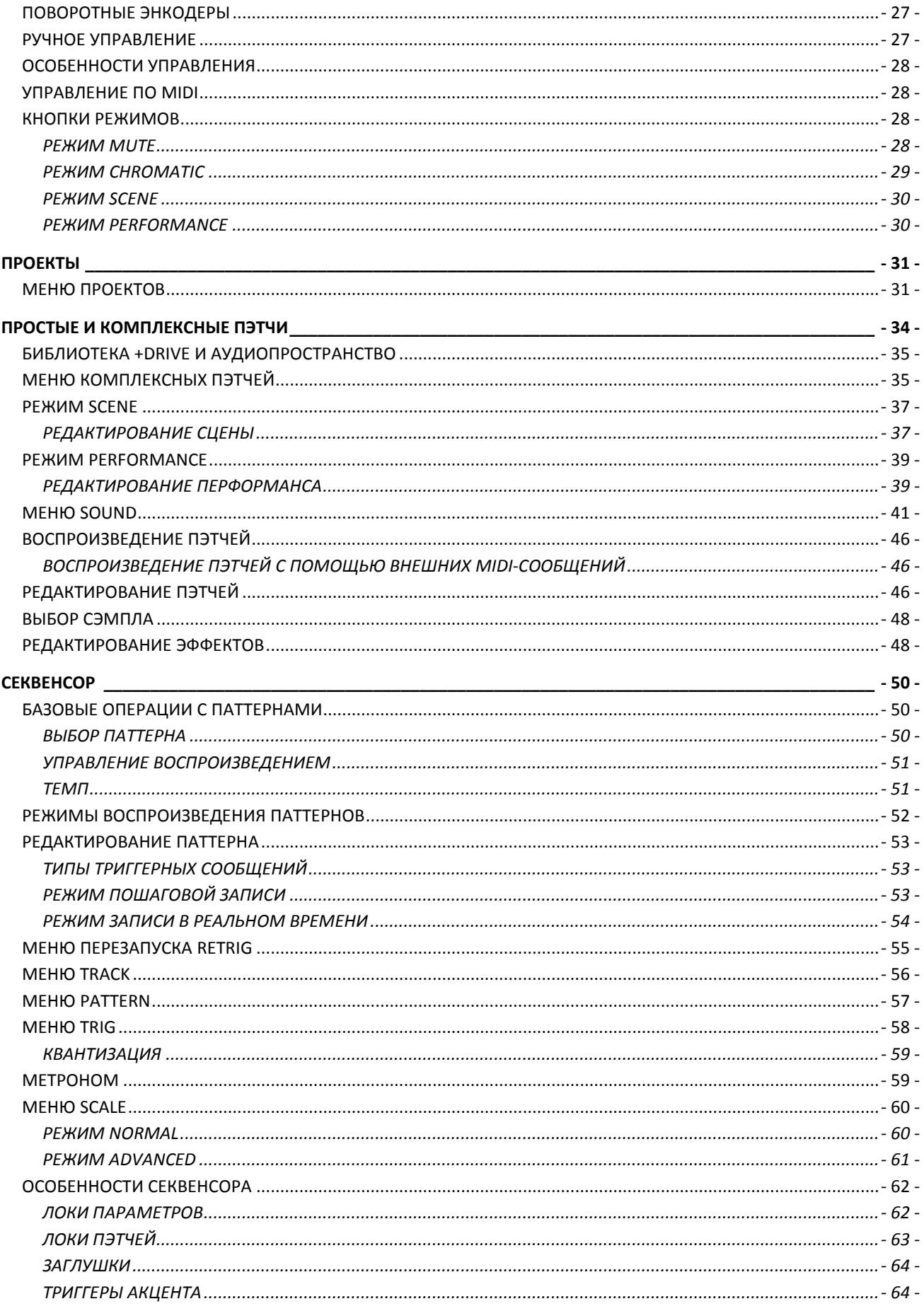

# $-6-$

Официальный дистрибьютор Elektron Music Machines на территории РФ - группа компаний MusicMag. 8-800-333-7246

www.mmag.ru

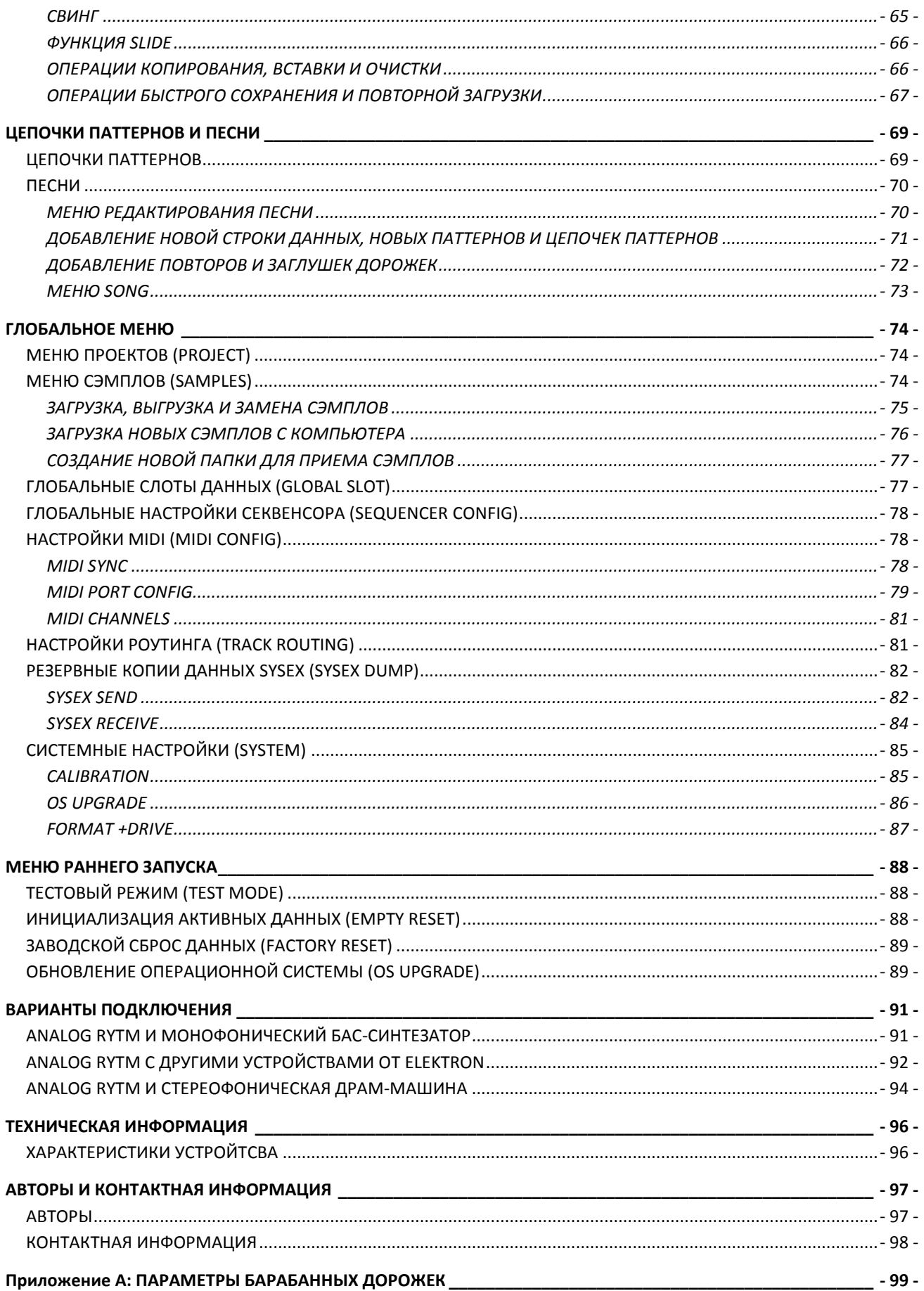

Iриложение <mark>,</mark> ( ДОРО)

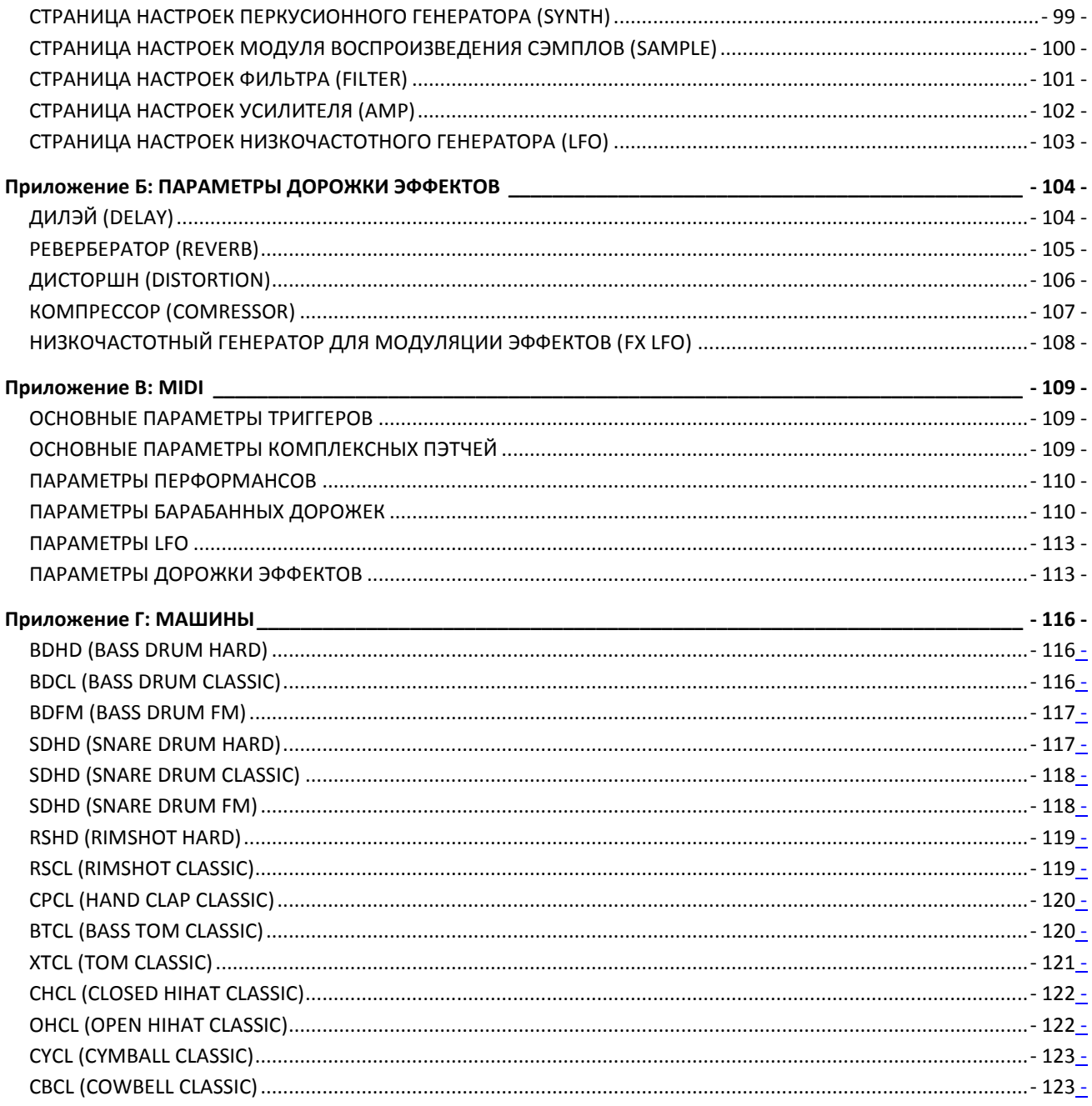

# <span id="page-8-0"></span>**ВВЕДЕНИЕ**

**MusicMag** благодарит вас за покупку **Elektron Analog Rytm**! Analog Rytm – это драм-машина с гибридным цифро-аналоговым «движком» и мощным, интуитивным шаговым секвенсором от компании Elektron. Инновационное сочетание современных технологий с классическими, проверенными временем способами звуковой генерации, позволяют создавать барабанные и перкуссионные звуки любого типа: полностью аналоговые, цифровые, основанные на сэмплах, в любых возможных комбинациях. Чтобы получить максимальную отдачу от вашего устройства, мы рекомендуем вам полностью прочитать данное руководство.

# <span id="page-8-1"></span>**УСЛОВНЫЕ ОБОЗНАЧЕНИЯ**

В данном руководстве использованы следующие условные обозначения.

Названия кнопок устройства напечатаны заглавными буквами, заключены в квадратные скобки и выделены жирным шрифтом. Например, кнопка «function» будет обозначена как **[FUNCTION].**

Названия меню устройства напечатаны заглавными буквами. Пример - OSC 1.

Названия параметров и некоторые опции меню напечатаны заглавными буквами и выделены жирным шрифтом. Пример - **VOL.**

Слова, напечатанные заглавными буквами также используются для обозначения вариантов изменения различных параметров и опций. Пример – LEGATO.

Сообщения, отображаемые на экране устройства, напечатаны заглавными буквами и заключены в кавычки. Например - "BANK A: CHOOSE PTN".

Названия регуляторов устройства напечатаны заглавными буквами и выделены жирным курсивным шрифтом. Например - *LEVEL*.

Названия светодиодных индикаторов напечатаны заглавными буквами и выделены треугольными скобками. Например - <RECORD>.

В данном руководстве использованы следующие символы:

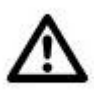

Информация, на которую стоит обратить внимание.

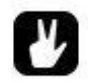

Совет, который поможет вам быстрее вникнуть в ситуацию.

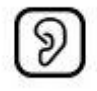

Этот символ называется «ухо». Он впервые используется на страницах руководства от Elektron. Что он обозначает? Найдёте – узнаете!

# <span id="page-9-0"></span>**ANALOG RYTM**

*В вибрации струны есть геометрия.*

*И музыка – в движеньи высших сфер. (Пифагор, около 540 г. до Н.Э.)*

Давным-давно, много лет тому назад, Пифагор, сын простого плотника с острова Самос, обнаружил – обыкновенная струна может звучать по-разному, если зажимать ее в определенных геометрических точках. Путешествуя по странам Востока, Пифагор осознал – все вещи, от великих до малых, имеют тесную связь друг с другом.

Пропорции и взаимодействия в природе – от расстояний между планетами до затейливых структур, в которые выстраиваются семечки в цветке подсолнечника – музыкальны! Октавы и квинты, и все остальные музыкальные интервалы – суть язык вселенной, они всюду! Ну а всемогущим мерилом расстояний и пропорций стало Число.

Пифагор отправился в Кротону, что на южной оконечности Италии, чтобы основать там свою первую школу дискретной математики. Тайны природы, вдохновлявшие и восхищавшие его, могут показаться вам случайностями, которые невозможно разгадать. Однако Пифагор полагал, что любая, даже самая сложная структура, может быть разгадана с помощью универсального языка математики.

И как только эта структура будет разгадана, можно будет сымитировать ее, продолжив изучение феномена природы с помощью языка чисел и геометрических абстракций.

Мы готовы смело заявить: драм-машина, которую мы назвали Analog Rytm, есть воплощение идей Пифагора и дань его мировоззрению: ведь она заключает в себе силу союза мощных природных вибраций с бесстрастной аналитической основой мира чисел и расчетов. Analog Rytm – это чистейший контроль. Теперь 2 противоборствующих мира аналогового и цифрового звука, будут наконец объединены - объединены тобой! Какой из миров ты выберешь – решать тебе, Analog Rytm станет твоим послушным помощником и в гармонии, и в хаосе. Мы надеемся, что ты получишь столько же удовольствия от работы с Analog Rytm, сколько мы получили от его создания. Наслаждайся!

Команда Elektron.

# <span id="page-10-0"></span>**ПЕРЕДНЯЯ ПАНЕЛЬ И КОММУТАЦИОННЫЕ РАЗЪЕМЫ**

# <span id="page-10-1"></span>**ПЕРЕДНЯЯ ПАНЕЛЬ**

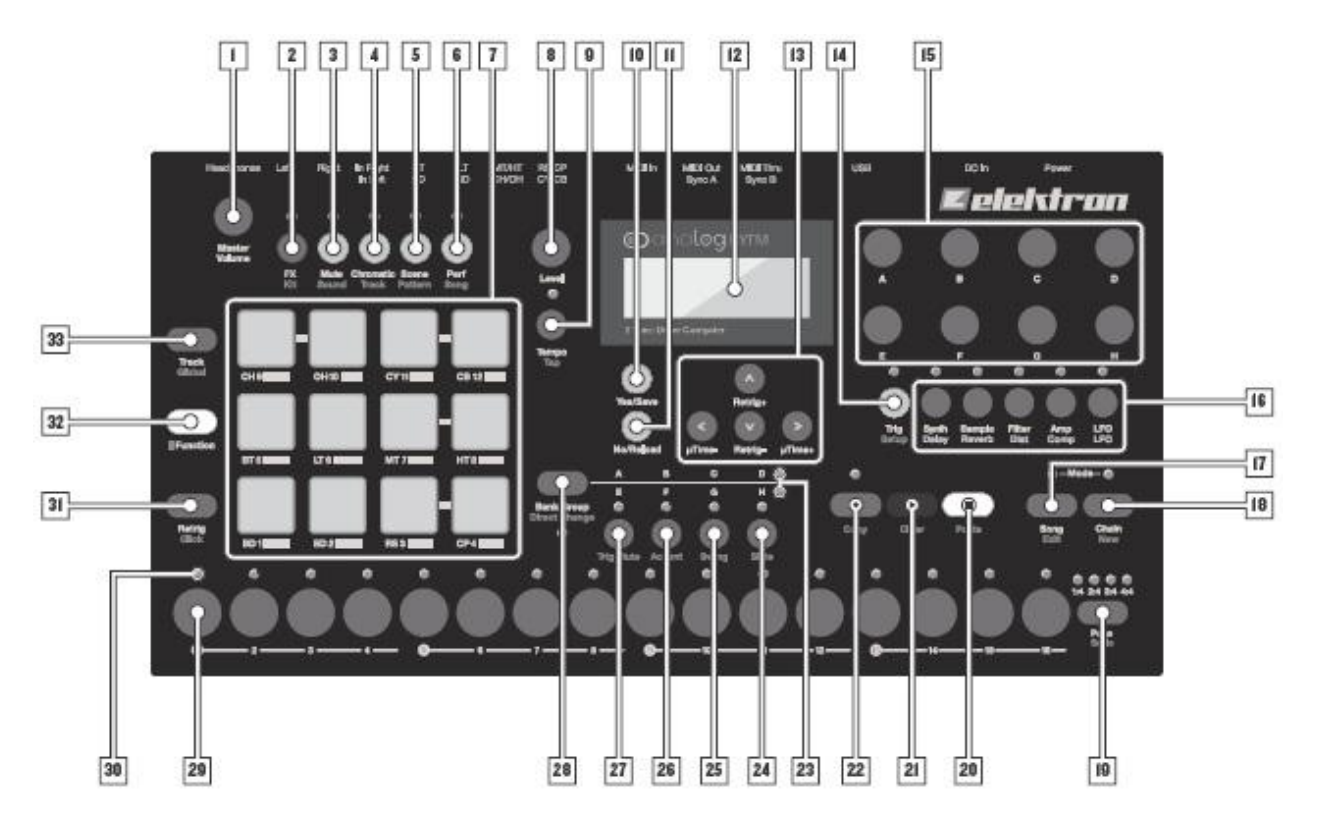

*Передняя панель Analog Rytm*

- 1. *ОСНОВНАЯ РУКОЯТКА ГРОМКОСТИ* управляет громкостью основных аудиовыходов и выхода для наушников.
- 2. **[FX] –** активирует дорожку эффектов. Побочная функция доступ к меню комплексных пэтчей (KIT).
- 3. **[MUTE] –** активирует режим MUTE (заглушение). Побочная функция доступ к меню SOUND.
- 4. **[CHROMATIC]** активирует хроматический режим, в котором пэды устройства используются для воспроизведения текущего звукового пэтча в хроматическом ладу в диапазоне 4 октав. Побочная функция кнопки – доступ к меню TRACK
- 5. **[SCENE]** активирует режим сцены, позволяющий мгновенно переключаться между различными «сценами» - т.е. комбинациями настроек параметров. Побочная функция кнопки – доступ к меню PATTERN
- 6. **[PERFORMANCE]** активирует режим PERFORMANCE. Побочная функция доступ к меню SONG.
- 7. **[ПЭДЫ]** 12 динамических, чувствительных к давлению силиконовых пэдов с функцией посленажатия (aftertouch). Пэды имеют множество функций, которые зависят от используемого в данный момент режима. Во-первых, пэды позволяют воспроизводить звуки каждой из барабанных дорожек устройства. Каждая из дорожек имеет соответствующий ей пэд. <ПЭДЫ> имеют функцию цветной подсветки.
- 8. *LEVEL –* регулятор позволяет управлять общей громкостью текущей дорожки. Также, данный регулятор может быть использован для установки различных параметров и «пролистывания» страниц меню.
- 9. **[TEMPO]** активирует меню темпа. Комбинация кнопок **[FUNCTION] + [TEMPO]** позволяет вручную задать темп (Tap Tempo).
- 10. **[YES/SAVE]** кнопка используется для входа в подменю, выбора и подтверждения выбранных действий. При комбинации нажатия данной кнопки и одной из кнопок, указанных выше (под пунктами 2,3,4,5 и 6) будут сохранены комплексный пэтч (KIT), простой пэтч (SOUND), настройки дорожки (Track), паттерн (Pattern) или песня (Song).
- 11. **[NO/RELOAD]**  кнопка используется для выхода из активного меню, перемещения на верхний уровень иерархии, или отмены действия. При комбинации нажатия данной кнопки и одной из кнопок, указанных выше (под пунктами 2,3,4,5 и 6) будут загружены комплексный пэтч (KIT), простой пэтч (SOUND), настройки дорожки (Track), паттерн (Pattern) или песня (Song).
- 12. **LCD-экран**
- 13. Клавиши **[КУРСОРА]** или «стрелочки», используются для навигации и установки различных переменных параметров. В меню, они называются **[UP], [DOWN], [LEFT] и [RIGHT].**
- 14. **[TRIG SETUP]** кнопка позволяет управлять настройками триггеров активной дорожки. Побочная функция – доступ к меню TRIGS.
- 15. *DATA ENTRY* мультифункциональные энкодеры A-H. Используются для установки переменных значений параметров устройства. При одновременном нажатии и повороте энкодеров, значения изменяются быстрее.
- 16. **[PARAMETER]** кнопки страниц параметров активной дорожки. Светодиодные индикаторы <PARAMETER>, расположенные над кнопками, демонстрируют текущую активную страницу. Имеется 5 различных кнопок:

**SYNTH** – используется для доступа к параметрам перкуссионного синтезатора активной дорожки. Если активна дорожка эффектов (FX), используется для доступа к настройкам эффекта DELAY.

**SAMPLE** - используется для доступа к настройкам воспроизведения семплов активной дорожки. Если активна дорожка эффектов (FX), используется для доступа к настройкам эффекта REVERB.

**FILTER** - используется для доступа к настройкам аналогового мультирежимного фильтра активной дорожки. Если активна дорожка эффектов (FX), используется для доступа к настройкам эффекта DISTORTION.

**AMP** - используется для доступа к настройкам генератора огибающей усилителя активной дорожки, а также – посыла аудиосигнала дорожки на эффекты устройства. Если активна дорожка эффектов (FX), используется для доступа к настройкам эффекта COMPRESSOR. **LFO** - используется для доступа к настройкам генератора LFO активной дорожки.

- 17. **[SONG MODE]** кнопка используется для доступа к режиму воспроизведения «песен» SONG. Побочная функция – редактирование песен.
- 18. **[CHAIN MODE]** кнопка используется для доступа к режиму цепочки паттернов CHAIN. Побочная функция – создание новой цепочки паттернов.
- 19. **[PAGE]** кнопка используется для выбора одной из страниц активного паттерна, в случае если длина активного паттерна превышает 16 шагов. Светодиодный индикатор <PATTERN PAGE> отображает общее количество страниц (бледная подсветка), текущую выбранную страницу

**- 12 -**

(яркая подсветка), а также страницу, данные который воспроизводятся в данный момент (мигающая подсветка). Побочная функция – доступ к меню настройки музыкального размера SCALE.

- 20. **[STOP]** кнопка остановки воспроизведения. Побочная функция «вставка» (paste).
- 21. **[PLAY]** кнопка запуска воспроизведения. Побочная функция «очистка» (clear).
- 22. **[RECORD]** кнопка активации режима шаговой записи GRID RECORDING. Последовательное нажатие комбинации кнопок **[RECORD] → [PLAY]** активирует режим записи в реальном времени LIVE RECORDING. При использовании режима записи в реальном времени LIVE RECORDING, можно активировать или отключить квантизацию записи с помощью последовательного нажатия кнопки **[RECORD]** и двойного нажатия **[PLAY]**. Побочная функция – «копирование» (copy).
- 23. <BANK GROUP> светодиодный индикатор, отображает активную группу банков паттернов.
- 24. **[BANK D/H]** активирует банк паттернов D или H. Побочная функция SLIDE.
- 25. **[BANK C/G]** активирует банк паттернов C или G. Побочная функция SWING.
- 26. **[BANK B/F]** активирует банк паттернов B или F. Побочная функция ACCENT.
- 27. **[BANK A/E]**  активирует банк паттернов A или E. Побочная функция TRIG MUTE.
- 28. **[BANK GROUP]** кнопка выбора одной из двух групп банков паттернов A-D или E-H. Побочная функция – переключение режимов воспроизведения паттернов (DIRECT JUMP/SEQUENTIAL/DIRECT START). Светодиодный индикатор <PATTERN MODE>, расположенный под кнопкой, отображает активный режим воспроизведения паттернов (DIRECT JUMP – зеленый, /SEQUENTIAL – нет индикации, DIRECT START – красный).
- 29. **[TRIG]** клавиши триггеров, используются для ввода или удаления триггеров секвенсора. В комбинации с одной из кнопок 23-26, используются для выбора паттернов. Для ввода и удаления триггеров секвенсора также используются пэды, «локи» параметров (parameter locks) и мультифункциональные энкодеры *DATA ENTRY*.
- 30. <TRIG> светодиодные индикаторы, в режиме шаговой записи GRID RECORDING отображают триггеры секвенсора (яркая подсветка) и «локи» параметров (мигающая подсветка). В режиме записи в реальном времени LIVE RECORDING отображают шаг секвенсора, который воспроизводится в данный момент.
- 31. **[RETRIG]** при нажатии данной кнопки в сочетании с одним из пэдов, пэтч (SOUND), закрепленный за данным пэдом, будет постоянно перезапускаться. Кроме того, кнопка позволяет закрепить функцию перезапуска за любой из дорожек устройства с помощью всплывающего меню. Побочная функция – доступ к меню метронома CLICK TRACK.
- 32. **[FUNCTION]** при нажатии данной кнопки в сочетании с большинством других кнопок, будет активирована побочная функция, присвоенная этой кнопке. Побочные функции кнопок отмечены на панели Analog Rytm красным шрифтом.
- 33. **[TRACK] -** при нажатии данной кнопки в сочетании с одним из пэдов, барабанная дорожка этого пэда сделается активной. Это позволит редактировать звуковой пэтч и использовать режим хроматического воспроизведения для выбранной дорожки. Побочная функция – доступ к глобальному меню GLOBAL. Глобальное меню используется для установки глобальных настроек текущего проекта, например – настроек синтезаторного движка, секвенсора, MIDI и т.д. Кроме того, глобальное меню содержит общие браузеры сэмплов и проектов.

# <span id="page-13-0"></span>**КОММУТАЦИОННЫЕ РАЗЪЕМЫ**

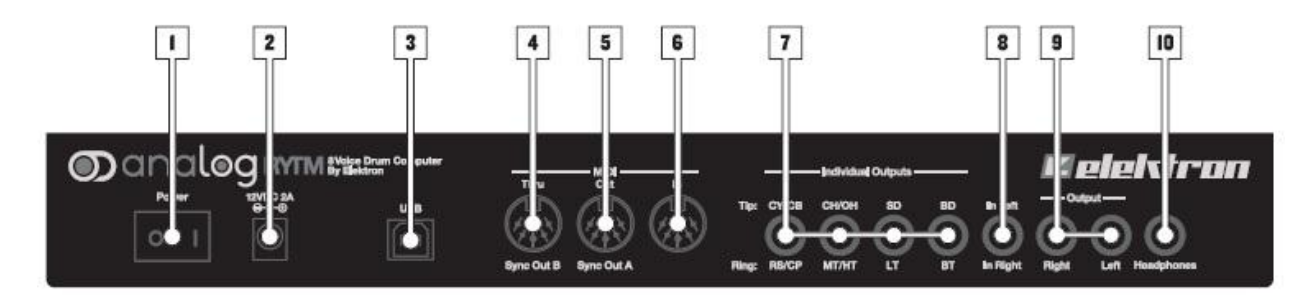

*Коммутационная панель Analog Rytm*

- **1. Кнопка включения/выключения устройства.**
- 2. **Разъем для подключения блока питания (12V DC 2A)**. Используется с блоком питания PSU-3 (в комплекте) или аналогичным по характеристикам.
- 3. **Скоростной порт передачи данных USB 2.0.** Для подключения устройства к компьютеру используйте стандартный USB-шнур типа USB 2.0 A  $\rightarrow$  B.
- 4. **Порт MIDI THRU.** Дублирует все MIDI-сообщения, поступающие на порт MIDI IN устройства. Также, может быть конфигурирован для передачи DIN sync сигнала. Для подключения используйте стандартный 5din MIDI-кабель.
- 5. **Порт MIDI OUT.** Может быть конфигурирован для передачи DIN sync сигнала. Для подключения используйте стандартный 5din MIDI-кабель.
- 6. **Порт MIDI IN.** Для подключения используйте стандартный 5din MIDI-кабель.
- 7. Индивидуальные аудиовыходы для отдельных голосов устройства. Для подключения, используйте инсертные кабели  $1/4$ " jack stereo  $\rightarrow$  2x mono.
- 8. **Аудиовход.** Используйте стереофонический разъем 1/4" jack stereo для подключения внешних аудиосигналов.
- 9. **Основной аудиовыход (стереопара).** Используйте разъемы 1/4" jack mono для небалансного или 1/4" jack stereo для балансного подключения.
- 10. **Разъем для подключения наушников.** Используйте разъем 1/4" jack stereo для подключения наушников.

# <span id="page-14-0"></span>**НАЧАЛО РАБОТЫ С ANALOG RYTM – ПЕРВЫЕ ШАГИ**

- 1. Убедитесь, что Analog Rytm установлен на неподвижной поверхности, например, столе или в рэковой стойке.
- 2. Прежде, чем подключать Analog Rytm к другим приборам, убедитесь, что эти устройства отключены.
- 3. Подключите адаптер питания PSU-3 к розетке, а затем к гнезду питания Analog Rytm.
- 4. Подсоедините основной аудиовыход устройства к микшеру, усилителю, или активным акустическим системам.
- 5. Если вы хотите управлять вашим Analog Rytm по MIDI, соедините порт MIDI OUT управляющего устройства (например, контроллера) с портом MIDI IN Analog Rytm с помощью стандартного MIDI-кабеля. Порт MIDI THRU дублирует все данные, поступающие на порт MIDI IN. Обычно он используется для управления несколькими устройствами с помощью одного контроллера или секвенсора.
- 6. Включите все устройства. Включите Analog Rytm нажатием на кнопку питания, расположенную на задней панели. Прежде, чем перезапустить прибор, подождите около 2 секунд, пока LCDдисплей не погаснет.

# <span id="page-15-0"></span>**ЗВУКОВАЯ АРХИТЕКТУРА ANALOG RYTM**

Звуковая архитектура Analog Rytm включает 8 барабанных голосов, 2 шины эффектов (дилэй и реверберация) а также 2 мастер эффекта (дисторшн и компрессор). Аналоговые элементы отмечены серым цветом, цифровые элементы – белым.

# **БАРАБАННЫЕ ГОЛОСА (х8)**

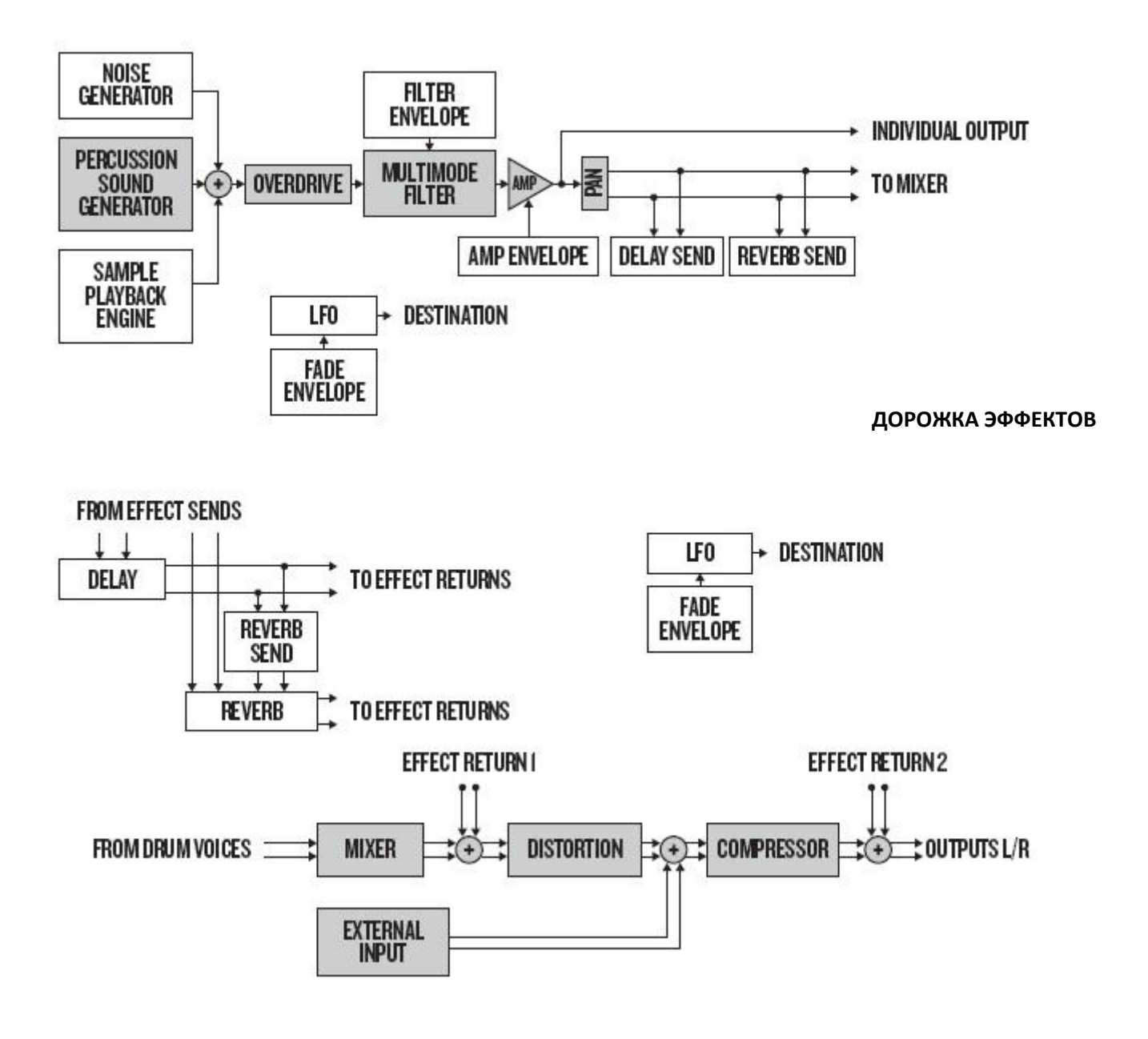

**- 16 -** *Официальный дистрибьютор Elektron Music Machines на территории РФ – группа компаний MusicMag. 8-800-333-7246 www.mmag.ru*

# <span id="page-16-0"></span>**СТРУКТУРА ГОЛОСА ANALOG RYTM**

Analog Rytm состоит из 8 независимых голосов. Каждый из голосов оснащен модулем аналогового синтеза, модулем воспроизведения сэмплов, аналоговым овердрайвом и мультирежимным аналоговым фильтром. Все однотипные модули идентичны друг другу, кроме модулей аналогового синтеза. Каждый из модулей аналогового синтеза предназначен для генерации того или иного типа перкусионных звуков.

# <span id="page-16-1"></span>**МАШИНЫ (MACHINES)**

Модули аналогового синтеза имеют специфические для каждого из модулей типы «машин» (MACHINES). Машина (MACHINE) – это набор регулируемых параметров, управляющих модулем аналогового синтеза для создания той или иной конкретной модели виртуального барабана. По сути, машины – это сознанные цифровым способом наборы алгоритмов воздействия на модули аналогового синтеза, предлагающие инструментарий для создания различных типов бас-барабанов (kick), хэтов (hi-hat) и т.д.

Например, мы можем использовать модуль аналогового синтеза BD-дорожки в сочетании с одной из машин, созданных для генерации kick-барабана. При этом, доступные для данной дорожки машины будут использовать аналоговый модуль дорожки каждая по-своему.

# <span id="page-17-0"></span>**ОБЗОР СТРУКТУРЫ ДАННЫХ ANALOG RYTM**

*Изображение, представленное ниже, демонстрирует структуру данных, используемую в Analog Rytm:*

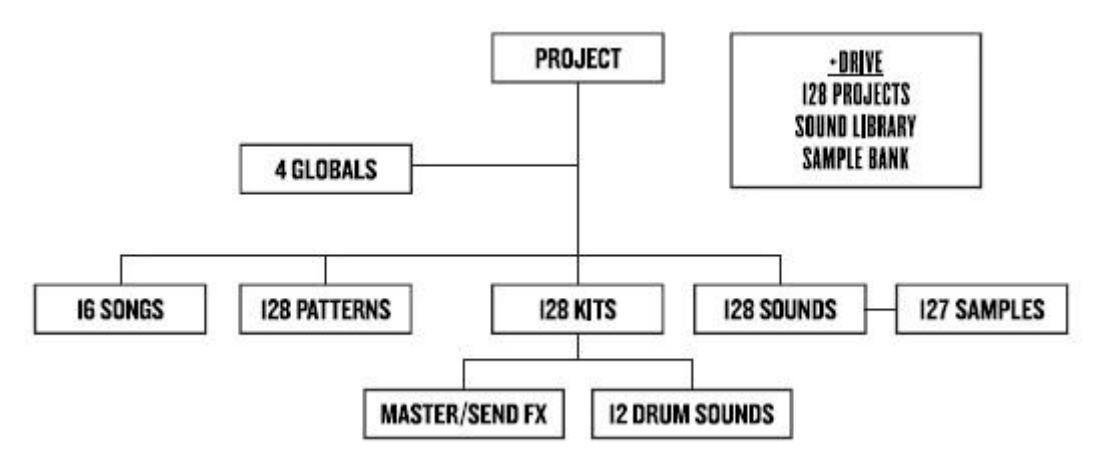

# <span id="page-17-1"></span>**+DRIVE**

+DRIVE это модуль энергонезависимой памяти устройства. Он позволяет одновременно хранить до 128 проектов (т.е. тысячи паттернов, комплексных пэтчей и песен). +DRIVE также содержит звуковую библиотеку +Drive Sound library, состоящую из 4096 пэтчей и банка сэмплов. Доступ пэтчам и сэмплам библиотеки возможен из любого проекта.

# <span id="page-17-2"></span>**СТРУКТУРА ДАННЫХ**

<span id="page-17-3"></span>**ПРОЕКТ (PROJECT).** Каждый проект содержит 128 паттернов, 128 комплексных пэтчей, 16 песен, 4 глобальных слота, 127 слотов для сэмплов, а также – аудиопространство (Sound Pool), которое содержит 128 простых пэтчей. Кроме того, в проекте хранятся общие настройки устройства. Как только вы загрузите один из проектов в оперативную память, проект станет активной рабочей средой Analog Rytm. Это позволит вам редактировать паттерны, комплексные пэтчи, песни и глобальные настройки данного проекта. При каждом включении, Analog Rytm загружает в свою оперативную память активный проект. Можно сохранять, загружать и управлять проектами через глобальное меню GLOBAL. Дополнительную информацию о проектах вы найдёте на стр. 30.

<span id="page-17-4"></span>**КОМПЛЕКСНЫЙ ПЭТЧ (KIT) –** это набор из 12 простых пэтчей для каждого из пэдов устройства + настройки дорожки эффектов. При редактировании отдельной дорожки, все изменения значений параметров будут сохранены в активный KIT. Каждый проект Analog Rytm содержит 128 комплексных пэтчей. Как правило, за каждым паттерном закреплен один из комплексных пэтчей проекта. Дополнительную информацию о комплексных пэтчах вы найдёте на стр. 33.

<span id="page-17-5"></span>**ПРОСТОЙ ПЭТЧ (SOUND)** – это набор значений переменных параметров, доступных на страницах параметров дорожки: **SYNTH**, **SAMPLE**, **FILTER**, **AMP** и **LFO**. Простые пэтчи хранятся в аудиопространстве активного проекта, которое находится в модуле энергонезависимой памяти +DRIVE. Аудиопространство содержит 128 слотов для сохранения пэтчей, в то время как общая библиотека пэтчей +DRIVE может содержать до 4096 пэтчей. Дополнительную информацию о простых пэтчах вы найдёте на стр. 33.

<span id="page-18-0"></span>**СЭМПЛ (SAMPLE).** Каждый проект содержит 127 слотов для сохранения сэмплов. Модуль энергонезависимой памяти +DRIVE изначально содержит базовый набор сэмплов. Вы можете загрузить в Analog Rytm собственные сэмплы, с помощью подключения Analog Rytm к компьютеру с использованием специализированного ПО «С6». Дополнительную информацию по загрузке сэмплов смотрите в разделе «ГЛОБАЛЬНОЕ МЕНЮ (GLOBAL MENU) на стр. 74.

<span id="page-18-1"></span>**ПАТТЕРН (PATTERN).** Каждый проект содержит 8 банков по 16 паттернов в каждом – итого 128 паттернов, каждый из которых готов к воспроизведению в любой момент. Паттерн содержит данные секвенсора, такие как триггеры (drum trigs), заглушки (trig mutes) или локи параметров (parameter locks) барабанных дорожек и дорожки эффектов, а также настройки параметров страницы TRIG, настройки длины паттерна (length), музыкального размера (time signature) и уровня свинга (swing). Дополнительную информацию о паттернах вы найдете на стр. 49.

<span id="page-18-2"></span>**ПЕСНЯ (SONG).** Каждый проект содержит 16 песен. Песни используются для создания сложных цепочек последовательно воспроизводящихся паттернов. Песни состоят из паттернов (patterns) и цепочек паттернов (chains). Дополнительную информацию о песнях вы найдете на стр. 68.

<span id="page-18-3"></span>**ГЛОБАЛЬНЫЕ НАСТРОЙКИ (GLOBALS).** Глобальные настройки содержат основные настройки секвенсора, MIDI и звукового тракта дорожек Analog Rytm. Каждый проект содержит 4 слота глобальных настроек, каждый из которых может иметь свои собственные установки. Дополнительную информацию о глобальных настройках вы найдете на стр. 73.

# <span id="page-18-4"></span>**ДОРОЖКИ ANALOG RYTM**

<span id="page-18-5"></span>**БАРАБАННЫЕ ДОРОЖКИ (DRUM TRACKS).** Analog Rytm имеет 12 барабанных дорожек. Чтобы выбрать дорожку для редактирования, удерживая кнопку **[TRACK]**, нажмите один из пэдов. Каждая барабанная дорожка устройства использует один из голосов синтезатора, который управляется с помощью назначенной на данную дорожку машины. Каждая из барабанных дорожек позволяет одновременно использовать синтезаторные звуки, воспроизводить аудиосэмплы, использовать дисторшн и фильтр, а также модулировать параметры данной дорожки с помощью генератора LFO.

<span id="page-18-6"></span>**ДОРОЖКА ЭФФЕКТОВ (FX TRACK).** Дорожка эффектов позволяет управлять 2 эффектами в посыле: дилэем (DELAY) и ревербератором (REVERB), а также мастер-эффектами: дисторшном (DISTORTION) и компрессором (COMPRESSOR). Также дорожка эффектов содержит отдельный генератор LFO для модуляции параметров эффектов. Чтобы активировать дорожку эффектов для изменения настроек, нажмите кнопку **[FX].**

<span id="page-18-7"></span>**РЕДАКТИРОВАНИЕ ДОРОЖЕК.** Для редактирования параметров дорожки, используются 5 страниц параметров, доступных с помощью кнопок **[PARAMETER]**. Страница барабанной дорожки **SYNTH** содержит те или иные параметры перкуссионного синтезатора, которые зависят от выбранной машины. Остальные страницы имеют одинаковые настройки для каждой из барабанных дорожек: страница **SAMPLE** используется для доступа к настройкам воспроизведения семплов, страница **FILTER** используется для доступа к настройкам аналогового мультирежимного фильтра и огибающей фильтра, страница **AMP** используется для доступа к настройкам генератора огибающей усилителя и регуляторам посыла на эффекты, страница **LFO** используется для доступа к настройкам генератора LFO. Редактирование параметров каждой из страниц производится с помощью мультифункциональных энкодеров *DATA ENTRY A-H*. При одновременном нажатии и повороте энкодеров, значения изменяются быстрее.

# <span id="page-19-0"></span>**ГРАФИЧЕСКИЙ ИНТЕРФЕЙС ANALOG RYTM**

ЖК-экран устройства отображает всю необходимую информацию для взаимодействия с прибором и редактирования параметров. Параметры, управляемые с помощью 8 мультифункциональных энкодеров *DATA ENTRY* будут изменяться в зависимости от конкретной ситуации. Основные элементы графического интерфейса Analog Rytm представлены на изображении ниже:

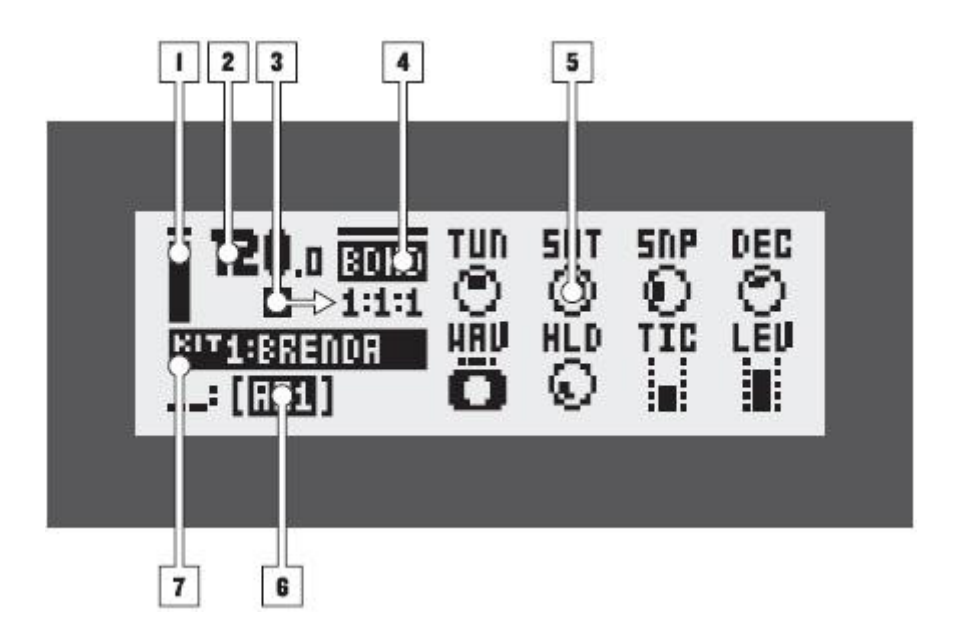

- 1. Данный столбец отображает настройки уровня громкости активной дорожки. Для изменения уровня громкости используйте регулятор громкости *LEVEL.*
- 2. Текущий темп, значения указаны с точностью до десятичных долей.
- 3. Индикатор текущего статуса секвенсора. Возможные типы индикации: запись (●), воспроизведение (►), пауза (**II**), стоп (■). Справа от индикатора статуса находится счетчик текущих такта:доли:шага секвенсора.
- 4. Индикатор активной страницы параметров PARAMETER.
- 5. 8 управляемых параметров активной страницы. Данные параметры управляются с помощью 8 мультифункциональных энкодеров *DATA ENTRY.* При одновременном нажатии и повороте энкодеров, значения изменяются быстрее.
- 6. Индикатор активного паттерна.
- 7. Индикатор отображает название активного комплексного пэтча. При повороте одного из 8 мультифункциональных энкодеров *DATA ENTRY,* индикатор отображает полное название регулируемого энкодером параметра. При перекючении активной дорожки, индикатор отображает название простого пэтча, присвоенного дорожке.

# <span id="page-20-0"></span>**НАВИГАЦИЯ ПО ЭКРАНУ**

В большинстве меню и подменю навигация осуществляется с помощью клавиш **[КУРСОРА]** или «стрелочек» - **[UP], [DOWN], [LEFT]** или **[RIGHT].** Регулятор громкости *LEVEL* также часто используется для ускоренной навигации в списках и меню.

Кнопка **[YES/SAVE]** используется для подтверждения, выбора, входа в подменю или установки и снятия «флажков».

Кнопка **[NO/RELOAD]** используется для отмены, снятия выбора или перехода на верхний уровень иерархии меню.

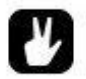

*В любом меню или подменю кнопка [NO/RELOAD] может использоваться для перехода на уровень «выше», вплоть до возврата к основному экрану.*

# <span id="page-20-1"></span>**РЕДАКТИРОВАНИЕ ПАРАМЕТРОВ**

Для редактирования параметров используются мультифункциональные энкодеры *DATA ENTRY.*  Текущие значения регулируемых параметров обычно отображены на ЖК-экране устройства.

# <span id="page-20-2"></span>**БЫСТРОЕ РЕДАКТИРОВАНИЕ ПАРАМЕТРОВ**

При одновременном нажатии и повороте энкодеров *DATA ENTRY*, значения регулируемых параметров изменяются быстрее.

### <span id="page-20-3"></span>**МНГНОВЕННОЕ ИЗМЕНЕНИЕ ЗНАЧЕНИЯ ПАРАМЕТРА**

При одновременном нажатии кнопки **[FUNCTION]** и повороте одного из энкодеров *DATA ENTRY*, значения регулируемого параметра будут меняться скачкообразно. Например, значения параметра Delay Time будут изменяться шагами: 16,32,64,128; а значения параметра Oscillator Tuning будут изменяться «октавами».

# <span id="page-20-4"></span>**БЫСТРОЕ «ПРОЛИСТЫВАНИЕ»**

Для «пролистывания» списков и меню, используйте регулятор *LEVEL.* Возможность быстрого «пролистывания» имеется в большинстве меню устройства. При одновременном нажатии кнопки **[FUNCTION]** и клавиши курсора **[UP]** или **[DOWN],** вы сможете мгновенно переместить курсор на предыдущую/следующую страницу меню.

# <span id="page-20-5"></span>**КОПИРОВАНИЕ, ВСТАВКА И ОЧИСТКА**

Команды «copy» («копировать»), «clear» («очистить») и «paste» («вставить») применяются довольно часто. Операция копирования производится нажатием комбинации кнопок **[FUNCTION] + [REC]**. Операция вставки производится нажатием комбинации кнопок **[FUNCTION] + [STOP]**. Операция очистки производится нажатием комбинации кнопок **[FUNCTION] + [PLAY].** Операции вставки и очистки могут быть отменены (undo) повторным нажатием комбинации кнопок. Для примеров

применения операций копирования, вставки и очистки, см. соответствующие главы данного руководства.

# <span id="page-21-0"></span>**ЭКРАН ВВОДА ТЕКСТА**

Ввод текстовых данных необходим в случае присвоения имени простым и комплексным пэтчам, проектам и т.д. при их сохранении или переименовании. Также, ввод текстовых данных в случае использования функции поиска по тексту.

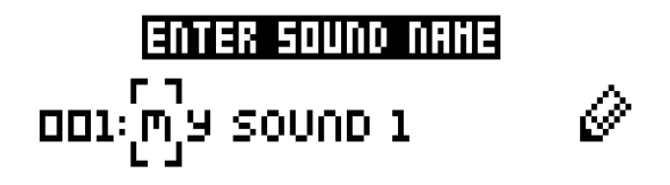

Для перемещения курсора используются клавиши курсора **[LEFT]** и **[RIGHT].** Выбор текстового символа осуществляется поворотом регулятора *LEVEL* или нажатием клавиш курсора **[UP]** и **[DOWN].** Удаление текстового символа осуществляется с помощью комбинации кнопок **[FUNCTION] + [NO/RELOAD].**

# <span id="page-21-1"></span>**ВСПЛЫВАЮЩЕЕ МЕНЮ ПРИ ВВОДЕ ТЕКСТА**

Альтернативный способ ввода текстовых данных – использование всплывающего меню, демонстрирующего все доступные символы. Находясь на экране ввода текста, нажмите кнопку **[FUNCTION]** для доступа к всплывающему меню. Продолжая удерживать кнопку **[FUNCTION],**  нажимайте на клавиши **[КУРСОРА]** для выбора нужного символа. После того, как вы выбрали символ, отпустите кнопку **[FUNCTION].**

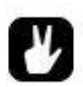

*Экран ввода текста поддерживает команды копирования вставки и очистки.*

# <span id="page-22-0"></span>**БАЗОВЫЕ ОПЕРАЦИИ ANALOG RYTM**

Данный короткий «гид» посвящен базовым операциям, необходимым для полноценной работы с Analog Rytm. Прежде, чем продолжить, прочтите раздел «Начало работы с Analog Rytm – первые шаги» данного руководства, расположенный на стр. 14.

# <span id="page-22-1"></span>**ИСПОЛЬЗОВАНИЕ БАЗОВЫХ ПРЕСЕТОВ**

Ваш Analog Rytm содержит несколько базовых паттернов, комплексных и простых пэтчей. Используйте данную инструкцию для того чтобы начать исследование устройства.

- 1. Включите Analog Rytm.
- 2. Убедитесь, что в данный момент активна группа банков паттернов A-D (светодиодный индикатор <BANK GROUP> находится в верхней позиции). Если это не так, нажмите кнопку **[BANK GROUP].**
- 3. Нажмите и удерживайте кнопку **[BANK A/E],** затем нажмите первую триггерную клавишу **[TRIG],** чтобы активировать первый паттерн из банка A.
- 4. Нажмите кнопку **[PLAY],** для того, чтобы прослушать звучание первого паттерна.
- 5. Нажмите и удерживайте кнопку **[BANK A/E],** затем нажмите вторую триггерную клавишу **[TRIG],** чтобы активировать второй паттерн из банка A. Второй паттерн запуститься, как только текущий паттерн доиграет до конца. Продолжайте запускать паттерны, используя тот же принцип.
- 6. Нажмите **[STOP]** для остановки воспроизведения.

# <span id="page-22-2"></span>**РЕЖИМ PERFORMANCE**

Режим PERFORMANCE позволяет управлять параметрами **[PARAMETER]** с помощью давления на пэды устройства. В данном режиме, каждый из пэдов может воздействовать на несколько параметров нескольких дорожек одновременно. Набор настроек модуляции для отдельного пэда называется перформанс-макрос и отображается с помощью бледно-зеленой подсветки пэда. Попробуйте использовать перформанс-макросы в действии:

- 1. Убедитесь, что в данный момент воспроизводится один из паттернов.
- 2. Нажмите кнопку **[PERFORMANCE]** для активации режима PERFORMANCE.
- 3. Нажмите на один из подсвеченных пэдов. Попробуйте надавливать на пэд с различной силой, обратите внимание на изменение звучания паттерна.

# <span id="page-22-3"></span>**РЕЖИМ SCENE**

Режим SCENE позволяет мгновенно переключаться между различными настройками параметров **[PARAMETER]** с помощью пэдов устройства. Также, как перформанс-макрос, каждая сцена позволяет воздействовать на несколько параметров нескольких дорожек одновременно с помощью единственного пэда. Сцена – это набор значений параметров, которые можно активировать и отключить нажатием на пэд. Сцена отображается помощью бледно-синей подсветки пэда. Попробуйте использовать сцены в действии:

**- 23 -**

- 1. Убедитесь, что в данный момент воспроизводится один из паттернов.
- 2. Нажмите кнопку **[SCENE]** для активации режима SCENE.
- 3. Нажмите на один из подсвеченных пэдов для активации сцены. Нажмите на пэд еще раз для отключения сцены.

### <span id="page-23-0"></span>**РЕЖИМ CHROMATIC**

Данный режим применяется для хроматической игры, при этом может быть использован любой звуковой пэтч. В качестве хроматической клавиатуры используются 12 пэдов устройства. При этом, самая низкая нота находится в левом нижнем углу, самая высокая – в правом верхнем. 12 пэдов в сумме составляют 1 октаву. Общий диапазон в хроматическом режиме составляет 4 октавы, при этом, каждая октава имеет собственный цвет индикации (фиолетовый, синий, голубой, оливковый). Попробуйте использовать хроматический режим:

- 1. Нажатием комбинации кнопки **[FUNCTION]** и одного из пэдов, выберите дорожку для хроматической игры.
- 2. Нажмите кнопку **[CHROMATIC]** для активации хроматического режима.
- 3. Играйте звуком, нажимая пэды. Для переключения октав, нажимайте клавиши курсора **[UP]** и **[DOWN].**

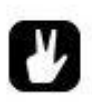

*Хроматический режим – это отличный способ внести мелодическую составляющую в ваши биты. Поведение пэтча в хроматическом режиме во многом зависит от самого пэтча, включая различные настройки синтеза и воспроизведения. Например, можно отключать возможность хроматического воспроизведения для синтезаторной части, сэмпла или обеих составляющих пэтча.*

### <span id="page-23-1"></span>**РЕЖИМ MUTE**

Данный режим позволяет заглушать (mute) отдельные дорожки секвенсора. В отличии от хроматического режима, режим MUTE не имеет привязки к активной дорожке, предоставляя доступ к мьютам всех 12 дорожек одновременно.

- 1. Убедитесь, что в данный момент воспроизводится один из паттернов.
- 2. Нажмите кнопку **[MUTE]** для активации режима MUTE.
- 3. Нажиматйе на пэды для того, чтобы заглушить соответствующие им дорожки. Нажмите на пэды еще раз, чтобы снова активировать дорожки.
- 4. Удерживая кнопку **[FUNCTION]**, нажмите несколько пэдов. Обратите внимание, что нажатые пэды изменили подсветку на голубую. Теперь, как только вы отпустите кнопку **[FUNCTION]**, выбранные дорожки будут заглушены.

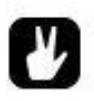

*В режиме MUTE, удерживая кнопку [RETRIG], нажмите один или несколько пэдов для активации солирования (solo) соответствующих дорожек. Для отключения эффекта, нажмите на пэды еще раз. Соло-дорожки отмечены бирюзовой подсветкой.*

# <span id="page-24-0"></span>**ТЕМП**

Для временных изменений темпа в пределах 10% (nudge tempo), находясь на главном экране, нажимайте и удерживайте клавиши курсора **[LEFT]** и **[RIGHT].** Отпустите клавишу для возврата к оригинальному темпу. Для того, чтобы изменить постоянное значение темпа, нажмите кнопку **[TEMPO].** 

# 120.O.

Используйте регулятор *LEVEL* для установки темпа по целым величинам. При одновременном нажатии и повороте регулятора, значения будут изменяться в 8 раз быстрее. Нажимайте клавиши курсора **[UP]**  и **[DOWN]** для установки дробных величин темпа.

# <span id="page-24-1"></span>**УСТАНОВКИ ПАРАМЕТРОВ**

Каждая барабанная дорожка имеет 5 страниц параметров, доступных с помощью нажатия пяти кнопок **[PARAMETER]** – **SYNTH**, **SAMPLE**, **FILTER**, **AMP** и **LFO**. Параметры, расположенные на данных страницах, позволяют воздействовать на звук различными способами. Дорожка эффектов также имеет 5 страниц параметров, доступных с помощью кнопок **[PARAMETER] -** DELAY, REVERB, DISTORTION, COMPRESSOR и LFO.

- 1. Убедитесь, что в данный момент воспроизводится один из паттернов.
- 2. Удерживая кнопку **[TRACK],** нажмите один из 12 пэдов для выбора соответствующей дорожки.
- 3. Для того, чтобы отрегулировать частоту среза фильтра, нажмите кнопку **FILTER.** ЖК-экран устройства отобразит страницу настроек фильтра. На данной странице параметр FRQ отвечает за частоту среза фильтра. Поверните *DATA ENTRY* энкодер *E* для того, чтобы изменить частоту среза фильтра.
- 4. Аналогичным образом изменяя другие параметры выбранной дорожки, вы можете исследовать другие возможности звукообразования.
- 5. Чтобы вернуть пэтч к первоначальным настройкам, нажмите комбинацию кнопок **[NO/RELOAD] + [MUTE].**
- 6. Чтобы вернуть комплексный пэтч к первоначальным настройкам, нажмите комбинацию кнопок **[NO/RELOAD] + [FX].**
- 7. Чтобы сохранить изменения для комплексного пэтча, нажмите **[YES/SAVE] + [FX].**

# <span id="page-25-0"></span>**УПРАВЛЕНИЕ ANALOG RYTM**

Для прямого управления драм-машиной Analog Rytm используются силиконовые динамические пэды устройства. Пэды оснащены функциями чувствительности к динамике и давлению, а также многоцветной подсветкой. Пэды могут быть использованы в различных режимах, таких как MUTE, CHROMATIC, SCENE или PERFORMANCE.

# <span id="page-25-1"></span>**ПЭДЫ**

12 пэдов находятся в левой части передней панели Analog Rytm. Это небольшие силиконовые пэды, чувствительные к давлению. Удар пальцем по пэду воспроизведет звук соответствующей дорожки. Например, BD воспроизведет звук бас-барабана (kick), SD – звук рабочего барабана (snare) и т.д. Иллюстрация, расположенная чуть ниже, описывает характер работы машин и соответствующих им звуковых генераторов для каждого из пэдов.

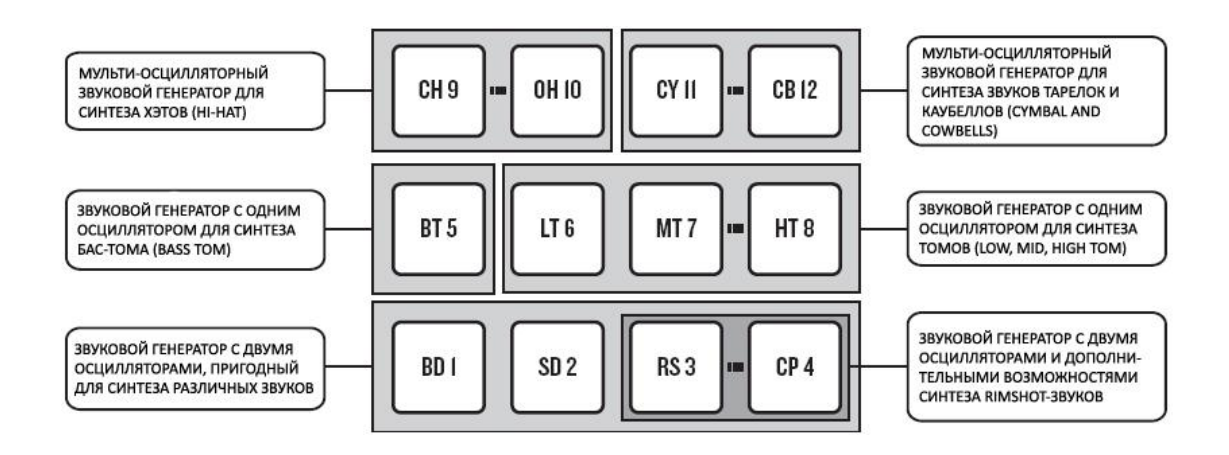

- 
- 
- 
- 
- 
- 
- 
- 
- 
- 
- 
- 

### **ПЭД МАШИНА**

1. **BD** (Bass Drum **BDHD** (Bass Drum Hard) 2. **SD** (Snare Drum) **SDHD** (Snare Drum Hard) 3. **RS** (Rim Shot) **RSHD** (Rimshot Classic) 4. **CP** (Hand Clap) **CPCL** (Hand Clap Classic) 5. **BT** (Bass Tom) **BTCL** (Bass Tom Classic) 6. **LT** (Low Tom) **XTCL** (Tom Classic) 7. **MT** (Mid Tom) **XTCL** (Tom Classic) 8. **HT** (Hi Tom) **XTCL** (Tom Classic) 9. **CH** (Closed Hihat) **CHCL** (Closed Hihat Classic) 10. **OH** (Open Hihat) **OHCL** (Open Hihat Classic) 11. **CY** (Cymbal) **CYCL** (Cymbal Classic) 12. **CB** (Cow Bell) **CBCL** (Cowbell Classic)

Используйте пэды для воспроизведения звуков активного комплексного пэтча. 8 звуков могут быть воспроизведены одновременно, занимая 8 голосов Analog Rytm соответственно. Дорожки **BD, SD, BT и LT** являются независимыми, каждой из них соответствует отдельный голос. Дорожки **RS-CP, MT-HT, CH-OH, CY-CB** объединены попарно, каждая пара использует отдельный голос. В момент одновременной активации каждого из звуков пары, будет воспроизведён только один из них (тот, что справа). Если режим записи данных в секвенсор не активен, звуки комплексного пэтча также могут быть воспроизведены с помощью клавиш секвенсора 1-12.

Подсветка пэдов отображает активность звуков. Например, пэд подсвечивается белым светов после запуска воспроизведения звука соответствующей пэду дорожки вручную (пальцем), либо с помощью триггера секвенсора. Активная дорожка отмечена с помощью красной подсветки пэда.

# <span id="page-26-0"></span>**МАШИНЫ**

Доступ к меню выбора машины активной дорожки осуществляется двойным нажатием на кнопку **SYNTH** - первую кнопку параметров **[PARAMETER].** Различные машины позволяют использовать аналоговые перкусионные звуковые генераторы, закрепленные за каждым голосом синтезатора, для того, чтобы добиться имитации тех или иных барабанных звуков.

Например, дорожка BD использует звуковой генератор, закрепленный за первым голосом синтезатора. Используемая здесь по умолчанию машина BDHD содержит один осциллятор с управляемой высотой, тремя формами волны, а также различные огибающие. Управляемые параметры, соответствующие этим возможностям, вы найдете на странице параметров **SYNTH.** Вы можете изменить используемую машину, для того, чтобы использовать звуковой генератор иным способом, например – для создания частотных модуляций и т.д.

Вы не сможете получить доступ ко всем типам машин с одной дорожки, так как каждая из дорожек закреплена за специфическим звуковым генератором. Иллюстрация выше демонстрирует дорожки, которые могут использовать одинаковые машины – такие группы дорожек (пэдов) обведены рамочкой.

Подробный список всех машин и соответствующих им дорожек, а также – список конкретных управляемых параметров каждой машины вы найдете на стр. 115.

# <span id="page-26-1"></span>**ПОВОРОТНЫЕ ЭНКОДЕРЫ**

Восемь поворотных энкодеров *DATA ENTRY*, энкодер *LEVEL* а также энкодер *MASTER VOLUME* изготовлены из прочного двухкомпонентного пластика. Они идеально подходят для вращения двумя пальцами (большим и указательным). Энкодер *MASTER VOLUME –* с радиусом вращения в 320 градусов. Энкодеры *LEVEL* и *DATA ENTRY* являются безупорными, т.к. одновременно используются для управления различными параметрами. Одновременное нажатие и поворот этих энкодеров приведет к ускоренной смене значений.

# <span id="page-26-2"></span>**РУЧНОЕ УПРАВЛЕНИЕ**

Схема расположения компонентов передней панели обеспечивает возможность быстрого доступа к множеству сложных операций с помощью одной руки, тогда как вторая рука остается свободной для

**- 27 -**

управления параметрами звука. Близкое расположение кнопок режимов (mode) и дорожек (track) позволяет осуществлять мьютирование, хроматическую игру, смену сцен и настроек макросов одной рукой. Пальцев одной руки также достаточно для установки триггеров, темпа, смены и выбора паттернов.

# <span id="page-27-0"></span>**ОСОБЕННОСТИ УПРАВЛЕНИЯ**

При выборе дорожки для редактирования (включая дорожки синтезатора и дорожку эффектов), имейте в виду, что при активации дорожки, предыдущая активированная дорожка будет дезактивирована. Т.е. вы не можете одновременно выбрать более одной дорожки для редактирования. Кнопки переключения страниц параметров **[PARAMETER]** и кнопка **[TRIG SETUP]** также работают только с активной дорожкой.

Такие кнопки, как **[TRACK], [FUNCTION]** и **[RETRIG]** работают только в комбинации другими кнопками и используются для расширения функционала остальных органов управления.

# <span id="page-27-1"></span>**УПРАВЛЕНИЕ ПО MIDI**

Некоторыми функциями Analog Rytm можно управлять с помощью внешних устройств (например, MIDI-клавиатуры или компьютера), отправляя с них нотные MIDI-сообщения. Для этого, внешнее устройство должно быть подключено к Analog Rytm посредством MIDI-кабеля или кабеля USB 2.0 A to B.

Стандартный диапазон нотных MIDI-сообщений включает 128 нот. Ноты 0-11 (C0-B0), активируют текущие звуки, присвоенные дорожкам 1-12 Analog Rytm (при условии, что дорожки имеют стандартные настройки MIDI-каналов, соответствующие каналам 1-12). Звуки Analog Rytm могут быть активированы вне зависимости от того, какая дорожка устройства активна в данный момент.

Ноты 12-59 (C1-B4) активируют звук активной дорожки в хроматическом режиме так же, как это происходит в режиме Chromatic, т.е. «снизу-вверх». При этом, настройки пэтча должны содержать разрешение на использование хроматического режима (см. стр. 40)

MIDI-сообщения типа «Program Change» 0-127 позволяют переключать паттерны Analog Rytm (A01- H16).

MIDI-сообщения типа «CC» или «NRPN» позволяют управлять различными параметрами Analog Rytm. Полный список MIDI-имплементации вы найдете на стр. 108.

# <span id="page-27-2"></span>**КНОПКИ РЕЖИМОВ**

Analog Rytm имеет 4 основных режима управления, каждому из которых соответствует отдельная кнопка режима: **[MUTE], [CHROMATIC], [SCENE]** и **[PERFORMANCE].**

# <span id="page-27-3"></span>**РЕЖИМ MUTE**

Для доступа к режиму MUTE нажмите кнопку **[MUTE].** Для выхода из режима, еще раз нажмите кнопку **[MUTE].** Данный режим позволяет заглушать (mute) отдельные дорожки секвенсора. В отличии от

хроматического режима, режим MUTE не имеет привязки к активной дорожке, предоставляя доступ к мьютам всех 12 дорожек одновременно.

Нажимайте на пэды для того, чтобы заглушить соответствующие им дорожки. Нажмите на пэды еще раз, чтобы снова активировать дорожки. Подсветка пэдов демонстрирует текущий статус мьютов (неподсвеченные пэды – заглушены, зеленые пэды – активны).

Удерживая кнопку **[FUNCTION]**, нажмите несколько пэдов. Теперь, как только вы отпустите кнопку **[FUNCTION]**, выбранные дорожки будут заглушены. Данная функция может быть использована для одновременного мьютирования нескольких дорожек. Предварительное мьютирование отображается с помощью голубой подсветки.

Удерживая кнопку **[RETRIG]**, нажмите один или несколько пэдов для активации солирования (solo) соответствующих дорожек. Солирование – это эффект, обратный мьютированию. При активации солирования выбранные треки останутся активными, а остальные будут заглушены. Для отключения эффекта, нажмите на пэды еще раз. Соло-дорожки отмечены бирюзовой подсветкой*.*

Заглушенные в данном режиме дорожки останутся таковыми даже при смене паттернов или загрузке нового комплексного пэтча. Если при выходе из режима MUTE некоторые треки остались заглушенными, светодиодный индикатор <MUTE> останется наполовину подсвеченным.

Состояние мьютов дорожек является активным состоянием устройства. Это состояние невозможно сохранить внутрь комплексного пэтча или паттерна.

Все мьюты, активированные через режим MUTE, являются доминирующими и имеют привилегию перед триггерами-заглушками паттернов (trig mutes) или песен (song mutes).

# <span id="page-28-0"></span>**РЕЖИМ CHROMATIC**

Нажатие кнопки **[CHROMATIC]** превращает пэды Analog Rytm в хроматическую клавиатуру. Режим CHROMATIC управляет текущим пэтчем активной дорожки. Для смены активной дорожки, удерживая кнопку **[TRACK]**, нажмите один из пэдов. Для выхода из режима CHROMATIC, нажмите кнопку **[CHROMATIC]** еще раз.

В режиме CHROMATIC может быть использован любой звуковой пэтч. Последовательное нажатие пэдов (снизу-вверх, слева-направо) приводит к дискретному изменению параметра высоты звука (pitch) на ½ тона вверх. Таким образом, 12 пэдов имеют интервальный диапазон в 1 октаву. Общий диапазон в хроматическом режиме составляет 4 октавы (основная октава, 2 октавы ниже основной и 1 октава выше основной). В основной октаве пэды подсвечены голубым светом. 2 октавы ниже основной имеют синюю и фиолетовую подсветку. Октава выше основной имеет оливковую подсветку. Для смещения регистра виртуальной клавиатуры вверх и вниз (на один ряд), используйте клавиши курсора **[UP]** и **[DOWN].**

Хроматическое воспроизведение может быть активировано как для синтезаторной, так и для сэмплерной части (или обеих частей) отдельного пэтча (см. МЕНЮ «SOUND» на стр. 40).

Хроматическое исполнение, также, как и данные о хроматической высоте отдельного триггера, можно записать в секвенсор (см. ПОШАГОВАЯ ЗАПИСЬ и ЗАПИСЬ В РАЛЬНОМ ВРЕМЕНИ на стр. 52).

**- 29 -**

Также, как режим MUTE, режим CHROMATIC является активным состоянием устройства. Это означает, что текущий регистр виртуальной клавиатуры будет сохранять свое положение до тех пор, пока его не изменят с помощью клавиш курсора **[UP]** и **[DOWN].** Положение регистра виртуальной клавиатуры невозможно сохранить внутрь комплексного пэтча или паттерна.

# <span id="page-29-0"></span>**РЕЖИМ SCENE**

Режим SCENE превращает пэды Analog Rytm в мгновенные переключатели состояний параметров **[PARAMETER]** устройства. Каждая сцена позволяет воздействовать на несколько параметров нескольких дорожек одновременно с помощью единственного пэда. Таким образом, сцена – это набор значений параметров, которые можно активировать и отключить с помощью нажатия на пэд. Для активации режима SCENE нажмите кнопку **[SCENE].** Нажмите **[SCENE]** еще раз для выхода из режима.

Внимательно подбирая значения тех или иных параметров, вы можете подготовить сцену, активация которой приведет к резкой (или более мягкой) перемене общего звучания паттерна. Если при выходе из режима SCENE отдельная сцена осталась активированной, светодиодный индикатор <SCENE> останется наполовину подсвеченным.

В отличие от режимов MUTE или CHROMATIC, настройки режима SCENE могут быть сохранены внутри комплексного пэтча. Подробную информацию по сохранению сцен вы найдете на стр. 36.

### <span id="page-29-1"></span>**РЕЖИМ PERFORMANCE**

Для активации режима PERFORMANCE нажмите кнопку **[PERFORMANCE].** В данном режиме, вы можете воздействовать на несколько параметров нескольких дорожек одновременно с помощью давления на пэды. Для выхода из режима PERFORMANCE нажмите кнопку **[PERFORMANCE]** еще раз.

Набор настроек модуляции для отдельного пэда называется перформанс-макрос. Несмотря на то, что модуляционные настройки перформанс-макроса очень похожи на модуляционные настройки сцены, между перформанс-макросом и сценой имеется существенное отличие. Сцена – это мгновенный, статический переключатель, активирующий и дезактивирующий отдельные изменения параметров. Перформанс-макрос изменяет указанные параметры постепенно, т.е. динамически. Таким образом, достижение указанной в настройках перформанс-макроса глубины модуляции достигается плавно, с помощью увеличения давления на пэд.

Настройки режима PERFORMANCE могут быть сохранены внутри комплексного пэтча. Подробную информацию по сохранению данных перформанса вы найдете на стр. 38.

# <span id="page-30-0"></span>**ПРОЕКТЫ**

Проект является верхним уровнем структуры данных рабочего пространства Analog Rytm. Проект содержит 128 паттернов, 128 комплексных пэтчей, 16 песен, 4 слота глобальных настроек, а также аудиопространство (Sound Pool), которое в свою очередь содержит 128 простых пэтчей. Использование нескольких проектов удобно, например, при использовании специфических настроек для живого исполнения или для хранения данных. Модуль +Drive позволяет хранить до 128 проектов.

Как только проект будет загружен, он станет активной рабочей средой Analog Rytm, данные которой хранятся в оперативной памяти. После загрузки, вы можете редактировать все данные проекта – паттерны, комплексные пэтчи, песни или глобальные настройки.

Все изменения внутри активного проекта сохраняются автоматически, позволяя свободно переключаться между паттернами, комплексными пэтчами или редактировать их, без необходимости каждый раз сохранять измененные данные. Глобальные данные, настройки паттернов, песен и активных комплексных пэтчей будут сохранены даже после выключения прибора. Что касается комплексных пэтчей – при отключении, прибор сохраняет изменения только того комплексного пэтча, который подвергался редактированию последним. Например – вы редактировали настройки первого комплексного пэтча (Kit A), закрепленного за первым паттерном, затем – выбрали другой паттерн, и отредактировали данные комплексного пэтча, закрепленного за ним (Kit B). Теперь, если вы отключите питание прибора, будут сохранены только изменения, примененные ко второму комплексному пэтчу (Kit B). Настоятельно рекомендуем вам сохранять необходимые изменения комплексных пэтчей, используя комбинацию кнопок **[YES/SAVE]** + **[FX].** Подробную информацию о простых и комплексных пэтчах вы найдете на стр. 33.

Также, имейте в виду, что автоматическое сохранение изменений активного проекта происходит в оперативную память прибора, не затрагивающую модуль +Drive. Для того, чтобы сохранить все данные проекта в один из слотов модуля +Drive, необходимо выполнить процедуру сохранения проекта. Процесс сохранения и загрузки проектов будет рассмотрен чуть ниже.

# <span id="page-30-1"></span>**МЕНЮ ПРОЕКТОВ**

Управление проектами осуществляется с помощью меню PROJECT, которое находится внутри глобального меню. Откройте глобальное меню с помощью нажатия комбинации кнопок **[FUNCTION]** + **[TRACK].**

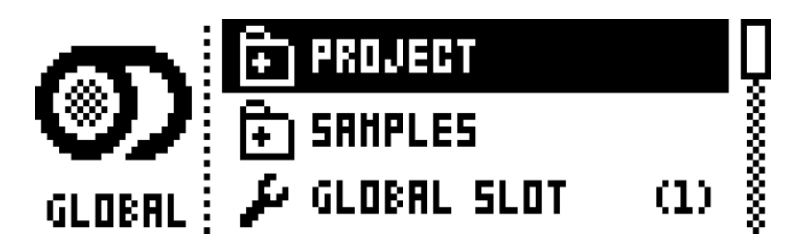

Вы можете осуществлять навигацию с помощью кнопок **[UP]** и **[DOWN]** или поворота энкодера *LEVEL*. Выберите пункт PROJECT, затем нажмите **[YES/SAVE].** 

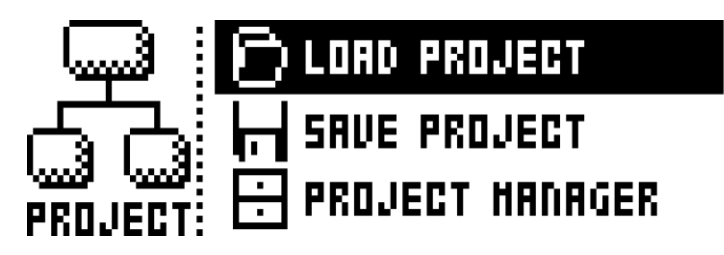

**LOAD PROJECT** открывает меню выбора проекта для загрузки. Имейте в виду, что при загрузке проекта, все несохраненные изменения активного проекта будут утеряны. Доступ к данному меню также можно получить с помощью нажатия и удержания комбинации кнопок **[FUNCTION]** + **[TRACK].** В случае, если вы хотите создать новый проект, выберите пункт **CREATE NEW**, расположенный в самом низу списка проектов.

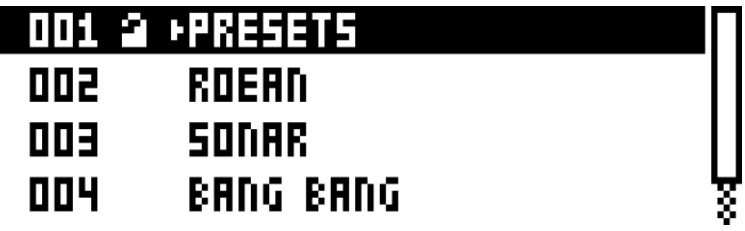

**SAVE PROJECT** открывает меню выбора слота для сохранения проекта.

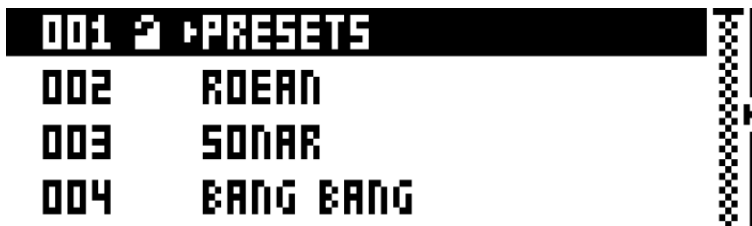

**PROJECT MANAGER** запускает менеджер проектов. Используя менеджер проектов, выберите проект; затем, нажав кнопку [RIGHT], вы можете активировать список команд, которые могут быть применены к выбранному проекту.

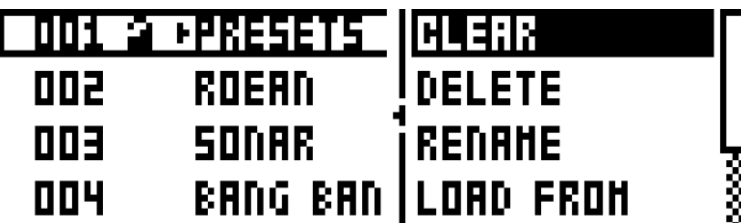

**CLEAR** – очищает содержимое проекта в выбранном слоте

**DELETE** – удаляет проект из выбранного слота

**RENAME** – активирует окно, в котором вы можете переименовать проект

**LOAD FROM** – загружает выбранный проект. Выбранный проект заменит текущий проект!

**SAVE TO** – сохраняет текущий проект в выбранный слот.

**TOGGLE** – переключатель защиты от изменений. Проекты, защищенные от редактирования, не могут быть перезаписаны, переименованы или удалены. Проект, защищенный от изменений, обозначен символом замка.

**INIT NEW** – создает внутри пустого слота новый проект. Данная операция доступна только для пустых слотов.

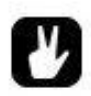

- *Несколько проектов могут быть выбраны одновременно. Для этого, наводите на проекты курсор и нажимайте [YES/SAVE].*
- *Активный проект помечен небольшой стрелочкой. Она находится рядом с названием проекта.*
- *Символ замка обозначает, что проект защищен от изменений.*
- *Проект можно копировать, вставлять и очищать.*

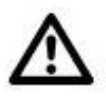

 *Использование команды LOAD FROM менеджера проектов приведет к замене активного проекта. Не забудьте сохранить активный проект, прежде, чем загружать новый.*

# <span id="page-33-0"></span>**ПРОСТЫЕ И КОМПЛЕКСНЫЕ ПЭТЧИ**

Каждый проект содержит 128 ячеек для сохранения комплексных пэтчей. Комплексный пэтч (Kit) – это набор значений параметров 12 барабанных дорожек и дорожки FX. Настройки каждой барабанной дорожки содержат значения настроек синтезаторного модуля, модуля воспроизведения сэмплов, аналогового фильтра, огибающей, LFO и посылов на эффекты. Таким образом, комплексный пэтч – это набор из 12 простых пэтчей (Sound) + настройки дорожки эффектов (FX).

Каждый из простых пэтчей в рамках комплексного пэтча соответствует отдельной дорожке секвенсора. Данные страниц параметров PARAMETER отдельной дорожки комплексного пэтча могут быть сохранены как простой пэтч, если это необходимо. Простые пэтчи, загруженные на отдельные дорожки из модуля памяти +Drive, становятся частью активного комплексного пэтча. При этом, все изменения настроек таких простых пэтчей никак не повлияют на сохраненные пэтчи, расположенные в модуле памяти +Drive – они повлияют только на данные активного комплексного пэтча. Как правило, паттерны содержат данные о используемом комплексном пэтче. Таким образом, изменения комплексного пэтча будут заметны в каждом из паттернов, использующих этот комплексный пэтч. При выключении питания, Analog Rytm сохраняет данные последнего отредактированного комплексного пэтча. Изменения, примененные к остальным комплексным пэтчам должны быть сохранены вручную.

# **Каждый комплексный пэтч содержит:**

- Настройки страниц параметров 12 барабанных дорожек
- Настройки дорожки эффектов
- Настройки уровней громкости 12 барабанных дорожек
- Настройки функции перезапуска **RETRIG**
- Общие звуковые настройки **SOUND SETTINGS**
- Настройки перформанс-макросов и сцен

### **Каждый простой пэтч содержит:**

Настройки страниц параметров отдельной барабанной дорожки

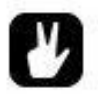

- *В левой части экрана устройства вы можете увидеть название активного комплексного пэтча. При нажатии кнопки [TRACK] в сочетании с одним из пэдов, эта информация сменится на название простого пэтча, соответствующего нажатому пэду.*
- *В случае, когда вы создаете новый паттерн, использующий существующий комплексный пэтч, рекомендуем сохранить комплексный пэтч в новый слот и переименовать его. Таким образом, изменения внутри этого комплексного пэтча не затронут предыдущий паттерн.*

# <span id="page-34-0"></span>**БИБЛИОТЕКА +DRIVE И АУДИОПРОСТРАНСТВО**

Простые пэтчи могут быть загружены внутрь комплексного пэтча как из библиотеки +Drive, так и из аудиопространства активного проекта. Библиотека +Drive может содержать до 4096 простых пэтчей, доступных при работе с любым проектом. Аудиопространство является частью проекта, оно ограничено 128 слотами для хранения простых пэтчей. Основное преимущество пэтчей внутри аудиопространства заключается в возможности использования «локов» параметров (parameter locks) для записи данных о смене пэтча в секвенсор. Пэтчи, расположенные в модуле памяти +Drive не могут быть закреплены за каким-либо из шагов секвенсора. Подробную информацию о записи данных смены пэтча в секвенсор, вы найдете на стр. 62.

# <span id="page-34-1"></span>**МЕНЮ КОМПЛЕКСНЫХ ПЭТЧЕЙ**

В меню комплексных пэтчей вы можете обнаружить различные команды, включая команды сохранения и загрузки. Откройте меню комплексных пэтчей нажатием комбинации кнопок **[FUNCTION] + [FX].** Используйте кнопки стрелок **[UP]** и **[DOWN]** для навигации в меню. Нажмите **[YES/SAVE]** для выбора пункта меню. Нажмите **[NO/RELOAD]** для перехода на уровень выше и выхода из меню.

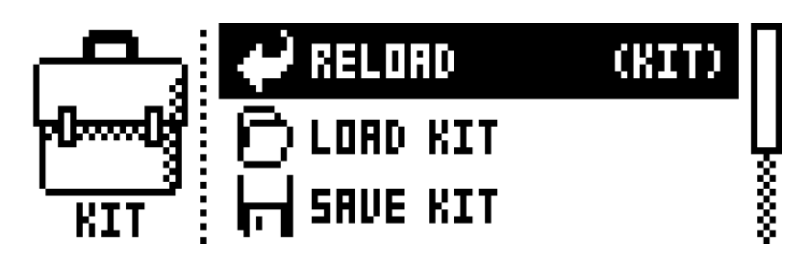

**RELOAD KIT** заново загружает текущий комплексный пэтч, в соответствии с последними сохраненными данными. Используйте кнопки стрелок [LEFT] и [RIGHT] для выбора – будет ли заново загружен только активный комплексный пэтч, либо же все комплексные пэтчи сразу.

**LOAD KIT** активирует меню, в которым вы можете выбрать один из 128 комплексных пэтчей для загрузки. Активный комплексный пэтч выделен черным цветом. Выберите комплексный пэтч с помощью кнопок **[КУРСОРА]** или энкодера *LEVEL.* Для загрузки выбранного комплексного пэтча, нажмите кнопку **[YES/SAVE].** Загруженный комплексный пэтч будет закреплен за активным паттерном. Если вы загрузили текущий используемый комплексный пэтч, он будет возвращен к последнему сохраненному состоянию.

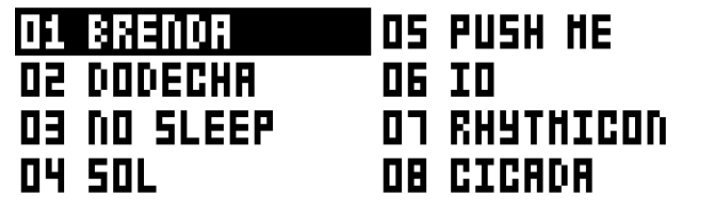

ちょうかん かんかん かんかん

**SAVE KIT** сохраняет текущие значения параметров в качестве комплексного пэтча. После сохранения, комплексный пэтч будет закреплен за активным паттерном. При выборе данной команды откроется список комплексных пэтчей. Активный комплексный пэтч выделен черным цветом. Выберите слот для сохранения комплексного пэтча, используя кнопки **[КУРСОРА]** или энкодер *LEVEL.* Нажмите кнопку **[YES/SAVE]** для подтверждения. Откроется окно ввода названия комплексного пэтча.

Для быстрого сохранения комплексного пэтча используется комбинация кнопок **[YES/SAVE]** + **[FX].** При использовании этой комбинации кнопок, комплексный пэтч будет сохранен в соответствующий ему слот без изменения названия. Рекомендуем периодически использовать данное сочетание кнопок для быстрого сохранения необходимых изменений комплексного пэтча.

**CLEAR KIT** очистит данные активного комплексного пэтча. При выборе данной команды, вы увидите на экране окно предупреждения. Нажмите **[YES/SAVE]** подтверждения команды или **[NO/RELOAD]** для отмены. Имейте в виду, что данные комплексного пэтча, находящиеся в слоте текущего пэтча не будут утеряны до тех пор, пока вы самостоятельно не перезапишете из (например, с помощью комбинации кнопок **[YES/SAVE]** + **[FX]**).

**TRACK ROUTING** используется для настроек роутинга дорожек активного комплексного пэтча. Выберите данную команду, затем нажмите кнопку **[YES/SAVE].** Стандартные настройки роутинга могут быть отредактированы в глобальном меню. Подробную информацию о настройках глобального меню, вы найдете на стр. 73.

Если вы хотите использовать специальные настройки роутинга для активного комплексного пэтча, уберите галочку в пункте меню **USE GLOBAL SETTING**, наведя на него курсор и нажав кнопку **[YES/SAVE].**

**ROUTE TO MAIN** – используйте данный пункт меню для того, чтобы указать какие из 12 голосов устройства будут направлены на секцию мастер-эффектов (т.е. дисторшн и компрессор), и, затем, на основной аудиовыход Analog Rytm. Используйте **[ПЭДЫ]** для активации и отключения посыла соответствующих дорожек на мастер-эффекты. Зеленая подсветка пэда обозначает что данный голос подключен к линии мастер-эффектов. Отсутствие подсветки – голос отключен от линии мастер-эффектов.

**ROUTE TO FX** - используйте данный пункт меню для того, чтобы указать какие из 12 голосов устройства смогут быть отправлены на секцию эффектов. Используйте **[ПЭДЫ]** для активации и отключения возможности посыла соответствующих дорожек на эффекты. Зеленая подсветка пэда обозначает что данный голос может быть отправлен на линию эффектов. Отсутствие подсветки – голос не может быть отправлен на линию эффектов.

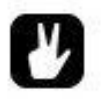

- *Комплексные пэтчи можно копировать, вставлять и очищать, если вы находитесь в меню LOAD KIT или SAVE KIT.*
- *Для навигации в списках меню LOAD KIT и SAVE KIT вы можете использовать энкодер LEVEL.*
- *Если вы создали новый комплексный пэтч, или отредактировали уже имеющийся, не забудьте сохранить изменения, используя комбинацию кнопок [YES/SAVE] + [FX].*
- *Комплексные пэтчи, не задействованные ни в одном из паттернов проекта, будут помечены символом звездочки.*

**- 36 -**
## **РЕЖИМ SCENE**

Нажмите кнопку **[SCENE]** для активации режима сцены. Сцена (scene) представляет собой набор настроек параметров. Сцена позволяет мгновенно изменить звучание активного комплексного пэтча путем нажатия на пэд. Комплексный пэтч может содержать до 12 сцен, каждая из которых будет соответствовать определенному пэду.

Находясь в режиме SCENE, нажмите один из **[ПЭДОВ]** для активации сцены. Одновременно может быть использована только одна сцена. Пэд, соответствующий активированной сцене подсвечен голубым светом. Пэды, соответствующие неактивным сценам подсвечены бледно-голубым светом. Пэды, соответствующие «пустым» сценам не имеют подсветки. В случае, если пэд активной дорожки содержит настройки сцены, такой пэд будет подсвечен фиолетовым светом.

#### **РЕДАКТИРОВАНИЕ СЦЕНЫ**

Имеется 12 слотов для программирования сцен, по одному на каждом из пэдов. Убедитесь, что режим SCENE активен. С помощью нажатия одного из пэдов, выберите слот сцены для редактирования. Затем, нажмите и удерживайте кнопку **[SCENE]** для начала редактирования.

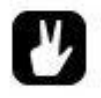

 *В режиме SCENE, нажатие кнопки [FUNCTION] в сочетании с одним из пэдов, также позволяет получить доступ к редактированию сцены.*

В режиме редактирования сцены, левая часть экрана устройства представляет собой список различных данных, сверху вниз: номер сцены, количество локов параметров внутри сцены, команда очистки сцены и команда очистки всех сцен комплексного пэтча. Используйте кнопки курсора **[UP]** и **[DOWN]** для навигации в этом списке.

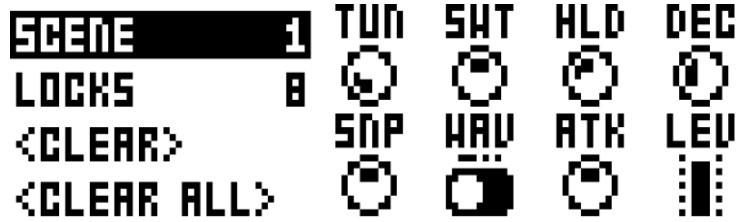

**SCENE** – это индикатор текущей (редактируемой) сцены. Используйте клавиши курсора **[LEFT]** и **[RIGHT],** чтобы выбрать другую сцену для редактирования.

**LOCKS** – количество локов параметров, которые содержит текущая сцена. Число здесь будет изменяться в зависимости от настроек сцены.

**<CLEAR>** - удаляет все имеющиеся локи параметров из текущей сцены. Для удаления локов параметров, наведите курсор на данную команду и нажмите кнопку **[YES/SAVE]**.

**<CLEAR ALL>** - удаляет все локи параметров из всех 12 сцен. Для удаления локов параметров, наведите курсор на данную команду и нажмите кнопку **[YES/SAVE]**.

Удерживая пэд нажатым, вы можете вводить в сцену различные значения параметров (локи параметров), путем поворота мультифункциональных энкодеров *DATA ENTRY*.

Любой из параметров 12 звуковых дорожек или дорожки эффектов может быть использован. Используйте комбинацию кнопки **[TRACK]** и одного из пэдов, для того, чтобы изменять активные дорожки в процессе программирования сцены. В случае, если вы хотите запрограммировать изменения параметров дорожки эффектов, нажмите кнопку **[FX].** Параметры, доступные для программирования в сцене, будут отображены на экране устройства.

В процессе редактирования сцены, пэды, содержащие локи параметров, будут подсвечены бледнокрасным мигающим светом. В случае, если сцена содержит локи параметров дорожки эффектов, в процессе редактирования сцены, индикатор над кнопкой **[FX]** будет мигать. Удерживая пэд редактируемой сцены нажатым, вы сможете заметить, что параметры, содержащие локи, отмечены черным цветом. Такие параметры отображают и оригинальное значение, и значение лока. Их можно увидеть, открыв соответствующую страницу настроек параметров.

Все 12 сцен в сумме могут содержать до 48 локов параметров одновременно в любых комбинациях (например, 2 сцены по 24 лока или 4 сцены с 2, 4, 10 и 32 локами).

Каждая сцена может быть скопирована, вставлена на другой пэд или очищена. Настройки сцен хранятся внутри комплексных пэтчей. Не забывайте периодически сохранять комплексный пэтч, используя комбинацию кнопок **[YES/SAVE] + [FX].**

Как только редактирование сцены будет завершено, нажмите кнопку **[SCENE]** для выхода из режима редактирования. Все запрограммированные локи параметров будут активированы при активации соответствующей сцены.

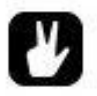

 *Используйте сцены для моментальных изменений (глубоких или небольших) в характере звучания вашего комплексного пэтча. Используйте пространственные и динамические эффекты, компрессию и т.д., а затем мгновенно возвращайтесь к исходному звучанию*

## **РЕЖИМ PERFORMANCE**

Для активации режима PERFORMANCE нажмите кнопку **[PERFORMANCE].** В данном режиме, вы можете воздействовать на несколько параметров нескольких дорожек одновременно с помощью давления на пэды.

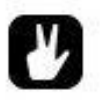

 *Постепенно усиливая давление на пэд, содержащий перформанс-макрос, или с силой нажав на пэд и постепенно ослабляя давление, вы сможете получить весь спектр промежуточных значений, расположенных между основным значением параметра и запрограммированным локом этого параметра.*

#### **РЕДАКТИРОВАНИЕ ПЕРФОРМАНСА**

Убедитесь, что режим PERFORMANCE активен. С помощью нажатия одного из пэдов, выберите слот сцены для редактирования. Затем, нажмите и удерживайте кнопку **[PERFORMANCE]** для начала редактирования.

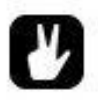

 *В режиме PERFORMANCE, нажатие кнопки [FUNCTION] в сочетании с одним из пэдов, также позволяет получить доступ к редактированию перформанса.*

Имеется 12 слотов для программирования перформанс-макросов, по одному на каждом из пэдов. С помощью нажатия одного из пэдов, выберите слот перформанс-макроса для редактирования. В режиме редактирования перформанс-макроса, левая часть экрана устройства представляет собой список различных данных, сверху вниз: номер перформанс-макроса, количество локов параметров внутри макроса, команда очистки макроса и команда очистки всех сцен макросов. Используйте кнопки курсора **[UP]** и **[DOWN]** для навигации в этом списке.

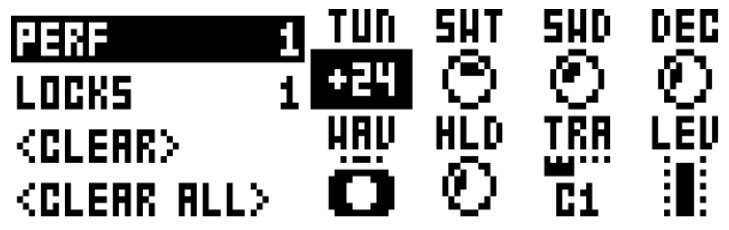

**PERF** – это индикатор текущего (редактируемого) макроса. Используйте клавиши курсора **[LEFT]** и **[RIGHT],** чтобы выбрать другой макрос для редактирования.

**LOCKS** – количество локов параметров, которые содержит текущий макрос. Число здесь будет изменяться в зависимости от настроек макроса.

**<CLEAR>** - удаляет все имеющиеся локи параметров из текущего макроса. Для удаления локов параметров, наведите курсор на данную команду и нажмите кнопку **[YES/SAVE]**.

**<CLEAR ALL>** - удаляет все локи параметров из всех 12 макросов. Для удаления локов параметров, наведите курсор на данную команду и нажмите кнопку **[YES/SAVE]**.

Удерживая пэд нажатым, вы можете вводить в перформанс-макрос различные значения параметров (локи параметров), путем поворота мультифункциональных энкодеров *DATA ENTRY*.

Любой из параметров 12 звуковых дорожек или дорожки эффектов может быть использован. Используйте комбинацию кнопки **[TRACK]** и одного из пэдов, для того, чтобы изменять активные дорожки в процессе программирования макроса. В случае, если вы хотите запрограммировать изменения параметров дорожки эффектов, нажмите кнопку **[FX].** Параметры, доступные для программирования внутри макроса, будут отображены на экране устройства.

В процессе редактирования макроса, пэды, содержащие локи параметров, будут подсвечены бледнокрасным мигающим светом. Активная дорожка, содержащая локи параметров, будут подсвечена ярко-красным мигающим светом. В случае, если сцена содержит локи параметров дорожки эффектов, в процессе редактирования сцены, индикатор над кнопкой **[FX]** будет мигать. Удерживая пэд редактируемой сцены нажатым, вы сможете заметить, что параметры, содержащие локи, отмечены черным цветом. Такие параметры отображают и оригинальное значение, и значение лока. Их можно увидеть, открыв соответствующую страницу настроек параметров.

Все 12 перформанс-макросов в сумме могут содержать до 48 локов параметров одновременно в любых комбинациях (например, 2 макроса по 24 лока или 4 макроса с 2, 4, 10 и 32 локами).

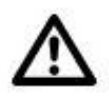

 *Несмотря на то, что процесс программирования перформанс-макросов идентичен процессу программирования сцен, работают эти режимы по-разному. Сцена моментально активирует введенные значения локов параметров, перформанс-макрос – постепенно, глубина модуляции при этом зависит от давления на пэд.*

*Например, вы запрограммировали изменение параметра TUN синтезатора на +24 (оригинальное значение параметра TUN при этом 0). В этом случае, использование перформанс-макроса позволит вам модулировать параметр TUN в интервале значений от 0 до + 24, при этом +24 это самое сильное давление, +12 это половинное давление и т.д.*

*В случае ввода лока TUN на -24 (оригинальное значение параметра TUN при этом 0), использование перформанс-макроса позволит вам модулировать параметр TUN в интервале значений от 0 до -24, при этом -24 это самое сильное давление, -12 это половинное давление и т.д.*

*Имейте в виду, что значение лока параметра является относительным от основного значения параметра. Так, если оригинальное значение TUN = 30, а введенный перформанс-макрос +24, максимальным значением модуляции будет 54.*

Каждый перформанс-макрос может быть скопирован, вставлен на другой пэд или очищен. Настройки перформансов хранятся внутри комплексных пэтчей. Не забывайте периодически сохранять комплексный пэтч, используя комбинацию кнопок **[YES/SAVE] + [FX].**

Как только редактирование перформанса будет завершено, нажмите кнопку **[PERFORMANCE]** для выхода из режима редактирования. Модуляция параметров, соответствующих запрограммированному перформанс-макросу осуществляется путем давления на пэд. Глубина модуляции всех запрограммированных параметров является относительной и зависит от оригинального значения параметра, введенного лока и силы давления на пэд. Прежде, чем использовать готовые макросы, не забудьте выйти из режима режима редактирования перформанса.

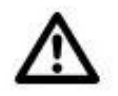

 *Также, как и режим SCENE, режим PERFORMANCE наиболее интересен для использования во время живого выступления. Использование сцен и перформанс-макросов не может быть записано в секвенсор в качестве локов параметров.*

## **МЕНЮ SOUND**

Меню SOUND позволяет осуществлять доступ к простым пэтчам, расположенным в аудиопространстве проекта и модуле памяти +Drive, очищать, переименовывать и настраивать пэтчи активной дорожки. Откройте меню SOUND с помощью нажатия комбинации кнопок **[FUNCTION]** + **[MUTE].** Используйте кнопки курсора **[UP]** и **[DOWN]** для навигации в данном меню. Нажмите кнопку **[YES/SAVE]** для выбора одного из пунктов меню. Выход из меню осуществляется с помощью нажатия кнопки **[NO/RELOAD].**

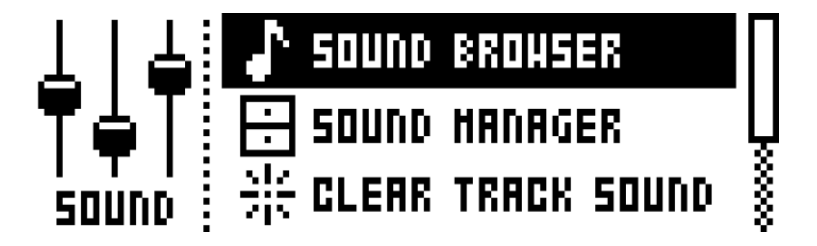

**SOUND BROWSER** (БРАУЗЕР ПЭТЧЕЙ) используется для предварительного прослушивания и загрузки пэтчей. Данная команда запускает список всех доступных пэтчей, включая пэтчи, расположенные как в аудиопространстве проекта, так и в модуле памяти +Drive. При этом, список будет содержать только те пэтчи, которые можно использовать на активной дорожке. Например, если активной дорожкой является дорожка CH, список будет содержать только CH и OH пэтчи. Если вы, например, хотите получить доступ к списку kick drums, активной дорожкой должна быть дорожка BD. Перемещаться по списку можно, используя энкодер *LEVEL* или кнопки курсора **[UP]** и **[DOWN]**. Загрузите выбранный пэтч нажатием кнопки **[YES/SAVE].** В отличие от меню SOUND MANAGER, браузер пэтчей не содержит меню операций с пэтчами. Кроме того, здесь не отображены пустые слоты пэтчей.

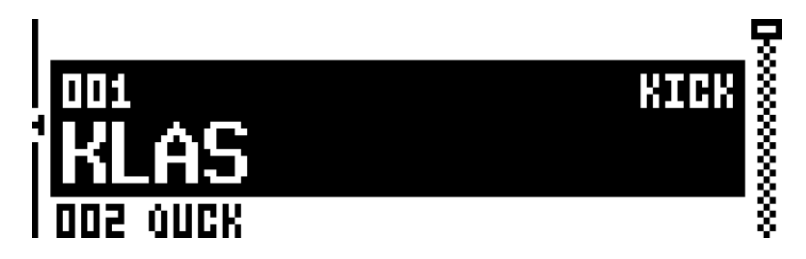

Нажмите кнопку курсора **[LEFT]** для доступа к меню сортировки пэтчей. Нажмите **[YES/SAVE]** для подтверждения выбранной команды. Нажмите кнопку **[NO/RELOAD]** или кнопку курсора **[RIGHT]** для выхода из меню сортировки.

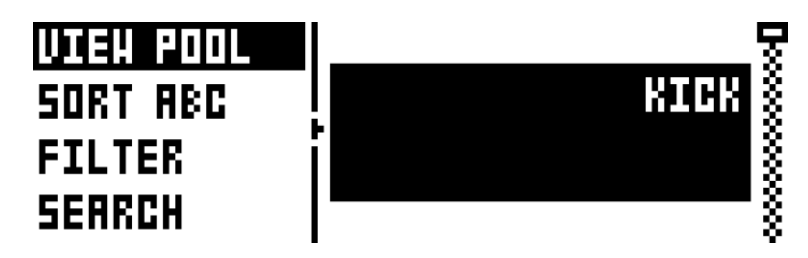

**VIEW POOL -** позволяет просматривать пэтчи аудиопространства текущего проекта.

**VIEW +DRIVE** - позволяет просматривать пэтчи, расположенные в модуле памяти +Drive.

**SORT ABC** – сортирует пэтчи в алфавитном порядке.

**SORT 123** – сортирует пэтчи по номерам слотов.

**FILTER** – открывает фильтр отбора пэтчей с использованием тэгов. Выбирайте или отключайте тэги, нажимая кнопку **[YES/SAVE].** Можно использовать несколько тэгов одновременно. Выход из фильтра осуществляется нажатием кнопки **[NO/RELOAD].**

**SEARCH** – позволяет осуществлять поиск пэтчей по тексту. Результаты отображают все пэтчи, содержащие искомую фразу в названии. Подробную информацию о экране ввода текста вы найдете на стр. 21.

**SOUND MANAGER** (МЕНЕЖДЕР ПЭТЧЕЙ) является расширенной версией браузера пэтчей. Используя менеджер пэтчей, вы можете сохранять, загружать, переименовывать пэтчи, добавлять тэги и т.д. Открытие менеджера пэтчей запускает список всех доступных пэтчей расположенных в звуковой библиотеке +Drive или в аудиопространстве текущего проекта. В отличие от браузера пэтчей, здесь отображены все пэтчи, все зависимости от текущей активной дорожки. При выборе пэтчей, подсветка пэда демонстрирует, может ли выбранный пэтч быть загружен в ячейку активной дорожки или нет. В случае, если это возможно, пэд будет подсвечен фиолетовым светом. Дополнительно, при выборе пэтча, **[ПЭДЫ],** соответствующие дорожкам, на которые может быть загружен выбранный пэтч, будут подсвечены бледным красным светом. Пэтчи могут быть предварительно прослушаны, путем удара по пэду активной дорожки (в случае, если пэтч может быть загружен в активную дорожку и пэд светится фиолетовым).

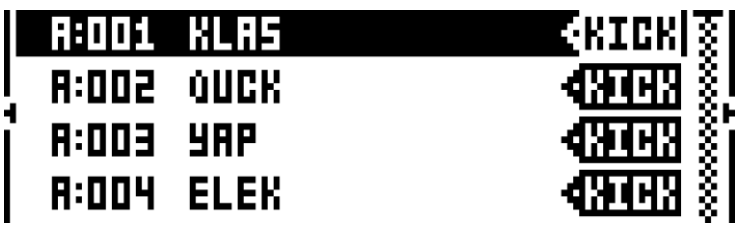

Нажмите кнопку курсора **[LEFT]** для доступа к меню сортировки пэтчей. Список доступных команд данного меню идентичен списку команд меню сортировки пэтчей браузера пэтчей (стр. 40).

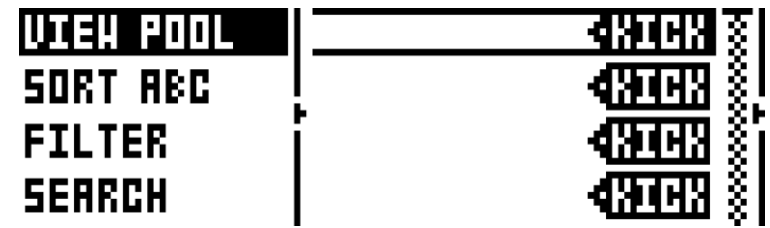

Нажмите кнопку курсора **[RIGHT]** для доступа к меню операций с пэтчами (SOUND OPERATIONS). Операции данного меню будут применены к выделенным пэтчам. Нажмите кнопку **[YES/SAVE]** для использования команды применительно к выделенному пэтчу. Нажмите кнопку **[NO/RELOAD]** для выхода из меню.

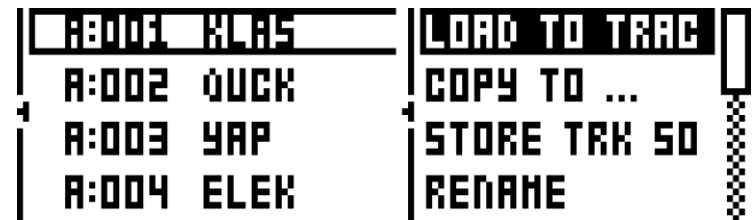

**LOAD TO TRACK** – загружает выбранный пэтч на активную дорожку и делает его частью активного комплексного пэтча.

**COPY TO…** – копирует выбранные пэтчи:

- РООL в первые свободные ячейки аудиопространства активного проекта
- +DRIVE в первые свободные ячейки звуковой библиотеки +Drive
- +BANK (A-P) в первые свободные ячейки выбранного банка памяти +Drive

**STORE TRACK SOUND** – сохраняет пэтч активной дорожки в выбранный слот памяти. Для этой операции также используется комбинация кнопок **[YES/SAVE]** + **[MUTE].** Данная комбинация кнопок не будет работать в режимах MUTE и SONG EDIT.

**RENAME** – переименовывает выбранный пэтч.

**EDIT TAGS** – открывает меню присвоения пэтчу тэгов. Пэтч может иметь любое количество тэгов, однако список пэтчей при этом будет отображать только первые 2 тэга. Добавляйте и удаляйте тэги, используя кнопку **[YES/SAVE]**.

**DELETE** – удаляет пэтч.

**SELECT ALL** – выбирает все пэтчи в списке.

**DESELECT ALL** – отменяет выбор всех пэтчей в списке.

**TOGGLE** – активирует и отключает режим защиты от перезаписи для выбранных пэтчей. Защищенный от перезаписи пэтч не может быть перезаписан, переименован, или удален. Кроме того, нельзя редактировать тэги такого пэтча.

**SEND SYSEX** – передает выбранные пэтчи в качестве цифрового сообщения SysEx.

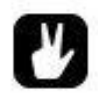

- *Пэтчи, расположенные в звуковой библиотеке +Drive распределены по 16 банкам, от A до P. Каждый банк содержит 256 пэтчей. Используйте клавиши триггеров [TRIG] для просмотра пэтчей, соответствующих определенному банку.*
- *Вы можете предварительно прослушать выбранный пэтч, ударив пальцем по пэду активной дорожки. Предварительно прослушаны могут быть те пэтчи, которые можно загрузить в слот активной дорожки. Имейте в виду – если настройки пэтча содержат посылы на эффекты, то звучание пэтча будет обработано эффектами.*
- *Меню операций с пэтчами позволяет выбирать несколько пэтчей сразу. Выбирайте и отменяйте ваш выбор, используя кнопку [YES/SAVE].*
- *Удерживайте кнопку [FUNCTION], используя кнопки [КУРСОРА] для быстрого пролистывания страниц меню.*

**CLEAR TRACK SOUND** – сбрасывает все настройки параметров активной дорожки к значениям по умолчанию. При выборе данного пункта меню откроется окно предупреждения. Нажмите **[YES/SAVE]** для подтверждения или **[NO/RELOAD]** для отмены операции. Имейте в виду, что данные пэтча, находящиеся в слоте текущего пэтча не будут утеряны до тех пор, пока вы самостоятельно не перезапишете их (например, с помощью комбинации кнопок **[YES/SAVE]** + **[MUTE]**).

**RENAME TRACK SOUND –** позволяет переименовать пэтч активной дорожки. Для ввода нового названия используется экран ввода текста.

**SOUND SETTINGS** – активирует меню, содержащее различные общие настройки пэтча. Настройки данного меню хранятся в активном комплексном пэтче. Используйте кнопки курсора **[UP]/[DOWN]** и энкодер *LEVEL* для навигации в данном меню. Используйте кнопки курсора **[LEFT]/[RIGHT]** для изменения значений.

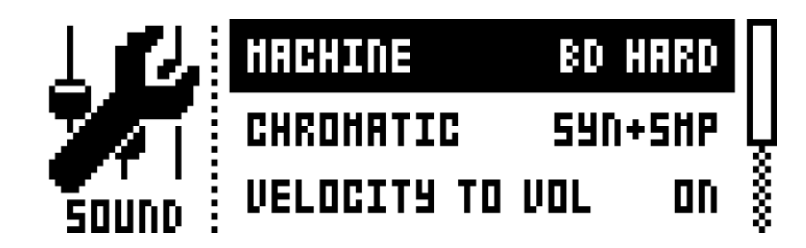

**MACHINE** – позволяет выбрать машину для активной дорожки. Данное меню отображает только машины, доступные для использования на активной дорожке. Для выбора машины также используется двойное нажатие кнопки **SYNTH.** Подробную информацию о машинах вы найдете на стр. 115.

**CHROMATIC** – позволяет активировать хроматический режим для различных частей пэтча:

- OFF хроматический режим отключен.
- SYNTH хроматический режим активен только для синтезаторной части.
- SAMPLE хроматический режим активен только для сэмплерной части.
- SYN+SMP хроматический режим активен для синтезаторной и сэмплерной части.

**VELOCITY TO VOL** – активирует/отключает модуляцию громкости пэтча с помощью динамики пэдов или внешних MIDI-сообщений Velocity.

- OFF громкость пэтча не зависит от сообщений Velocity
- ON громкость пэтча лилейно модулируется с помощью параметра Velocity

**VELOCITY MOD** – активирует меню, позволяющее настроить до 5 различных параметров, которые будут модулироваться с помощью параметра динамики (Velocity). Откройте меню с помощью нажатия кнопки **[YES/SAVE].** Используйте мультифункциональные энкодеры *DATA ENTRY A-D* для выбора параметров любой из страниц параметров. Используйте мультифункциональные энкодеры *DATA ENTRY E-H* для установки глубины модуляции выбранных параметров с помощью параметра Velocity. Используйте энкодер *LEVEL* для установки динамического диапазона пэдов.

**AFTERTOUCH** – активирует меню, позволяющее настроить до 5 различных параметров, которые будут модулироваться с помощью параметра «посленажатия» (Aftertouch) пэдов устройства или внешних MIDI-команд. Откройте меню с помощью нажатия кнопки **[YES/SAVE].** Используйте мультифункциональные энкодеры *DATA ENTRY A-D* для выбора параметров любой из страниц параметров. Используйте мультифункциональные энкодеры *DATA ENTRY E-H* для установки глубины модуляции выбранных параметров с помощью параметра Aftertouch. Используйте энкодер *LEVEL* для установки динамического диапазона параметра Aftertouch.

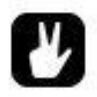

- *Операции копирования, очистки и вставки доступны как в браузере, так и в менеджере пэтчей.*
- *Используйте энкодер LEVEL для быстрой навигации по браузеру и менеджеру пэтчей.*

**- 45 -**

## **ВОСПРОИЗВЕДЕНИЕ ПЭТЧЕЙ**

Воспроизведение простого пэтча осуществляется ударом по одному из 12 **[ПЭДОВ].** В момент удара пэд будет подсвечен. Пэды Analog Rytm являются чувствительными к динамике – это означает, что с помощью силы удара по пэдам вы можете управлять различными характеристиками звука.

Одновременное нажатие кнопки **[FUNCTION]** и удар по пэду приведут к воспроизведению соответствующего пэтча на уровне динамики, установленном на странице параметров TRIGS. Для этой операции также можно использовать одну из клавиш 1-12 триггеров **[TRIG].**

Удерживая кнопку **[RETRIG],** нажмите и удерживайте один из 12 **[ПЭДОВ]** для продолжительного перезапуска пэтча, соответствующего удерживаемому пэду. Перезапуск будет продолжаться о тех пор, пока вы удерживаете пэд. С помощью данной функции, вы можете исполнять барабанные дроби, используя один или несколько пэтчей одновременно, каждый с индивидуальными настройками перезапуска. Давление на пэд в данном режиме управляет параметром динамики (velocity). Функция посленажатия (aftertouch) в данном режиме не работает. Подробную информацию о функции перезапуска вы найдете на стр. 54.

Пэтчи, созданные для использования функции посленажатия (aftertouch) могут быть воспроизведены путем однократного удара и последующего давления на соответствующий **[ПЭД].** Подробную информацию о настройках, отвечающих за функцию посленажатия (aftertouch) вы найдете на стр. 40.

#### **ВОСПРОИЗВЕДЕНИЕ ПЭТЧЕЙ С ПОМОЩЬЮ ВНЕШНИХ MIDI-СООБЩЕНИЙ**

Помимо **[ПЭДОВ],** для воспроизведения пэтчей может быть использовано внешнее MIDI-устройство, подключенное к Analog Rytm. Подробную информацию о используемых MIDI-каналах вы найдете на стр. 80.

## **РЕДАКТИРОВАНИЕ ПЭТЧЕЙ**

Чтобы выбрать пэтч для редактирования, удерживая кнопку **[FUNCTION],** нажмите один из **[ПЭДОВ]**. Область экрана, отображающая название текущего комплексного пэтча, кратковременно отобразит название выбранного простого пэтча. В процессе редактирования пэтча вы можете изменить используемую машину, настройки синтезаторного и сэмплерного движка и т.д. Все изменения будут храниться в памяти в качестве настроек текущего комплексного пэтча.

Отрегулируйте общий уровень громкости текущего пэтча с помощью энкодера *LEVEL.*

Параметры синтезаторного движка, доступные для редактирования, будут зависеть от используемой машины. Дважды нажмите кнопку **SYNTH** для доступа к меню выбора машины.

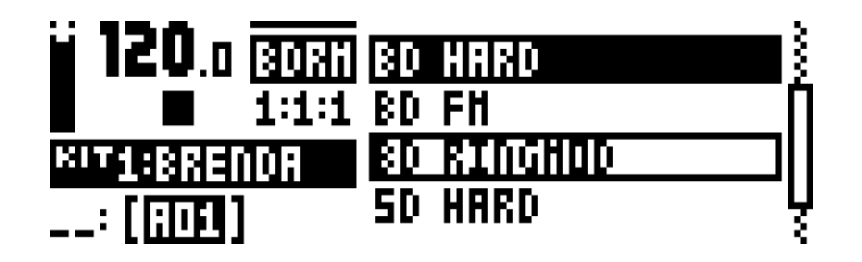

Вы можете осуществлять навигацию по списку машин с помощью кнопок курсора **[UP]** и **[DOWN].**  Ударом по пэду активной дорожки, протестируйте звучание машины, на которую наведен курсор. Активируйте выбранную машину нажатием кнопки **[YES/SAVE].** Закройте меню нажатием кнопки **[NO/RELOAD].**

Вы можете редактировать настройки пэтча, используя страницы параметров. Доступ к страницам параметров осуществляется с помощью пяти кнопок страниц параметров **[PARAMETER].** Используйте мультифункциональные энкодеры *DATA ENTRY A-H* для изменения значений параметров. Полный список параметров и их функций вы найдете на стр. 98.

**SYNTH** – используется для доступа к параметрам перкуссионного синтезатора. Параметры перкуссионного синтезатора зависят от выбранной машины. **SAMPLE** - используется для доступа к настройкам воспроизведения семплов. **FILTER** - используется для доступа к настройкам типа, частоты среза и резонанса фильтра. **AMP** - используется для доступа к настройкам громкости пэтча, генератора огибающей усилителя, а также – посыла аудиосигнала дорожки на эффекты устройства. **LFO** - используется для доступа к настройкам генератора LFO.

Для сохранения текущего пэтча, используйте комбинацию кнопок **[YES/SAVE]** + **[MUTE].** С помощью нажатия кнопки курсора **[LEFT],** откройте соответствующее меню, затем выберите место для сохранения (аудиопространство активного проекта или звуковая библиотека +Drive). Подтвердите выбор нажатием кнопки **[YES/SAVE].** Выберите слот для сохранения пэтча с помощью кнопок курсора **[UP]** и **[DOWN]** или энкодера *LEVEL,* затем нажмите кнопку **[YES/SAVE]** для сохранения. В случае, если вы выбрали слот, заполненный пэтчем, пэтч будет перезаписан. Выберите название нового пэтча (см. раздел «экран ввода текста» на стр. 21), также выберите один или несколько тэгов, используя кнопки **[КУРСОРА],** затем кнопку **[YES/SAVE]** для подтверждения.

Все настройки параметров, входящие в пэтч, могут быть скопированы на другую дорожку. Для начала, скопируйте настройки пэтча в буфер нажатием комбинации кнопок **[TRACK]** + **[RECORD].** Затем, выберите дорожку, на которую вы будете «вставлять» скопированный пэтч. Для этого, удерживая кнопку **[TRACK],** нажмите на соответствующий **[ПЭД].** Наконец, вставьте скопированные данные нажатием комбинации кнопок **[TRACK]** + **[STOP].** Имейте в виду, что настройки параметров пэтча могут быть вставлены только на совместимую дорожку (см. стр. 25).

## **ВЫБОР СЭМПЛА**

Вы можете использовать любой из 127 сэмплов в качестве составляющей любого пэтча. Сэмплы могут быть заменены, перемещены и т.д. с помощью менеджера сэмплов (samples manager), который находится в глобальном меню GLOBAL. Подробную информацию о глобальном меню вы найдете на стр. 73. Выберите дорожку с помощью одновременно нажатия кнопки **[TRACK]** и одного из пэдов. Откройте страницу параметров сэмплерного движка нажатием кнопки **SAMPLE.**

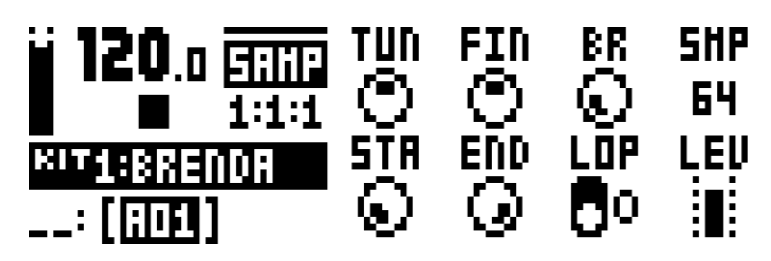

Нажмите мультифункциональный энкодер *D* для доступа к списку сэмплов.

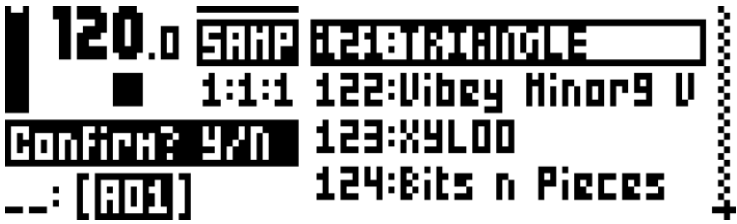

Поворачивайте мультифункциональный энкодер *D* для навигации по списку сэмплов. Вы можете ударять пальцем по пэду активной дорожки для предварительного прослушивания сэмплов. Для того, чтобы заменить подсвеченный курсором сэмпл на любой другой, нажмите комбинацию кнопок **[FUNCTION]** и **[YES/SAVE].** Подробную информацию о каталогизации сэмплов вы найдете на стр. 73.

Для загрузки выбранного сэмпла, нажмите кнопку **[YES/SAVE].** Нажмите мультифункциональный энкодер *D* или кнопку **[NO/RELOAD]** для выхода из меню.

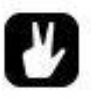

*Доступ к меню выбора сэмпла также возможен с помощью двойного нажатия кнопки SAMPLE.*

## **РЕДАКТИРОВАНИЕ ЭФФЕКТОВ**

Выберите дорожку эффектов для редактирования нажатием кнопки **[FX].** Дорожка эффектов отвечает за встроенные эффекты, расположенные в посыле (дилэй и реверберация), а также за мастер-эффекты (дисторшн и компрессор). Процесс редактирования параметров дорожки эффектов идентичен процессу редактирования любой из 12 барабанных дорожек. Страницы параметров содержат все необходимые параметры для редактирования.

Дорожка эффектов имеет 5 страниц параметров. Доступ к страницам параметров осуществляется с помощью кнопок страниц параметров **[PARAMETER].** Используйте мультифункциональные энкодеры

**- 48 -**

*DATA ENTRY A-H* для изменения значений параметров. Первые две страницы, DELAY и REVERB являются страницами параметров эффектов, расположенных в посыле. Все параметры данных эффектов находятся на этих страницах, однако, глубина посыла на эти эффекты управляется с помощью страницы параметров AMP барабанных дорожек. Следующие две страницы, DISTORTION и COMPRESSOR, являются страницами параметров мастер-эффектов. Последняя страница содержит низкочастотный генератор LFO для модуляции любых параметров первых четырех страниц эффектов. LFO имеет 7 различных волновых форм. Полный список параметров эффектов и их функций вы найдете на стр. 103.

**DELAY** – позволяет управлять характером звучания и громкостью эффекта дилэй, а также уровнем посыла аудиосигнала с эффекта дилэй на эффект реверберации. **REVERB** - позволяет управлять характером звучания и громкостью эффекта реверберации. **DISTORTION** – позволяет управлять характером звучания и глубиной эффекта дисторшн **COMRESSOR** – позволяет управлять поведением, громкостью и глубиной эффекта компрессии. **LFO** – позволяет управлять параметрами низкочастотного генератор LFO, использующегося для модуляции параметров эффектов.

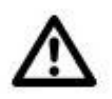

 *Настройки параметров эффектов хранятся внутри комплексных пэтчей*. *Не забывайте сохранять все необходимые данные по мере надобности. Если вы хотите сохранить изменения в текущем комплексном пэтче, просто нажмите комбинацию кнопок [YES/SAVE] + [FX].*

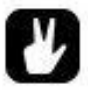

 *Мы не рекомендуем вам использовать эффекты в качестве основных элементов саунд-дизайна. Используйте эффекты в качестве дополнительных красок или пространственных характеристик вашего трека. Активируйте и отключайте посылы на эффекты, используя локи параметров секвенсора, сцены и перформанс-макросы.*

Установите общий уровень возврата сигнала с эффектов дилэя и реверберации, используя энкодер *LEVEL.* Индивидуальные уровни возврата с эффектов дилэя и реверберации могут быть отредактированы на соответствующих страницах параметров дорожки эффектов.

# **СЕКВЕНСОР**

Секвенсор Analog Rytm хранит ритмические рисунки в виде паттернов. Паттерн управляет воспроизведением пэтчей барабанных дорожек и их настройками, а также настройками дорожки эффектов. Каждый из 8 банков содержит по 16 паттернов, что в сумме дает возможность хранить до 128 паттернов в каждом из проектов. Все изменения паттернов сохраняются автоматически. Изменения активного паттерна могут быть отменены (undo), до тех пор, пока вы не смените активный паттерн. Подробную информацию о операциях с паттернами вы найдете на стр. 56.

Каждый паттерн содержит:

- Настройки работы триггеров, установленные в меню TRIG (стандартная высота ноты и динамика и т.д.)
- Настройки квантизации
- Нотные триггеры для каждой из дорожек (note trigs)
- Локи параметров для каждой из дорожек (parameter locks, trigless locks)
- Локи пэтчей (sound locks)
- Заглушки (trig mutes)
- Триггеры акцента (accent trigs)
- Триггеры свинга (swing trigs) и общие настройки свинга
- Информацию о используемом комплексном пэтче
- Настройки длины паттерна (length), и музыкального размера (time signature) для каждой из дорожек

## **БАЗОВЫЕ ОПЕРАЦИИ С ПАТТЕРНАМИ**

Analog Rytm позволяет бесшовно переключаться между различными паттернами. Наряду с функцией цепочек паттернов, эта возможность предоставляет максимум свободы при импровизации и живом исполнении музыки.

#### **ВЫБОР ПАТТЕРНА**

Нажмите кнопку **[BANK GROUP]** для выбора группы банков. Например, если активной группой банков является группа банков A-D, то вы можете выбрать банк A, B, C или D. Нажмите и удерживайте одну из 4 кнопок выбора банков **[BANK],** затем нажмите на одну из клавиш секвенсора для выбора паттерна. Например, чтобы выбрать пятый паттерн банка B, удерживая кнопку **[BANK B/F]**, нажмите пятую клавишу **[TRIG]** секвенсора.

Паттерны содержат данные, наличие которых вы можете определить по бледно-красной подсветке светодиодных индикаторов <TRIG>. Активный паттерн отмечен с помощью ярко-красной подсветки одного из светодиодных индикаторов <TRIG>. В случае, если выбранный паттерн не содержит данных, комплексный пэтч, закрепленный за предыдущим выбранным паттерном останется активным и будет закреплен за выбранным паттерном.

Если в момент воспроизведения паттерна вы переключились на другой паттерн, мигающий индикатор с информацией о следующем паттерне появится в нижнем левом углу экрана устройства (в случае,

**- 50 -**

если активирован режим воспроизведения паттернов SEQUENTIAL). Как только текущий паттерн доиграет до конца, начнется воспроизведение нового паттерна, а индикатор с информацией о паттерне перестанет мигать.

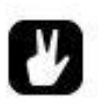

- *Вы можете менять паттерны с помощью одной руки. В момент нажатия и удержания кнопки [BANK] вы заметите окно с надписью CHOOSE PTN. Нажмите одну из клавиш секвенсора для выбора паттерна.*
- *Вы можете переключаться между паттернами, не останавливая воспроизведение секвенсора.*
- *Переключаться между паттернами также можно с помощью внешних MIDI-сообщений Program Change.*
- *После выбора паттерна, не отпуская удерживаемых кнопок, нажмите кнопку [REC], [PLAY] или [STOP] для того, чтобы скопировать, очистить или вставить паттерн, не покидая активного паттерна. Вы можете очищать и вставлять несколько паттернов одновременно.*

#### **УПРАВЛЕНИЕ ВОСПРОИЗВЕДЕНИЕМ**

Нажмите кнопку **[PLAY]** для запуска воспроизведения паттерна. Нажмите кнопку **[STOP]** для того, чтобы остановить воспроизведение. Звучание пэтчей будет остановлено мгновенное, однако звучание пространственных эффектов будет продолжаться. Дважды нажмите кнопку **[STOP],** для того, чтобы остановить воспроизведение и мгновенное заглушить все аудиосигналы.

Нажатие кнопки **[PLAY]** во время воспроизведения паттерна приведет к паузе. Нажмите кнопку **[PLAY]** еще раз для продолжения воспроизведения.

В случае, если паттерн содержит более 16 шагов, светодиодный индикатор <PATTERN PAGE> будет отображать это. Во время воспроизведения, светодиодный индикатор <PATTERN PAGE> будет отображать текущую страницу паттерна с помощью мигающей полноцветной индикации одного из индикаторов страниц.

#### **ТЕМП**

Темп является глобальной настройкой. Настройки темпа влияют на все паттерны. Отрегулировать значение темпа воспроизведения вы можете в меню TEMPO. Нажмите кнопку **[TEMPO]** для активации этого меню.

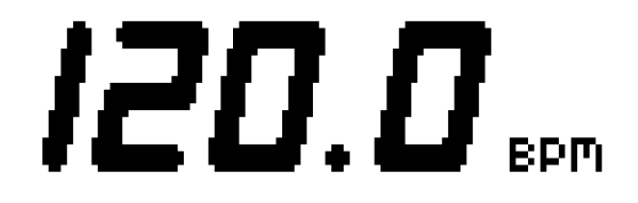

Используйте энкодер *LEVEL* для изменения значений темпа. С помощью кнопок курсора **[UP]** и **[DOWN]** вы можете изменять десятичные значения темпа.

```
- 51 -
```
*Официальный дистрибьютор Elektron Music Machines на территории РФ – группа компаний MusicMag. 8-800-333-7246 www.mmag.ru*

Для ввода темпа с помощью «настукивания» (tap tempo), удерживая кнопку **[FUNCTION]** нажимайте кнопку **[TEMPO]** в необходимом темпе. После четырех нажатий, темп будет определен. Продолжая ритмично нажимать кнопку **[TEMPO],** вы можете отрегулировать темп более точно.

Вы можете немного изменять (до 10%) темп воспроизведения с помощью нажатия кнопок курсора **[LEFT]** и **[RIGHT].** После отпускания кнопки курсора, темп вернется к первоначальному значению.

Находясь в меню TEMPO, удерживайте кнопку **[FUNCTION]** и поворачивайте энкодер *LEVEL* для редактирования значения темпа без изменения этого значения. Изменение темпа произойдет только в момент отпускания кнопки **[FUNCTION].** В момент подобного редактирования значения темпа, вы можете заметить в нижнем левом углу экрана устройства мигающий индикатор «PREP».

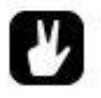

 *Ручная регулировка темпа очень удобна, а случае синхронизации Analog Rytm с проигрывателем винила или с темпом внешнего аудио-источника. Имейте в виду, что для небольших изменений темпа не обязательно открывать меню TEMPO.*

## **РЕЖИМЫ ВОСПРОИЗВЕДЕНИЯ ПАТТЕРНОВ**

Режимы воспроизведения паттернов отвечают за то, как именно паттерны будут сменять друг друга. Вы можете переключаться между режимами воспроизведения паттернов с помощью комбинации кнопок **[FUNCTION] + [BANK GROUP].** Индикатор <PATTERN MODE> отображает текущий режим воспроизведения. Имеется 3 режима воспроизведения:

**DIRECT START** – позволяет мгновенно переключаться между паттернами. При этом, следующий паттерн начнет воспроизведение с начала. Данный режим воспроизведения отображается красным светом индикатора <PATTERN MODE>.

**DIRECT JUMP** – позволяет мгновенно переключаться между паттернами При этом, следующий паттерн начнет воспроизведение с места, на котором находился курсор воспроизведения в момент смены паттернов. Данный режим воспроизведения отображается зеленым светом индикатора <PATTERN MODE>.

**SEQUENTIAL** – следующий выбранный паттерн начнет свое воспроизведение после того, как текущий паттерн доиграет до конца. Данный режим воспроизведения отображается отсутствием свечения индикатора <PATTERN MODE>.

## **РЕДАКТИРОВАНИЕ ПАТТЕРНА**

Analog Rytm имеет 2 основных режима ввода и редактирования данных паттерна – режим пошаговой записи (grid recording) и режим записи в реальном времени (live recording). Данные режимы позволяют вводить 2 типа триггерных сообщений: нотные триггеры (note trigs) и локи параметров (trigless locks).

#### **ТИПЫ ТРИГГЕРНЫХ СООБЩЕНИЙ**

Имеется 2 типа триггерных сообщений: нотные триггеры (note trigs) и триггеры параметров (trigless locks). Нотные триггеры запускают воспроизведение пэтчей. Триггеры параметров могут быть использованы для изменений параметров без одновременного запуска воспроизведения пэтчей. Для того, чтобы удалить из триггера данные о запуске воспроизведения пэтча, установите параметры SYN и SMP меню TRIG на 0. Подробную информацию о меню TRIG вы найдете на стр. 57. Оба типа триггерных сообщений вводятся различными способами, в зависимости от используемого режима записи.

#### **РЕЖИМ ПОШАГОВОЙ ЗАПИСИ**

Режим пошаговой записи (grid recording) – это способ программирования данных паттерна с помощью клавиш **[TRIG]** секвенсора.

Активируйте режим пошаговой записи нажатием кнопки **[REC].** Светодиодный индикатор <REC> засветится. Удерживая кнопку **[TRACK],** нажмите один из пэдов, чтобы выбрать дорожку для программирования. Расставьте нотные триггеры с помощью нажатия клавиш **[TRIG]** секвенсора. В случае, если активирован хроматический режим, вы можете запрограммировать данные высоты ноты. Это делается с помощью одновременного нажатия клавиши **[TRIG]** секвенсора и пэда, соответствующего желаемой высоте ноты. Для того, чтобы добавить триггер параметров, удерживая кнопку **[FUNCTION],** нажмите одну из клавиш **[TRIG]** секвенсора. Вы можете отрегулировать настройки тайминга нотного триггера. Для этого, удерживая необходимую клавишу **[TRIG]** секвенсора, нажимайте кнопки курсора **[LEFT]** и **[RIGHT].** На экране устройства вы увидите окно настроек тайминга.

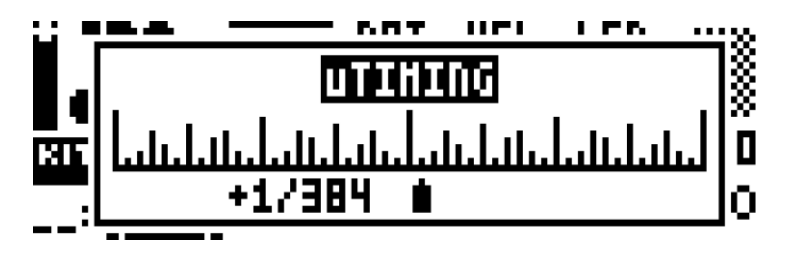

Удерживая необходимую клавишу **[TRIG]** секвенсора, нажимайте кнопки курсора **[UP]** и **[DOWN]** для того, чтобы выбрать скорость перезапуска триггера. На экране устройства вы увидите окно настроек перезапуска. Подробную информацию о меню перезапуска RETRIG вы найдете на стр. 54.

В случае, если паттерн содержит более 16 шагов, выберите страницу паттерна с помощью нажатия кнопки **[PAGE].** Текущая страница паттерна отображена ярким светом одного из индикаторов <PATTERN PAGE>

Нажмите кнопку **[PLAY],** для того, чтобы прослушать паттерн.

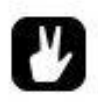

 *Все триггеры паттерна могут быть сдвинуты на любое количество шагов вперед или назад. Для этого, активируйте режим пошаговой записи. Затем, удерживая кнопку [FUNCTION], нажимайте кнопки курсора [LEFT] и [RIGHT].*

#### **РЕЖИМ ЗАПИСИ В РЕАЛЬНОМ ВРЕМЕНИ**

В режиме записи в реальном времени (live recording), вы можете использовать пэды для ввода нотных триггеров. Кроме того, в данном режиме вы можете записывать в секвенсор различные динамические изменения параметров. Нотные триггеры в данном режиме будут добавлены в секвенсор с учетом всех нюансов тайминга. Это позволяет создавать более подвижные секвенции, приближенные по характеру к живой игре на ударных. Вы можете квантизировать все нотные триггеры. Для этого, используя комбинацию кнопок **[FUNCTION]+ [TRIG SETUP],** откройте меню настроек TRIG SETUP. Подробную информацию о квантизации вы найдете на стр. 58.

Активируйте режим записи в реальном времени нажатием комбинации кнопок **[RECORD]** и **[PLAY].** Запустится воспроизведение секвенции, а светодиодный индикатор <RECORD> начнет мигать. Теперь, «играя» на **[ПЭДАХ]**, вы можете вводить нотные триггеры в реальном времени. Удары пальцев по **[ПЭДАМ]** будут записаны в секвенсор в качестве нотных триггеров. Продолжительность нажатия и сила удара также будут записаны в секвенсор в качестве данных триггеров. Если вы используете хроматический режим, в секвенсор также будут записаны данные высоты нот. Повороты мультифункциональных энкодеров *DATA ENTRY* (т.е. производимые с помощью них динамические изменения параметров) также будут записаны в секвенсор в качестве локов параметров.

Для того, чтобы активировать функцию автоматической квантизации, удерживая кнопку **[RECORD],** дважды нажмите кнопку **[PLAY].** Повторите данное действие для отключения функции автоматической квантизации. Функция автоматической квантизации данных также может быть активирована с помощью меню SEQUENCER CONFIGURATION, расположенного в глобальном меню GLOBAL.

Удерживая кнопку **[NO/RELOAD],** нажмите и удерживайте один или несколько **[ПЭДОВ]** для динамического удаления данных секвенсора соответствующих дорожек. Данные будут удаляться по мере воспроизведения паттерна до тех пор, пока вы удерживаете пэды.

Для остановки записи и воспроизведения, нажмите кнопку **[STOP].** Для прекращения записи без остановки секвенсора, нажмите кнопку **[PLAY].** В случае нажатия кнопки **[RECORD],** будет активирован режим пошаговой записи.

## **МЕНЮ ПЕРЕЗАПУСКА RETRIG**

Активируйте меню перезапуска RETRIG активной дорожки нажатием кнопки **[RETRIG].** Меню откроется в левой части экрана устройства. Каждая из 12 дорожек может иметь собственные настройки перезапуска. Настройки меню перезапуска хранятся в активном комплексном пэтче.

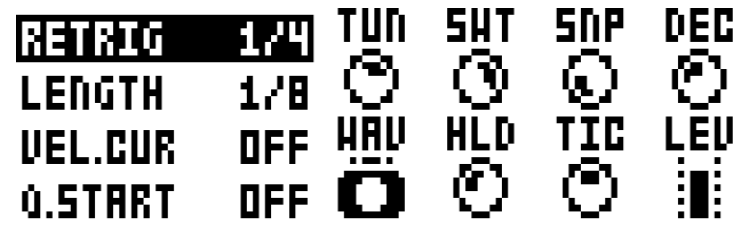

Используйте кнопки курсора **[UP]** и **[DOWN]** для навигации в меню (имейте в виду, что меню содержит более 4 видимых пунктов). Изменяйте параметры, используя кнопки курсора **[LEFT]** и **[RIGHT]** или энкодер *LEVEL.* Меню перезапуска содержит следующие пункты:

**RETRIG** – устанавливает скорость перезапуска (1/1, 1/2, 1/3, 1/4, 1/5, 1/6, 1/8, 1/10, 1/12, 1/16, 1/20, 1/24, 1/32, 1/40, 1/48, 1/64 или 1/80). 1/16 – это стандартная настройка функции перезапуска, позволяющая перезапускать воспроизведение соответствующего пэтча шестнадцатыми длительностями (каждый запуск будет соответствовать одному шагу секвенсора). 1/32 – по две ноты на шаг секвенсора и т.д. Для настройки перезапуска триолями, выберите значения 1/12 или 1/24.

**LENGTH** – устанавливает продолжительность действия фазы генератора огибающей динамики (velocity) в дробных значениях. 1/16 – это стандартная продолжительность действия фазы генератора огибающей, позволяющая перезапускать генератор огибающей шестнадцатыми длительностями (каждый запуск генератора будет соответствовать одному шагу секвенсора). **VEL.CUR** – устанавливает глубину воздействия генератора огибающей динамики (velocity) в положительных и отрицательных значениях (от -128 до 127). Значение -128 соответствует полному угасанию динамики на протяжении одной фазы. Значение -64 соответствует половинному угасанию динамики на протяжении одной фазы. Значение 0 обозначает, что генератор огибающей не будет срабатывать. Значение 64 соответствует половинному нарастанию динамики на протяжении одной фазы. Значение 127 соответствует полному нарастанию динамики на протяжении одной фазы.

**Q.START** – устанавливает уровень синхронизации перезапуска генератора огибающей динамики (velocity) с секвенсором (OFF, 1/16, 1/8, 1/4, 1/2, 1/1).

**ALWAYS ON** – активирует/отключает блокировку режима перезапуска. В режиме ON перезапуск будет активирован при каждом нажатии на **[ПЭД],** без необходимости одновременного нажатия кнопки **[RETRIG].**

Данные перезапуска могут быть записаны в секвенсор как в режиме пошаговой записи (grid recording), так и в режиме записи в реальном времени (live recording). Данные о перезапуске могут храниться отдельно от других триггерных данных секвенсора. В случае, если скорость перезапуска превышает продолжительность триггера соответствующего шага секвенсора, будет создан дополнительный триггер, содержащий данные перезапуска.

Вы можете редактировать данные перезапуска для каждого из шагов секвенсора. Удерживая необходимую клавишу **[TRIG]** секвенсора, нажмите кнопку **[RETRIG]** или кнопки курсора **[UP]** или **[DOWN].** Вы увидите меню настроек перезапуска выбранного шага.

**- 55 -**

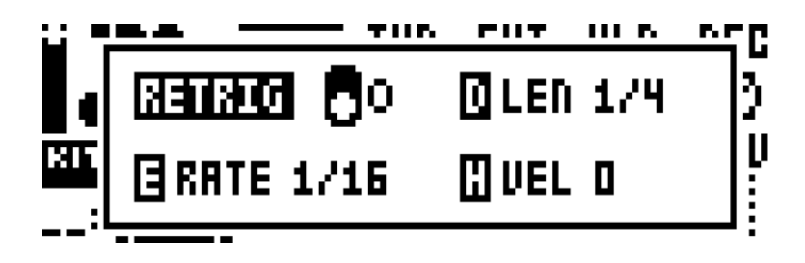

Окно будет оставаться видимым до тех пор, пока вы не отпустите удерживаемую клавишу **[TRIG]** секвенсора. Для активации или отключения перезапуска, нажимайте кнопку **[RETRIG]** или поворачивайте мультифункциональный энкодер *A*. Для установки скорости перезапуска используйте кнопки курсора **[UP]** или **[DOWN]** или поворачивайте мультифункциональный энкодер *E.*  Отрегулируйте продолжительность действия фазы генератора огибающей динамики (velocity), поворачивая мультифункциональный энкодер *D.* Отрегулируйте глубину воздействия генератора огибающей динамики (velocity), поворачивая мультифункциональный энкодер *H.* В данном режиме, поворот энкодера *H* против часовой стрелки вводит отрицательные значения, поворот по часовой стрелке – положительные значения. Настройки данного окна также доступны из меню перезапуска RETRIG. Имейте в виду, что настройки перезапуска данного окна (т.е. настройки перезапуска для конкретного шага секвенсора) имеют доминирующее значение над общими настройками меню RETRIG. Подробную информацию о настройках меню перезапуска RETRIG вы найдете на стр. 54.

## **МЕНЮ TRACK**

Данное меню позволяет осуществлять различные настройки параметров активной дорожки. Откройте меню TRACK нажатием комбинации кнопок **[FUNCTION]** + **[CHROMATIC]**. Навигация по меню осуществляется с помощью кнопок курсора **[UP]** и **[DOWN]** или энкодера *LEVEL*. Выберите необходимый пункт меню нажатием кнопки **[YES/SAVE].** Вы можете изменить активную дорожку одновременным нажатием кнопки **[TRACK]** и одного из на **[ПЭДОВ].**

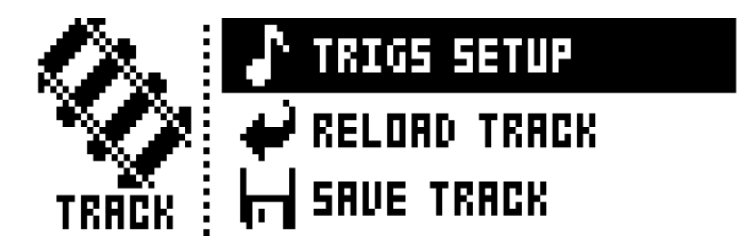

**TRIG SETUP** – активирует меню настроек квантизации активной дорожки. Подробную информацию о квантизации вы найдете на стр. 58.

**RELOAD TRACK** – позволяет заново загрузить все настройки и данные секвенсора текущей дорожки. Все настройки и данные, хранящиеся в секвенсоре активной дорожки являются частью паттерна. Такие данные сохраняются автоматически, либо с помощью команды **SAVE TRACK**. Вы можете вернуть эти настройки с помощью команды **RELOAD TRACK**. Имейте в виду, что загружено будет последнее состояние дорожки, сохраненное с помощью команды **SAVE TRACK**. Данные, сохраненные автоматически (при смене паттернов) не будут загружены. Операция также осуществляется с помощью одновременного нажатия кнопок **[NO/RELOAD]** + **[CHROMATIC].**

**- 56 -**

**SAVE TRACK** – позволяет сохранить все настройки и данные секвенсора текущей дорожки. Автоматическое сохранение всех настроек и данных секвенсора (т.е. данных паттерна) осуществляется при смене паттернов. Функция **SAVE TRACK** является дополнительным способом сохранения данных и позволяет вручную сохранять настройки и данные секвенсора для активной дорожки. Функция **SAVE TRACK** может быть полезна, если вы достигли определенного желаемого результата и хотите его зафиксировать, для того, чтобы работать дальше, имея возможность вернуть сохраненный «слепок» настроек. Операция также осуществляется с помощью одновременного нажатия кнопок **[YES/SAVE]** + **[CHROMATIC].**

## **МЕНЮ PATTERN**

Данное меню позволяет сохранять и загружать паттерны. Откройте меню, нажатием комбинации кнопок **[FUNCTION]** + **[SCENE]**. Навигация по меню осуществляется с помощью кнопок курсора **[UP]** и **[DOWN]**. Выберите необходимый пункт меню нажатием кнопки **[YES/SAVE].**

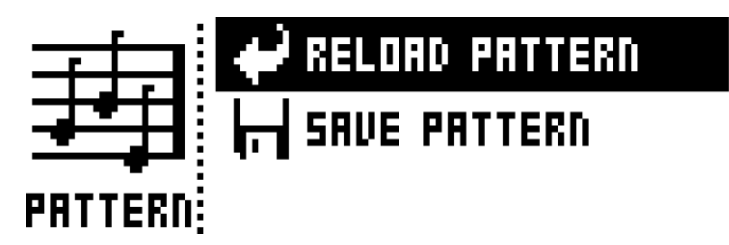

**RELOAD PATTERN** – позволяет заново загрузить все данные текущего паттерна. Имейте в виду, что загружено будет последнее состояние паттерна, сохраненное с помощью команды **SAVE PATTERN.** Данные, сохраненные автоматически (при смене паттернов) не будут загружены. Операция также осуществляется с помощью одновременного нажатия кнопок **[NO/RELOAD] + [SCENE].**

**SAVE PATTERN** – позволяет вручную сохранить все данные текущего паттерна. Автоматическое сохранение данных паттерна осуществляется при смене паттернов. Функция **SAVE PATTERN** является дополнительным способом сохранения данных паттерна. Функция **SAVE PATTERN** может быть полезна, если вы достигли определенного желаемого результата и хотите его зафиксировать, для того, чтобы работать дальше, имея возможность вернуть сохраненный «слепок» настроек. Операция также осуществляется с помощью одновременного нажатия кнопок **[YES/SAVE]** + **[SCENE].**

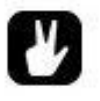

 *Операция RELOAD PATTERN – удобный инструмент в живом исполнении. Вы можете производить любые манипуляции с паттернов, а затем – быстро вернуть паттерн к первоначальному сохраненному состоянию, используя команду RELOAD PATTERN.*

**- 57 -**

*Официальный дистрибьютор Elektron Music Machines на территории РФ – группа компаний MusicMag. 8-800-333-7246 www.mmag.ru*

## **МЕНЮ TRIG**

Данное меню позволяет осуществлять настройки срабатывания нотных триггеров. Откройте меню с помощью нажатия кнопки **[TRIG SETUP]**. Вы можете изменять настройки данного меню с помощью мультифункциональных энкодеров **DATA ENTRY.** Все настройки данного меню будут автоматически применены к каждому новому нотному триггеру, размещенному на одном из шагов секвенсора. Все настройки данного меню будут автоматически применены к каждому новому нотному триггеру, размещенному на одном из шагов секвенсора. Вы может установить индивидуальные настройки меню TRIG для любого триггера, удерживая соответствующую клавишу **[TRIG]** секвенсора. Имейте в виду, что настройки меню TRIG хранятся внутри паттерна и не имеют отношения к комплексному пэтчу.

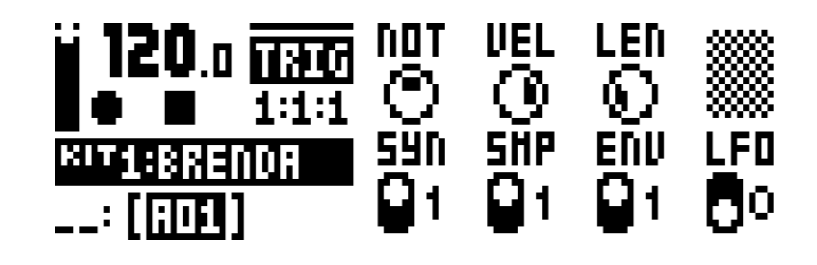

**NOT** – устанавливает высоту ноты (от -24 до 24) для новых нотных триггеров. Во время записи в реальном времени с использованием хроматического режима, индивидуальные значения данного параметра будут записаны с помощью **[ПЭДОВ].**

**VEL –** устанавливает величину параметра динамики (velocity, от 1 до 127) для новых нотных триггеров. Во время записи в реальном времени индивидуальные значения данного параметра будут записаны с помощью различной силы ударов по **[ПЭДАМ].**

**LEN –** устанавливает продолжительность действия новых нотных триггеров. Во время записи в реальном времени индивидуальные значения данного параметра будут записаны с помощью различной длительности удержания **[ПЭДОВ].**

**SYN –** активирует и отключает срабатывание перкуссионного генератора для новых нотных триггеров.

**SMP** – активирует и отключает срабатывание модуля воспроизведения сэмплов для новых нотных триггеров.

**ENV** – активирует и отключает срабатывание модуля огибающей для новых нотных триггеров. **LFO** – активирует и отключает срабатывание модуляционного генератора LFO для новых нотных триггеров.

#### **КВАНТИЗАЦИЯ**

Откройте меню настроек квантизации с помощью комбинации кнопок **[FUNCTION]** + **[TRIG SETUP].**  Навигация по меню осуществляется с помощью кнопок курсора **[UP]** и **[DOWN]** или энкодера *LEVEL*. Изменяйте значения параметров с помощью кнопок курсора **[LEFT]** и **[RIGHT]** или мультифункциональных энкодеров *DATA ENTRY.*

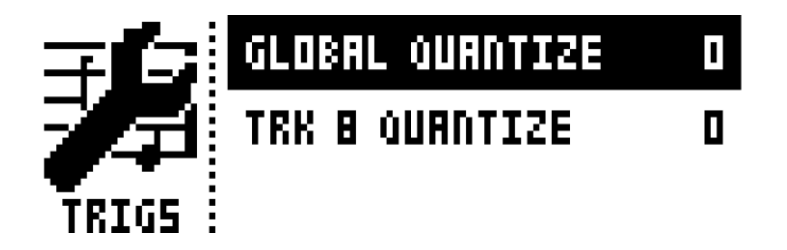

**GLOBAL QUANTIZE** – устанавливает глубину квантизации всех 12 дорожек секвенсора (о 0 до 127). Глубина квантизации – это разность между нулевым и фактическим значениями тайминга каждого из триггеров.

**TRK QUANTIZE** – устанавливает глубину квантизации активной дорожки секвенсора (о 0 до 127). Глубина квантизации – это разность между нулевым и фактическим значениями тайминга каждого из триггеров.

## **МЕТРОНОМ**

Откройте меню настроек метронома с помощью комбинации кнопок **[FUNCTION]** + **[RETRIG].** Навигация по меню осуществляется с помощью кнопок курсора **[UP]** и **[DOWN]** или энкодера *LEVEL*. Изменяйте значения параметров с помощью кнопок курсора **[LEFT]** и **[RIGHT]** или мультифункциональных энкодеров *DATA ENTRY.*

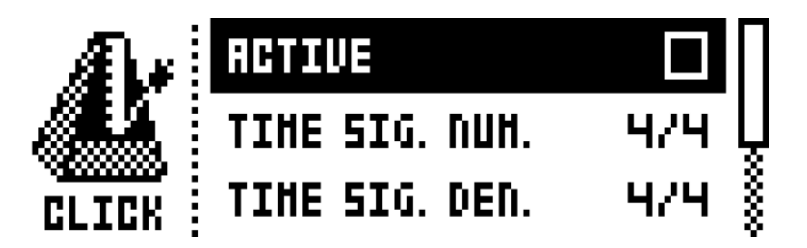

**ACTIVE** – активирует/отключает метроном. Активировать/отключать метроном также можно с помощью нажатия и кратковременного удержания кнопок **[FUNCTION]** + **[RETRIG]. TIME SIG. NUM** – устанавливает количество долей метронома. **TIME SIF. DEN** – устанавливает длительность долей метронома. **PREROLL** – устанавливает количество тактов предварительного отсчета метронома. Данная функция работает только в режиме записи в реальном времени. **VOLUME** – устанавливает уровень громкости метронома.

## **МЕНЮ SCALE**

Данное меню позволяет осуществлять настройки длины и музыкального размера паттерна. Меню содержит 2 режима. В режиме NORMAL все дорожки паттерна имеют одинаковую длину. В режиме ADVANCED каждая из дорожек может иметь индивидуальные настройки длины. Откройте меню с помощью нажатия комбинации кнопок **[FUNCTION]** + **[PAGE].** Навигация по меню осуществляется с помощью кнопок курсора **[LEFT]** и **[RIGHT]**. Изменяйте значения параметров и выбирайте режимы с помощью кнопок курсора **[UP]** и **[DOWN].**

#### **РЕЖИМ NORMAL**

Режим NORMAL используется по умолчанию. В данном режиме все дорожки паттерна имеют общие настройки длины и музыкального размера. В режиме NORMAL экран устройства выглядит вот так:

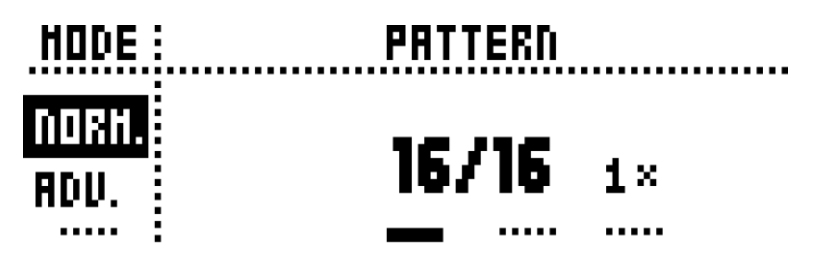

Первые 2 настройки отвечают за количество шагов секвенсора. Число слева от дроби – используемое количество шагов секвенсора. Число справа от дроби – максимальное число шагов (16, 32, 48 или 64), которое зависит от количества используемых страниц паттерна. В случае использования более 16 шагов, для переключения страниц секвенсора используется кнопка **[PAGE].**

Третья настройка (число справа) позволяет настраивать музыкальный размер и отвечает за скорость воспроизведения паттерна. Имеется 7 возможных значений - 1/8X, 1/4X, 1/2X, 3/4X, 1X, 3/2X и 2X. Значение 1/8X обозначает, что каждый шаг секвенсора будет равен половинной ноте (воспроизведение в 8 раз медленнее стандартного). Значение 3/4X обозначает, что каждый шаг секвенсора будет равен шестнадцатой ноте с точкой (воспроизведение в 1.5 раза медленнее стандартного). Значение 3/2X обозначает, что каждый шаг секвенсора будет равен тридцать второй ноте с точкой (воспроизведение в 1.5 раза быстрее стандартного). Значение 2X обозначает, что каждый шаг секвенсора будет равен тридцать второй ноте (воспроизведение в 2 раза быстрее стандартного).

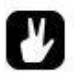

- *При увеличении количества страниц в паттерне, все триггеры, имеющиеся на первой странице, будут автоматически скопированы на новые страницы.*
- *В меню SCALE нажатие кнопки [PAGE] устанавливает количество страниц секвенсора, а нажатие одной из клавиш [TRIG] триггеров – количество шагов каждой из страниц.*
- *Значение размера 2X полезно для увеличения дискретности сетки секвенсора, при использовании данного режима вы можете прописывать любые длительности вплоть до 32-х (в стандартном режиме – до 16-х) Значение размера 3/4Х позволяет создавать полиритмические секвенции, при использовании Analog Rytm с внешним оборудованием.*

**- 60 -**

#### **РЕЖИМ ADVANCED**

В данном режиме каждая из дорожек секвенсора может иметь собственные настройки длины. С помощью кнопки курсора **[DOWN],** выберите режим ADVANCED в левой части экрана меню SCALE. Режим ADVANCED содержит 2 области данных – TRACK и MASTER.

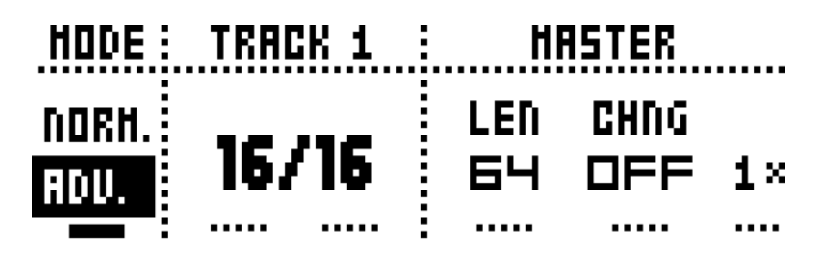

Область TRACK позволяет установить количество шагов текущей дорожки. Данная настройка работает так же, как и подобная настройка в режиме NORMAL, однако она отвечает за количество шагов только одной из дорожек. Удерживая кнопку **[TRACK],** нажмите один из пэдов, чтобы выбрать дорожку для редактирования.

Область MASTER доступна только в режиме ADVANCED. Здесь можно установить общее количество шагов паттерна, общую длину паттерна и музыкальный размер.

**LEN** – устанавливает общее число шагов паттерна. Все дорожки паттерна, вне зависимости от их длины, будут перезапущены после прохождения данного цикла. Значение INF обозначает, что дорожки паттерна не будут принудительно перезапускаться. Имейте в виду, что данное значение также отвечает да то, как долго будет звучать паттерн, прежде чем зазвучит следующий выбранный паттерн. Общую продолжительность звучания паттерна также можно установить с помощью параметра CHNG.

**CHNG** - отвечает да то, как долго будет звучать паттерн, прежде чем зазвучит следующий выбранный паттерн. Данный параметр может быть полезен в случае, если параметр LEN установлен на INF или другое крупное значение. Обычно, если параметр LEN установлен на значение INF, паттерн будет воспроизводиться бесконечно (вне зависимости от того, выбран следующий паттерн или нет). В случае использования параметра CHNG, при смене паттернов, текущий паттерн дойдет до конца указанного цикла, а затем будет сменен на следующий. **MASTER SCALE** – число справа в области настроек MASTER, отвечает за музыкальный размер паттерна.

 *В случае использования значения LEN=INF, а CHNG=OFF, паттерн будет повторяться бесконечно, вне зависимости от того, выбран ли следующий паттерн или нет (данное замечание характерно только для режима воспроизведения SEQUENTIAL)*

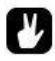

 *Удерживая кнопку [FUNCTION], нажимайте кнопки курсора [UP]/[DOWN] для установки общего числа шагов паттерна, кратного 16-ти.*

## **ОСОБЕННОСТИ СЕКВЕНСОРА**

#### **ЛОКИ ПАРАМЕТРОВ**

Локи параметров (PARAMETER LOCKS) позволяют хранить индивидуальные настройки параметров в каждом из триггеров. Нотные триггеры могут, например, содержать различные данные высоты или громкости ноты, настройки частоты среза фильтра и т.д. Локи параметров могут содержать настройки любых параметров, расположенных на страницах параметров PARAMETER любой дорожки. Кроме того, локи параметров могут хранить индивидуальные настройки параметров, доступных в меню TRIG. Подробную информацию о меню TRIG вы найдете на стр. 57. Полный список параметров и их функций вы найдете на стр. 98.

Для того, чтобы добавить лок параметров в режиме пошаговой записи, удерживая соответствующую клавишу **[TRIG]** секвенсора, установите необходимые значения параметров, используя мультифункциональные энкодеры *DATA ENTRY*. Параметры, запрограммированные внутри лока параметров, будут отображены на экране устройства черным цветом. Светодиодный индикатор программируемой клавиши секвенсора начнет быстро мигать, демонстрируя, что данный шаг содержит лок параметров. Удерживая клавишу **[TRIG]** секвенсора, нажимайте мультифункциональные энкодеры *DATA ENTRY* для удаления локов параметров, соответствующих энкодерам. Кроме того, если вы удалите нотный триггер, а затем добавите его снова, все локи параметров будут очищены.

В хроматическом режиме, удерживая соответствующую клавишу **[TRIG]** секвенсора, вы можете определить высоту ноты соответствующего нотного триггера. Запрограммированная нота будет отображена красной подсветкой соответствующего пэда.

В режиме записи в реальном времени, удары пальцев по **[ПЭДАМ]** и повороты мультифункциональных энкодеров DATA ENTRY (т.е. производимые с помощью них динамические изменения параметров) будут записаны в секвенсор в качестве локов параметров.

Для удаления всех локов параметров паттерна, находясь в режиме записи в реальном времени, нажмите комбинацию кнопок **[FUNCTION]** + **[NO/RELOAD].** Локи пэтчей (sound locks) при этом не будут удалены.

Удерживая кнопку **[NO/RELOAD],** нажмите и удерживайте один или несколько **[ПЭДОВ]** для динамического удаления данных секвенсора соответствующих дорожек. Данные будут удаляться по мере воспроизведения паттерна до тех пор, пока вы удерживаете пэды. Локи пэтчей (sound locks) при этом не будут удалены.

Удерживая кнопку **[NO/RELOAD],** нажмите и удерживайте один или несколько мультифункциональных энкодеров *DATA ENTRY* для динамического удаления соответствующих локов параметров. Данные будут удаляться по мере воспроизведения паттерна до тех пор, пока вы удерживаете энкодеры.

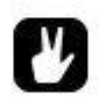

 *Каждый паттерн может содержать локи 72 параметров одновременно, вне зависимости от количества триггеров. Например, 16 триггеров, каждый из которых содержит различные настройки параметра частоты среза фильтра (cutoff), в сумме используют только один параметр. В данном случае, у вас в запасе остается еще 71 параметр для программирования локов.*

#### **ЛОКИ ПЭТЧЕЙ**

С помощью локов пэтчей (SOUND LOCKS), вы можете динамически сменять пэтчи, используя триггеры секвенсора. Для этого используются пэтчи, расположенные в аудиопространстве активного проекта. Удерживая соответствующую клавишу **[TRIG]** секвенсора, поворачивайте энкодер *LEVEL*. На экране устройства вы увидите окно аудиопространства. Продолжая удерживать клавишу **[TRIG]** секвенсора, поворачивайте энкодер *LEVEL* для выбора пэтча, который вы хотите назначить на текущий триггер. Наведите курсор на нужный пэтч, затем отпустите клавишу **[TRIG]** секвенсора. Светодиодный индикатор программируемой клавиши секвенсора начнет быстро мигать. Нажмите и удерживайте клавишу **[TRIG]** секвенсора для того, чтобы увидеть пэтч, закрепленный за соответствующим триггером.

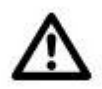

 *Помните, что все пэтчи имеют определенную привязку к отдельным дорожкам. Вы не сможете запрограммировать изменение пэтча на неподходящей ему дорожке. В момент программирования лока пэтчей, не соответствующие текущей дорожке пэтчи будут отмечены мигающим символом (!). Пустые ячейки пэтчей также будут отмечены с помощью данного символа*

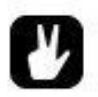

 *Первая позиция в списке пэтчей (TRACK SOUND) используется по умолчанию. При выборе данного пункта, за триггером будет закреплен пэтч, соответствующий текущей дорожке комплексного пэтча.*

#### **ЗАГЛУШКИ**

Заглушки (TRIG MUTE) позволяют временно заглушать воспроизведение отдельных триггеров. Каждая дорожка секвенсора содержит собственные заглушки. Нажатием комбинации кнопок **[FUNCTION]** + **[BANK A/E],** откройте меню заглушек.

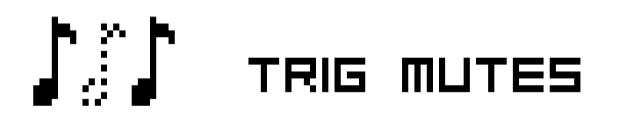

Добавьте заглушки, нажимая соответствующие клавиши **[TRIG]** секвенсора. До тех пор, пока вы находитесь в меню заглушек, все добавленные заглушки будут полностью заглушать звучание триггеров, расположенных на соответствующих шагах. В меню заглушек, шаги, содержащие нотные триггеры, будут подсвечены бледным красным светом.

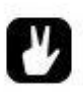

- *Вы можете быстро добавлять заглушки. Для этого, удерживая необходимую клавишу [TRIG] секвенсора, нажмите кнопку [BANK A/E].*
- *Удерживая клавишу [TRIG] секвенсора, вы можете определить наличие заглушки на соответствующем триггере. В случае наличия заглушки, вы увидите светящийся индикатор <BANK A/E>.*
- *Использование заглушек позволяет не только временно заглушать некоторые нотные триггеры, но и экспериментировать над звучанием вашего паттерна в целом.*

#### **ТРИГГЕРЫ АКЦЕНТА**

Триггеры акцента (ACCENT) используются для быстрых изменений динамики (velocity) выбранных шагов секвенсора. Глубина акцента является модуляционным параметром, который может управлять другими параметрами. Нажатием комбинации кнопок **[FUNCTION]** + **[BANK B/F]**, откройте меню акцента.

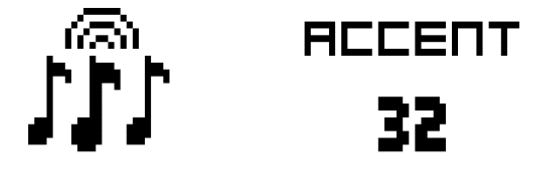

Удерживая кнопку **[TRACK],** нажмите один из **[ПЭДОВ]** для выбора дорожки. С помощью энкодера *LEVEL,* установите глубину акцента.

Когда вы находитесь в меню акцента, индикаторы клавиш секвенсора отображают наличие триггеров акцентов. Добавляйте и удаляйте триггеры акцента, нажимая соответствующие клавиши **[TRIG]** секвенсора. В случае, если вы разместили триггер акцента «поверх» нотного триггера, динамика (velocity) соответствующей ноты будет изменена.

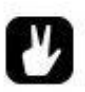

- *Вы можете быстро добавлять триггеры акцента. Для этого, удерживая необходимую клавишу [TRIG] секвенсора, нажмите кнопку [BANK B/F].*
- *Удерживая клавишу [TRIG] секвенсора, вы можете определить наличие триггера акцента для соответствующего шага. В случае наличия заглушки, вы увидите светящийся индикатор <BANK B/F>.*

#### **СВИНГ**

Вы можете отрегулировать настройки свинга (SWING) паттерна, для того чтобы добавить внутридолевое смещение тайминга, придающее звучанию характерную подвижность и динамичность. Нажатием комбинации кнопок **[FUNCTION]** + **[BANK C/G]**, откройте меню настроек свинга.

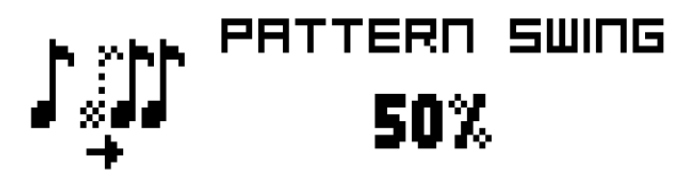

Установите глубину свинга (51-80%) с помощью кнопок курсора **[UP]** и **[DOWN]** или энкодера *LEVEL.* Стандартное значение свинга – 50%. Вы можете отредактировать данные свинга для индивидуальных шагов, используя клавиши **[TRIG]** секвенсора. Светодиодные индикаторы <TRIG> отображают наличие триггеров свинга.

#### **ФУНКЦИЯ SLIDE**

Меню SLIDE позволяет настраивать глубину динамического сглаживания между соседними нотными триггерами или локами параметров. Нажатием комбинации кнопок **[FUNCTION]** + **[BANK D/H]**, откройте меню SLIDE. Находясь в меню SLIDE, добавляйте триггеры сглаживания, используя клавиши **[TRIG]** секвенсора.

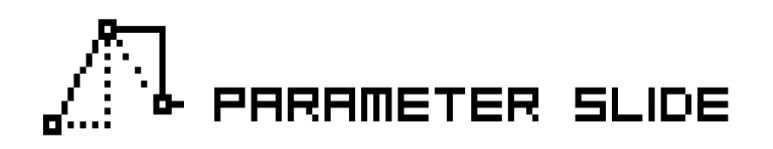

Для динамического сглаживания значений параметров, триггер сглаживания должен быть установлен «поверх» одного из соответствующих локов параметров. Значение параметра, записанное в триггере секвенсора, «поверх» которого был размещен триггер сглаживания, будет плавно изменено на значение того же параметра следующего триггера. Скорость изменения значений параметров при сглаживании зависит от темпа и музыкального размера. Плавное изменение значений займет временной промежуток между ближайшими двумя триггерами. Возможно плавное изменение значений нескольких параметров одновременно.

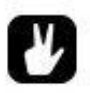

- *Вы можете быстро добавлять триггеры сглаживания. Для этого, удерживая необходимую клавишу [TRIG] секвенсора, нажмите кнопку [BANK D/H].*
- *Удерживая клавишу [TRIG] секвенсора, вы можете определить наличие триггера сглаживания на соответствующем шаге. В случае наличия триггера сглаживания, вы увидите светящийся индикатор <BANK D/H>.*

#### **ОПЕРАЦИИ КОПИРОВАНИЯ, ВСТАВКИ И ОЧИСТКИ**

Паттерны, отдельные дорожки и страницы дорожек паттерна, и даже отдельные триггеры могут быть скопированы, вставлены или удалены.

Текущий паттерн может быть скопирован в другую ячейку текущего или любого другого банка. Для выполнения копирования, отключите пошаговую запись. С помощью нажатия комбинации кнопок **[FUNCTION]** + **[STOP]**, скопируйте текущий паттерн в буфер памяти. Данная операция может быть отменена с помощью повторного нажатия комбинации кнопок **[FUNCTION]** + **[STOP]**. Очистите паттерн нажатием комбинации кнопок **[FUNCTION]** + **[PLAY]**. Операция может быть отменена с помощью повторного нажатия комбинации кнопок **[FUNCTION]** + **[PLAY]**.

После того, как вы выберите паттерн, не отпуская клавиши **[TRIG]** секвенсора, нажмите **[REC], [PLAY]**  или **[STOP]** для копирования, очистки или вставки паттерна соответственно.

Таким же образом вы можете копировать, вставлять и очищать содержимое отдельных дорожек секвенсора. Для выполнения копирования данных отдельных дорожек, активируйте режим пошаговой записи.

Отдельная страница дорожки секвенсора также может быть скопирована, вставлена или очищена. Процесс копирования/вставки/очистки отдельной страницы секвенсора идентичен процессу копирования/вставки/очистки полной дорожки секвенсора, однако он затрагивает только данные текущей страницы секвенсора активной дорожки. С помощью нажатия кнопки **[PAGE],** выберите страницу данных секвенсора. Скопируйте данные страницы в буфер памяти, нажатием комбинации кнопок **[PAGE]** + **[REC].** Выберите другую страницу, затем вставьте скопированные данные нажатием комбинации кнопок **[PAGE]** + **[STOP].** Вы можете отменить «вставку» повторным нажатием комбинации кнопок **[PAGE]** + **[STOP].** Для очистки содержимого текущей страницы, нажмите комбинацию кнопок **[PAGE]** + **[PLAY].** Повторно нажмите **[PAGE]** + **[PLAY]** для отмены.

Отдельные триггеры, включая всё содержимое (например, локи параметров) также могут быть скопированы, вставлены или очищены. Для выполнения копирования/вставки/очистки отдельных триггеров, активируйте режим пошаговой записи. Для того, чтобы скопировать триггер в буфер памяти, удерживая соответствующую клавишу **[TRIG]** секвенсора, нажмите кнопку **[REC].** Для того, чтобы вставить триггер, удерживая соответствующую клавишу **[TRIG]** секвенсора, нажмите кнопку **[STOP].** Вы можете скопировать несколько триггеров одновременно. Для этого, удерживая соответствующие клавиши **[TRIG]** секвенсора, нажмите кнопку **[REC].** Клавиша **[TRIG]** секвенсора, нажатая первой, станет началом скопированного отрезка. Для того, чтобы вставить скопированную секвенцию из нескольких триггеров, удерживая соответствующую клавишу **[TRIG]** секвенсора, нажмите кнопку **[STOP].** Вы можете очистить содержимое отдельных шагов секвенсора. Для этого, удерживая соответствующие клавиши **[TRIG]** секвенсора (одну или несколько), нажмите кнопку **[PLAY].**

#### **ОПЕРАЦИИ БЫСТРОГО СОХРАНЕНИЯ И ПОВТОРНОЙ ЗАГРУЗКИ**

Вы можете быстро сохранять и заново загружать паттерны, песни, данные простых и комплексных пэтчей, а также данные отдельных дорожек секвенсора. В момент повторной загрузки, данные будут восстановлены из последнего сохраненного состояния.

Для быстрого сохранения комплексного пэтча, нажмите комбинацию кнопок **[YES/SAVE] + [FX].** Данная операция идентична выполнению команды **SAVE KIT** меню комплексных пэтчей. Подробную информацию о меню комплексных пэтчей вы найдете на стр. 34.

Для быстрого сохранения простого пэтча, нажмите комбинацию кнопок **[YES/SAVE] + [MUTE].** Данная операция идентична выполнению команды **STORE TRACK SOUND** менеджера пэтчей. Подробную информацию о менеджере пэтчей вы найдете на стр. 41.

Для быстрого сохранения отдельной дорожки секвенсора, нажмите комбинацию кнопок **[YES/SAVE] + [CHROMATIC].** Данная операция идентична выполнению команды **SAVE TRACK** меню TRACK. Подробную информацию о меню TRACK вы найдете на стр. 55.

Для быстрого сохранения активного паттерна, нажмите комбинацию кнопок **[YES/SAVE] + [SCENE].** Данная операция идентична выполнению команды **SAVE PATTERN** меню PATTERN. Подробную информацию о меню PATTERN вы найдете на стр. 56. Процедура сохранения паттерна может быть полезной перед живым выступлением или сессией импровизации – она позволяет в случае необходимости быстро вернуть паттерн к первоначальному состоянию.

Для быстрого сохранения песни, нажмите комбинацию кнопок **[YES/SAVE] + [PERFORMANCE].** Данная операция идентична выполнению команды **SAVE** меню SONG. Подробную информацию о меню SONG вы найдете на стр. 72.

Для повторной загрузки комплексного пэтча, нажмите комбинацию кнопок **[NO/RELOAD] + [FX].** Данная операция идентична выполнению команды **RELOAD KIT** меню комплексных пэтчей. Подробную информацию о меню комплексных пэтчей вы найдете на стр. 34. Данная процедура может быть полезной в случае импровизации – она позволяет быстро вернуть настройки комплексного пэтча к первоначальному состоянию.

Для повторной загрузки простого пэтча, нажмите комбинацию кнопок **[NO/RELOAD] + [MUTE].** Данная процедура идентична процедуре повторной загрузки комплексного пэтча, с учетом того что заново будут загружены только данные отдельного (простого) пэтча активной дорожки.

Для повторной загрузки отдельной дорожки секвенсора, нажмите комбинацию кнопок **[NO/RELOAD] + [CHROMATIC].** Данная операция идентична выполнению команды **RELOAD TRACK** меню TRACK. Подробную информацию о меню TRACK вы найдете на стр. 55.

Для повторной загрузки активного паттерна, нажмите комбинацию кнопок **[NO/RELOAD] + [SCENE].** Данная операция идентична выполнению команды **RELOAD PATTERN** меню PATTERN. Подробную информацию о меню PATTERN вы найдете на стр. 56. Процедура полезна в момент живого выступления или сессии импровизации – она позволяет в случае необходимости быстро вернуть паттерн к первоначальному состоянию.

Для повторной загрузки песни, нажмите комбинацию кнопок **[NO/RELOAD] + [PERFORMANCE].** Данная операция идентична выполнению команды **RELOAD** меню SONG. Подробную информацию о меню SONG вы найдете на стр. 72.

# **ЦЕПОЧКИ ПАТТЕРНОВ И ПЕСНИ**

Цепочки паттернов (pattern chain) – это секвенции, состоящие из одного или более паттерна. Цепочки паттернов используются для формирования песен.

Вы можете использовать до 256 паттернов в 64 цепочках одновременно. Например, вы можете создать одну цепочку из 256 паттернов или 2 цепочки по 128 паттернов каждая. В большинстве случаев, для создания цепочки используется от 2 до 8 паттернов.

Одна из песен всегда находится в активном состоянии. Каждая песня содержит информацию в виде таблицы, состоящей из отдельных строк. Имеется 2 типа строк – стандартная строка данных (song row) и строка набросков (scratch pad row). Активную строку данных текущей песни можно увидеть в нижнем левом углу экрана устройства. Ели активной строкой данных является строка набросков, вы увидите символ «\_ \_:». По умолчанию, строка набросков находится в самом начале песни, перед остальными строками данных.

Каждая строка данных песни содержит цепочку паттернов. Такие цепочки паттернов хранятся в памяти песни. Строка набросков также может содержать паттерн или цепочку паттернов, данные строки набросков также хранятся в памяти песни. Основное предназначение строки набросков – возможность экспериментировать с последовательностями паттернов, не затрагивая готовых цепочек паттернов и строк песни.

## **ЦЕПОЧКИ ПАТТЕРНОВ**

При активации режима CHAIN, в случае, если активная строка данных песни содержит цепочку паттернов, эта цепочка паттернов будет циклически воспроизводиться. Активируйте режим CHAIN нажатием кнопки **[CHAIN MODE].** В случае, если активная строка данных песни содержит цепочку паттернов, однако режим CHAIN или SONG не активны – циклически воспроизводиться будет только текущий активный паттерн. Текущий активный паттерн, а также другие паттерны текущей цепочки вы можете увидеть в нижнем левом углу экрана устройства.

Вы можете создавать цепочки паттернов даже если режим CHAIN не активирован. В этом случае, имеется 2 способа создания цепочки паттернов: детальное (detailed mode) и быстрое программирование (quick mode).

Для выполнения детального программирования, перемещайте курсор цепочки, удерживая кнопку **[CHAIN MODE]** и нажимая кнопки курсора **[LEFT]** и **[RIGHT].** Курсор может быть размещен как поверх паттерна, так и рядом с ним. В случае, когда вы выбираете новый паттерн (для этого, удерживая одну из кнопок **[BANK X/X]** нажмите одну из клавиш **[TRIG]** секвенсора), а курсор размещен рядом с паттерном, выбранный паттерн будет добавлен к цепочке в место, на котором находится курсор. В случае, когда вы выбираете новый паттерн, а курсор размещен поверх паттерна, выбранный паттерн заменит выделенный курсором паттерн. При активации режима CHAIN, цепочка паттернов будет воспроизводиться циклически. Повторное воспроизведение цикла начинается в момент, когда последний паттерн цепочки доиграет до конца.

Для выполнения быстрого программирования, удерживая одну из кнопок **[BANK X/X]**, последовательно нажмите несколько клавиш **[TRIG]** секвенсора. Имейте в виду, что в данном случае цепочка паттернов будет заменена полностью.

Для удаления одного из паттернов цепочки нажмите комбинацию кнопок **[CHAIN MODE]** + **[NO/RELOAD].** В случае, если курсор размещен рядом с паттерном, будет удален паттерн слева от курсора. В случае, если курсор размещен поверх паттерна, будет удален выделенный курсором паттерн.

Для того, чтобы создать новую строку набросков, нажмите комбинацию кнопок **[FUNCTION]** + **[CHAIN MODE].** Новая строка набросков будет размещена в таблице песни под предыдущей активной строкой данных. В случае, если предыдущей активной строкой данных была строка набросков, она станет обычной строкой данных и получит соответствующий номер. Вы можете просмотреть таблицу песни, используя меню редактирования песни.

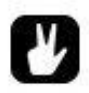

 *Режим CHAIN идеален для импровизации. В момент циклического воспроизведения одного паттерна, вы можете «на лету» запрограммировать цепочку и сразу же запустить ее воспроизведение. Вы можете быстро вернутся к циклическому воспроизведению одного паттерна, отключив режим CHAIN. Далее, вы можете «на лету» изменить паттерны, входящие в состав цепочки и запустить режим CHAIN снова. Используя комбинацию кнопок [FUNCTION] + [CHAIN MODE], вы можете создавать целые песни прямо во время импровизации.*

## **ПЕСНИ**

Песня (song) представляет собой секвенцию, состоящую из паттернов и цепочек паттернов. Для активации режима SONG, нажмите кнопку **[SONG MODE].** Светодиодный индикатор <SONG> отобразит, что режим SONG активирован. В режиме SONG нажатие кнопки **[PLAY]** активирует воспроизведение песни. Начиная с активной строки данных, будут воспроизведены все данные песни до конца. Текущую строку данных песни можно увидеть в нижнем левом углу экрана устройства.

#### **МЕНЮ РЕДАКТИРОВАНИЯ ПЕСНИ**

Песни можно редактировать, используя меню редактирования SONG EDIT. Доступ к меню SONG EDIT осуществляется нажатием комбинации кнопок **[FUNCTION] + [SONG MODE].**

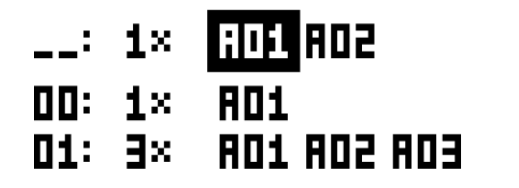

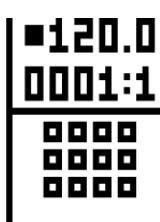

**- 70 -** *Официальный дистрибьютор Elektron Music Machines на территории РФ – группа компаний MusicMag. 8-800-333-7246 www.mmag.ru*

Воспроизведение данных песни осуществляется сверху-вниз, слева-направо. Точка воспроизведения данных песни выглядит в виде инвертированного выделения одного из паттернов. Правая верхняя часть экрана меню SONG EDIT содержит информацию о темпе, а также – счетчик тактов/долей.

Для навигации в меню, используйте кнопки **[КУРСОРА].** Курсор, размещенный поверх паттерна выглядит как рамочка. Курсор, размещенный рядом с паттерном или между паттернами, выглядит как тонкая полоса.

Для того, чтобы вернуть точку воспроизведения в начало песни, дважды нажмите кнопку **[STOP].** Точка будет помещена поверх первого паттерна первой строки данных (по умолчанию это строка набросков). Воспроизведение песни может быть запущено из любой позиции. Используя кнопки **[КУРСОРА],** наведите курсор на любой паттерн песни. Нажмите кнопку **[YES/SAVE]** для подтверждения. Точка воспроизведения данных песни будет перемещена. Нажмите кнопку **[STOP]** для старта воспроизведения песни с этой позиции.

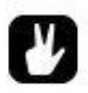

 *Вы можете использовать операции копирования, вставки и очистки применительно к строкам данных песни.*

#### **ДОБАВЛЕНИЕ НОВОЙ СТРОКИ ДАННЫХ, НОВЫХ ПАТТЕРНОВ И ЦЕПОЧЕК ПАТТЕРНОВ**

Для того, чтобы добавить новую строку данных, нажмите комбинацию кнопок **[FUNCTION]** + **[YES/SAVE]**. Новая строка данных будет размещена под строкой, на которой находится курсор, и содержит паттерн A01. Для того, чтобы изменить паттерн новой строки, наведите курсор на паттерн, затем, удерживая одну из кнопок **[BANK X/X]** нажмите одну из клавиш **[TRIG]** секвенсора. Операция выбора паттерна идентична операции выбора паттерна при смене паттерна во время воспроизведения. Подробную информацию о смене паттернов вы найдете на стр. 49.

Для того, чтобы добавить цепочку паттернов на строку данных песни, выберите строку данных, затем нажмите кнопку курсора **[RIGHT].** Убедитесь, что курсор, размещенный справа от имеющегося паттерна, выглядит как тонкая полоска. Для того, чтобы добавить паттерн в цепочку, удерживая одну из кнопок **[BANK X/X]** нажмите одну из клавиш **[TRIG]** секвенсора.

Для того, чтобы удалить паттерн из цепочки, наведите курсор на паттерн. Затем, нажмите комбинацию кнопок **[FUNCTION]** + **[NO/RELOAD].**

Вы можете изменить последовательность паттернов в цепочке, расположенной на строке данных. Для того, чтобы переместить паттерн цепочки, наведите на него курсор. Затем, удерживая кнопку **[FUNCTION],** нажимайте кнопки курсора **[LEFT]** и **[RIGHT].**

Вы можете вертикально перемещать строки данных в таблице данных песни. Для этого, наведите курсор на любой паттерн соответствующей строки. Затем, удерживая кнопку **[FUNCTION],** нажимайте кнопки курсора **[UP]** и **[DOWN].**

Вы можете удалить строку данных песни. Для этого, наведите курсор на любой паттерн соответствующей строки. Затем, удерживая кнопку **[FUNCTION],** нажимайте кнопку **[NO/RELOAD]** до тех пор, пока строка не будет удалена (данная операция невыполнима для строки набросков).

### **ДОБАВЛЕНИЕ ПОВТОРОВ И ЗАГЛУШЕК ДОРОЖЕК**

Каждая строка данных песни может содержать дополнительную информацию. Например, вы можете повторить воспроизведение любой строки данных указанное количество раз. Для этого, наведите курсор на число справа от данных паттернов строки данных. Затем, поворачивайте мультифункциональный энкодер *A* для того, чтобы выбрать количество повторов строки данных в песне.

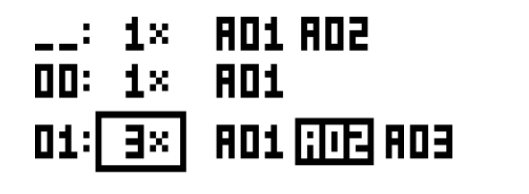

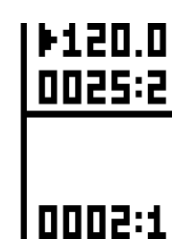

20.D

I

Вы можете заглушить звучание выбранных дорожек любого из паттернов песни. Находясь в меню SONG EDIT, активируйте режим MUTE нажатием кнопки **[MUTE].** Наведите курсор на паттерн, дорожки которого вы хотите заглушить, затем, выберите паттерн нажатием кнопки **[YES/SAVE]**. Удерживая кнопку **[SONG MODE],** нажмите на один или несколько **[ПЭДОВ]** для того, чтобы заглушить звучание соответствующих дорожек в выбранном паттерне песни.

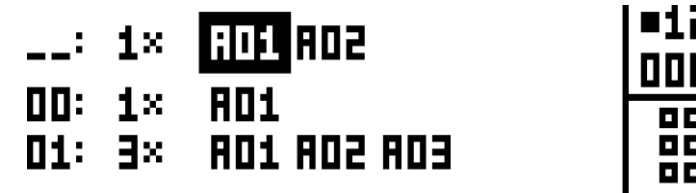

Заглушенные дорожки будут отмечены значками (-), индикация заглушек расположена в правой нижней части экрана устройства. Активированные дорожки отмечены знаком квадрата. Для того, чтобы отредактировать информацию заглушек для другого паттерна песни, наведите курсор на необходимый паттерн, используя кнопки **[КУРСОРА],** затем нажмите кнопку **[YES/SAVE]**. Информация о заглушках звучания дорожек паттернов песни является уникальной. Например, несколько копий одного паттерна внутри песни могут иметь различные настройки заглушек. Имейте в виду, что заглушки сработают только для конкретной копии паттерна, расположенной в определенном месте внутри песни. Помимо индикации заглушек в правой нижней части экрана устройства, вы также можете определить заглушенные треки по тускло-зеленой подсветке соответствующих **[ПЭДОВ].**  Пэды, соответствующие активированным дорожкам, подсвечены ярко-зеленым светом.
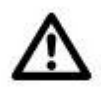

 *В случае, если песня содержит заглушки дорожек, светодиодные индикаторы, расположенные рядом с кнопками [MUTE], [SONG MODE] и [CHAIN MODE] будут тускло подсвечены. Если активный паттерн песни содержит заглушки, вы сможете определить заглушенные треки по тускло-зеленой подсветке соответствующих [ПЭДОВ] (в отличие от стандартного режима MUTE, в котором пэды, соответствующие заглушенным дорожкам, вообще не подсвечены).*

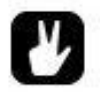

 *Вы можете записывать данные о заглушенных треках в паттерны песни или цепочки паттернов, даже если режим SONG EDIT не активен. Для этого, активируйте режим MUTE нажатием кнопки [MUTE]. Затем, удерживая кнопку [SONG MODE], нажимайте на пэды, соответствующие дорожкам, которые вы хотите заглушить.*

### **МЕНЮ SONG**

Меню SONG используется для сохранения, загрузки, переименования песен и т.д. Нажатием комбинации кнопок **[FUNCTION]** + **[PERFORMANCE]**, откройте меню SONG.

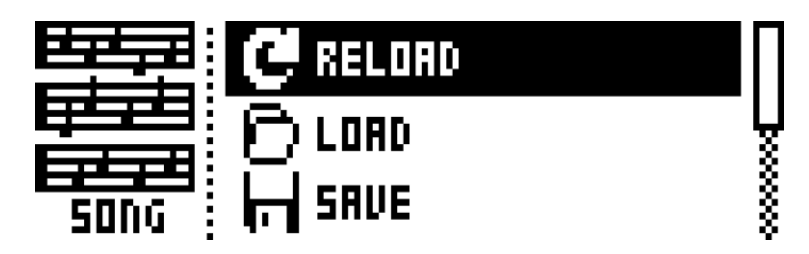

**RELOAD** – повторно загружает текущую песню. При повторной загрузке, песня будет возвращена к последнему сохраненному состоянию. Для быстрого вызова этой операции используйте комбинацию кнопок **[NO/RELOAD]** + **[SONG].**

**LOAD** – открывает окно загрузки песен. Текущая песня выделена черным цветом.

**SAVE** – сохраняет текущую песню в один из 16 слотов песен. Текущая песня выделена черным цветом. Для быстрого вызова этой операции используйте комбинацию кнопок **[YES/SAVE]** + **[SONG].**

**CLEAR** – очищает содержимое активной песни.

**EDIT** – активирует меню редактирования песни SONG EDIT. Для быстрого вызова этой операции используйте комбинацию кнопок **[FUNCTION]** + **[SONG MODE].** Подробную информацию о меню редактирования песни вы найдете на стр. 69.

**RENAME** – открывает окно, позволяющее переименовать текущую песню.

# **ГЛОБАЛЬНОЕ МЕНЮ**

Глобальное меню (GLOBAL MENU) позволяет осуществлять глобальные настройки Analog Rytm. Например, здесь вы можете осуществлять настройки секвенсора, MIDI-каналов, роутинга дорожек и т.д. Каждый проект содержит 4 слота глобальных настроек. Каждый слот может содержать набор уникальных глобальных настроек.

Для доступа к глобальному меню, нажмите комбинацию кнопок **[FUNCTION]** + **[TRACK]**. Вы можете осуществлять навигацию с помощью кнопок **[UP]** и **[DOWN]** или поворота энкодера *LEVEL*. Активируйте выбранный пункт меню нажатием кнопки **[YES/SAVE].** 

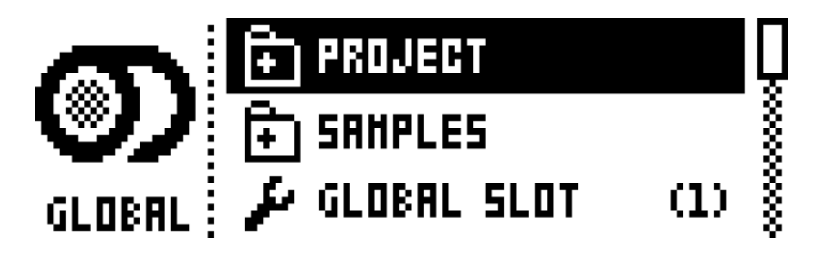

# **МЕНЮ ПРОЕКТОВ (PROJECT)**

Данный раздел меню позволяет осуществлять управление проектами. Подробную информацию о меню проектов вы найдете на стр. 73.

# **МЕНЮ СЭМПЛОВ (SAMPLES)**

Данный раздел меню позволяет осуществлять различные операции с сэмплами, расположенными во внутренней памяти устройства. Основное окно данного раздела меню содержит 2 папки – FACTORY и INCOMING. Папка FACTORY содержит стандартный набор сэмплов от компании Elektron. Папка INCOMING по умолчанию настроена на прием сэмплов, загружаемых в память Analog Rytm с помощью приложения C6.

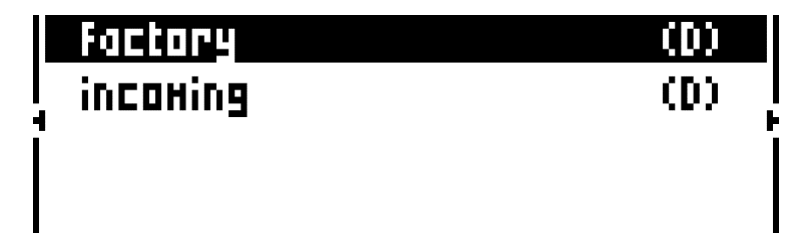

Выберите папку с помощью кнопок курсора **[UP]** и **[DOWN]**. Для того, чтобы открыть выбранную папку, нажмите кнопку **[YES/SAVE].** Для перехода на уровень выше, выберите в списке символ "..", затем нажмите кнопку **[YES/SAVE].** Во избежание путаницы, все папки, включая символ перехода на уровень выше "..", помечены литерой (D). При навигации по библиотеке +Drive, сэмплы, загруженные в ячейки сэмплов проекта, будут помечены номерами соответствующих ячеек (справа от названия сэмпла).

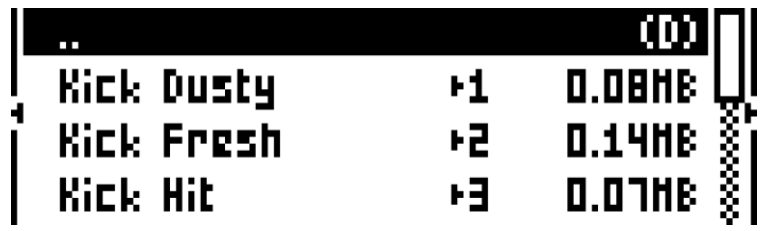

### **ЗАГРУЗКА, ВЫГРУЗКА И ЗАМЕНА СЭМПЛОВ**

Рассмотрим пример загрузки сэмплов библиотеки +Drive в память активного проекта. Для начала, откройте папку FACTORY, затем, вложенную папку PERCUSSION. Выберите первый сэмпл в папке – «Agogo High» и нажмите кнопку **[YES/SAVE],** чтобы отметить его. Просмотрите список и отметьте еще несколько сэмплов, наводя на них курсор и нажимая кнопку **[YES/SAVE].** Вы можете предварительно прослушать звучание сэмпла (первые 10 секунд). Для этого, наведите курсор на нужный сэмпл и нажмите комбинацию кнопок **[FUNCTION] + [YES/SAVE].** После того, как необходимые сэмплы будут отмечены, нажмите кнопку курсора **[RIGHT].** Вы увидите следующее всплывающее меню:

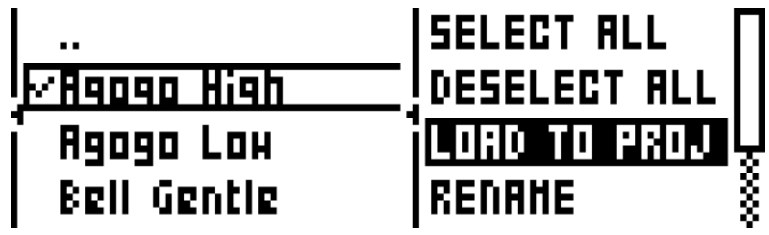

Выберите пункт LOAD TO PROJECT, затем, нажмите кнопку **[YES/SAVE]** для подтверждения. Отмеченные сэмплы будут загружены в первые свободные ячейки сэмплов активного проекта. Для того, чтобы просмотреть список сэмплов активного проекта, дважды нажмите кнопку **[LEFT].** Вы увидите следующее всплывающее меню:

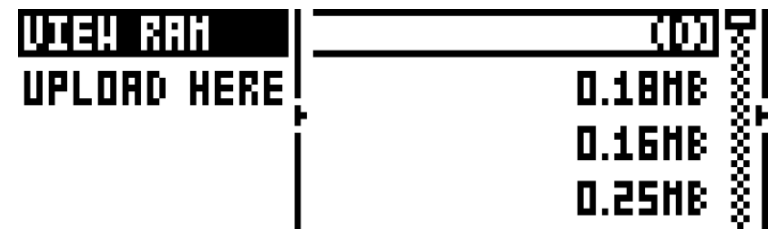

Выберите пункт VIEW RAM, затем, нажмите кнопку **[YES/SAVE].** На экране будет отображен список из 127 ячеек сэмплов активного проекта. Небольшой кружок справа от названия сэмпла обозначает, что данный сэмпл не использован в текущем проекте.

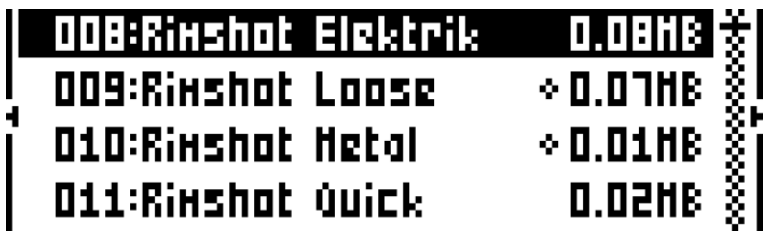

Используя этот экран, вы можете выгрузить один или несколько сэмплов из памяти проекта, для того, чтобы освободить соответствующие ячейки памяти. Осуществляйте навигацию в списке с помощью

кнопок курсора **[UP]** и **[DOWN]** или энкодера *LEVEL*. Нажимайте кнопку **[YES/SAVE]** для того, чтобы отметить соответствующие сэмплы. Для выбора всех сэмплов проекта, активируйте всплывающее меню нажатием кнопки курсора **[RIGHT],** затем, выберите пункт SELECT ALL. Выберите пункт UNLOAD для того, чтобы выгрузить отмеченные сэмплы из памяти проекта.

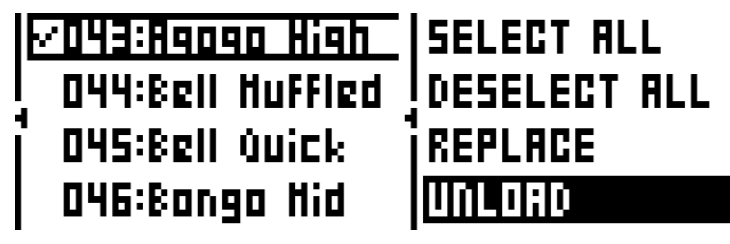

Любой сэмпл, загруженный в память проекта, можно заменить. Для этого, выберите необходимый сэмпл, активируйте всплывающее меню нажатием кнопки курсора **[RIGHT],** затем, выберите пункт REPLACE. Перемещаясь по каталогу сэмплов +Drive, выберите новый сэмпл, затем, нажмите кнопку **[YES/SAVE].** Новый сэмпл будет загружен в ячейку проекта, вместо ранее выбранного сэмпла. Если вы хотите вернуться к просмотру сэмплов библиотеки +Drive, дважды нажмите кнопку **[LEFT]**, затем, выберите пункт VIEW +DRIVE.

### **ЗАГРУЗКА НОВЫХ СЭМПЛОВ С КОМПЬЮТЕРА**

Установите USB-соединение вашего Analog Rytm с компьютером. Убедитесь, что Analog Rytm включен. Запустите приложение C6 на вашем компьютере. Перетащите мышью необходимые сэмплы в окно приложения C6. Щелчком мыши, выделите сэмплы, затем, кликните по кнопке Send. Выделенные сэмплы в память Analog Rytm.

Загрузка сэмплов осуществляется в папку, настроенную на приём сэмплов с компьютера (по умолчанию – папка INCOMING*).* Общее время загрузки зависит от объема загружаемых сэмплов. Во время загрузки, ползунковый индикатор на экране устройства отображает состояние загрузки каждого их сэмплов (в случае, если вы находитесь в папке, настроенной на приём сэмплов с компьютера).

Имейте в виду, что все загруженные сэмплы находятся в энергонезависимом модуле памяти +Drive. Для того, чтобы использовать эти сэмплы, вам необходимо загрузить их в ячейки памяти активного проекта. Подробную информацию о загрузке сэмплов в память проекта вы найдете на стр. 74.

Передача сэмплов осуществляется посредством цифровых сообщений MIDI Sample Dump Standart (SDS) и Extended SDS. Специализированное приложение C6 поддерживает передачу таких типов данных. В случае, если для передачи данных вы пользуетесь USB-кабелем, активируйте функцию SDS Handshake. Данная функция позволяет обезопасить сообщения SDS от сбоев при передаче по высокоскоростным портам данных. Если вы хотите осуществлять передачу данных названия сэмпла, активируйте функцию Send Extended SDS Header. Функции SDS Handshake и Send Extended SDS Header вы найдете в меню Configure приложения C6.

### **СОЗДАНИЕ НОВОЙ ПАПКИ ДЛЯ ПРИЕМА СЭМПЛОВ**

Находясь на основной странице меню сэмплов, нажмите кнопку курсора **[RIGHT]**. Во всплывающем меню, выберите пункт CREATE DIR. Нажмите кнопку **[YES/SAVE]**. Ведите название новой папки, используя открывшееся окно ввода текста. Подробную информацию о вводе текста на Analog Rytm вы найдете на стр. 21. Созданная папка появится на экране устройства. Откройте созданную папку, выделив ее и нажав кнопку **[YES/SAVE]**. Папка пуста. Нажмите кнопку курсора **[LEFT]**. Во всплывающем меню, выберите пункт UPLOAD HERE, затем, нажмите кнопку **[YES/SAVE]**.

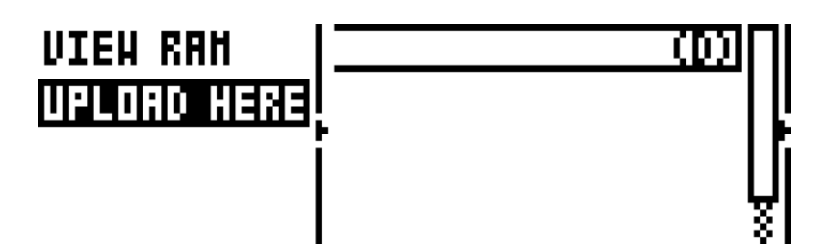

Теперь все сэмплы, загружаемые в память Analog Rytm с компьютера, будут попадать новую папку. Папкой для приема сэмплов может быть любая папка (включая субдиректории), кроме папки FACTORY и ее содержимого. Для того, чтобы указать папку приема сэмплов, повторите вышеописанную операцию для необходимой папки.

Любая папка (кроме папки FACTORY и ее содержимого) может быть переименована или удалена. Для этого, нажатием кнопки курсора **[RIGHT]**, активируйте всплывающее меню, затем, выберите пункт DELETE DIR или RENAME.

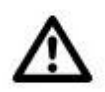

- *Для точной и безошибочной передачи сэмплов с компьютера используйте последнюю версию приложения C6. Вы можете скачать актуальную версию приложения C6 на сайте компании Elektron.*
- *Имейте в виду, что компьютер не имеет прямого доступа к памяти Analog Rytm. Перемещение сэмплов в память Analog Rytm путем прямого «перетаскивания» мышью невозможно. Для передачи данных используйте приложение C6*
- *В случае, если в пунктах INPUT FRON или OUTPUT TO меню MIDI PORT CONFIG вы указали значение «MIDI+USB», передача сэмплов будет ограничена скоростью передачи MIDI-данных. В случае передачи больших объёмов данных, используйте значение «USB». Подробную информацию о меню MIDI PORT C ONFIG смотрите ниже.*

# **ГЛОБАЛЬНЫЕ СЛОТЫ ДАННЫХ (GLOBAL SLOT)**

Вы можете использовать настройки одного из 4 глобальных слотов данных активного проекта. Выберите слот с помощью кнопок курсора **[LEFT]** и **[RIGHT]**. Нажмите кнопку **[YES/SAVE]** для подтверждения. К настройкам, хранящимся в глобальных слотах, относятся глобальные настройки секвенсора, MIDI и роутинга дорожек. Все изменения данных настроек будут автоматически сохранены в активный глобальный слот.

# **ГЛОБАЛЬНЫЕ НАСТРОЙКИ СЕКВЕНСОРА (SEQUENCER CONFIG)**

Данный раздел глобального меню позволяет осуществлять общие настройки работы секвенсора. Изменяйте значения выбранного пункта меню с помощью кнопки курсора **[LEFT]** и **[RIGHT]** или кнопки **[YES/SAVE].** 

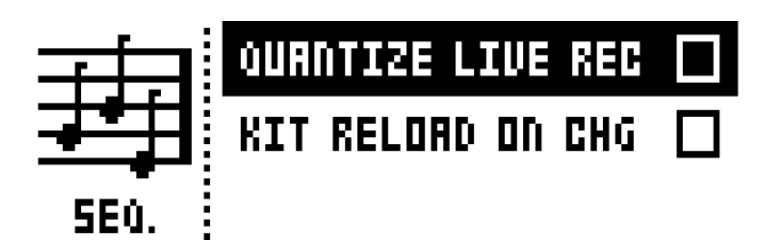

**QUANTIZE LIVE REC** – в случае, если данная функция активирована, нотные данные, записанные в секвенсор в режиме записи в реальном времени, будут автоматически отквантизированы. Подробную информацию о квантизации и тайминге вы найдете на стр. 57. **KIT RELOAD ON CHG** – случае, если данная функция активирована, при смене паттернов, комплексный пэтч будет автоматически возвращаться к последнему сохраненному состоянию.

# **НАСТРОЙКИ MIDI (MIDI CONFIG)**

Данный раздел глобального меню позволяет осуществлять различные настройки MIDI-функционала Analog Rytm.

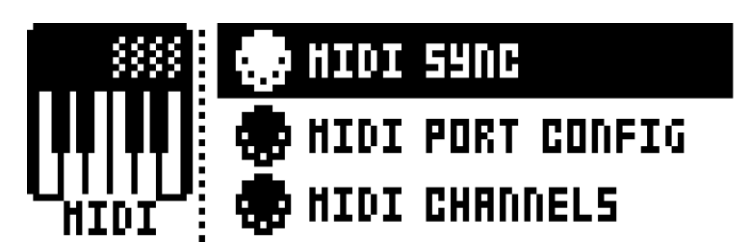

### **MIDI SYNC**

Раздел отвечает за настройки передачи и приема транспортных сообщений и данных MIDI clock. Изменяйте значения выбранного пункта меню с помощью кнопки курсора **[LEFT]** и **[RIGHT]** или кнопки **[YES/SAVE].**

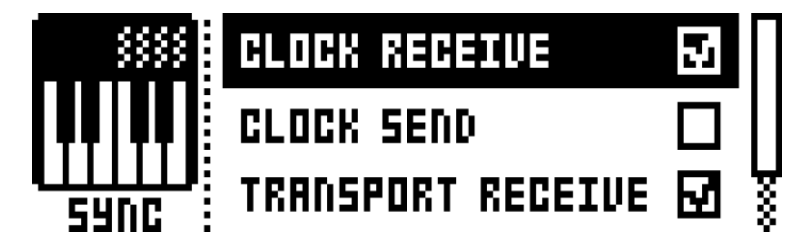

**CLOCK RECEIVE** – позволяет активировать прием данных MIDI Clock для синхронизации темпа с внешними устройствами.

**CLOCK SEND** – позволяет активировать передачу данных встроенного генератора MIDI Clock.

**TRANSPORT RECEIVE** - позволяет активировать прием транспортных сообщений, таких как play, stop, continue или song position pointer.

**TRANSPORT SEND** - позволяет передавать данные транспортных сообщений Analog Rytm, такие как play, stop, continue или song position pointer.

**PRG CH RECEIVE** – в случае, если данная функция активирована, Analog Rytm начинает принимать MIDI-сообщения типа Program Change. На Analog Rytm, входящие сообщения Program Change используются для смены паттернов. MIDI-канал, используемый для приема сообщений Program Change можно указать в меню MIDI CHANNELS (стр. 57)

**PRG CH SEND** – в случае, если данная функция активирована, Analog Rytm начинает передавать MIDI-сообщения типа Program Change. На Analog Rytm, сообщения Program Change генерируются при смене паттернов. MIDI-канал, используемый для передачи сообщений Program Change можно указать в меню MIDI CHANNELS (стр. 57)

### **MIDI PORT CONFIG**

Раздел отвечает за настройки MIDI-портов Analog Rytm. Изменяйте значения выбранного пункта меню с помощью кнопки курсора **[LEFT]** и **[RIGHT].**

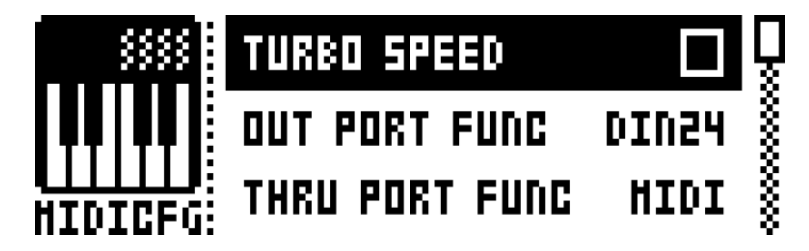

**TURBO SPEED** – нажмите кнопку **[YES/SAVE]** для активации/отключения скоростной передачи данных. Скорость передачи данных будет выбрана автоматически.

**OUT PORT FUNCTIONALITY** – позволяет выбрать тип данных, передаваемых с помощью разъема MIDI OUT.

- MIDI передача MIDI-данных
- DIN 24 передача синхронизационных данных формата DIN 24. При выборе данного пункта, порт MIDI OUT не будет передавать MIDI-данные
- DIN 48 передача синхронизационных данных формата DIN 48. При выборе данного пункта, порт MIDI OUT не будет передавать MIDI-данные

**THRU PORT FUNCTIONALITY** – позволяет выбрать тип данных, передаваемых с помощью разъема MIDI OUT. Настройки идентичны настройкам раздела OUT PORT FUNCTIONALITY.

**INPUT FROM** – позволяет выбрать порт для получения входящих MIDI-сообщений.

- DISABLED в данном режиме Analog Rytm не принимает MIDI-данные
- MIDI Analog Rytm принимает MIDI-сообщения порта MIDI IN
- USB Analog Rytm принимает MIDI-сообщения порта USB

### **- 79 -**

MIDI+USB – Analog Rytm принимает MIDI-сообщения портов MIDI IN и USB

**OUTPUT TO** – позволяет выбрать порт для передачи MIDI-сообщений Analog Rytm.

- DISABLED в данном режиме Analog Rytm не передает MIDI-данные
- MIDI Analog Rytm отправляет MIDI-сообщения на порт MIDI OUT
- USB Analog Rytm отправляет MIDI-сообщения на порт USB
- MIDI+USB Analog Rytm отправляет MIDI-сообщения на порты MIDI OUT и USB

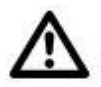

 *В случае, если в пунктах INPUT FRON или OUTPUT TO меню MIDI PORT CONFIG вы указали значение «MIDI+USB», передача сэмплов будет ограничена скоростью передачи MIDI-данных. В случае передачи больших объёмов данных, используйте значение «USB».*

**OUTPUT CH** – позволяет выбрать канал передачи MIDI-данных, генерируемых с помощью поворота энкодеров и нажатия пэдов Analog Rytm. Это может быть автоматический MIDI-канал, либо MIDI-канал соответствующей дорожки.

**PARAM OUTPUT** - позволяет выбрать тип MIDI-данных, генерируемых с помощью поворота энкодеров Analog Rytm. Список всех передаваемых MIDI-сообщений вы найдете на стр. 108.

- NRPN энкодеры Analog Rytm передают данные NRPN
- CC энкодеры Analog Rytm передают данные CC

**ENCODER DEST** – позволяет установить, будут ли мультифункциональные энкодеры *DATA ENTRY* и энкодер *LEVEL* передавать MIDI-данные, или нет. Значение INT позволяет отключить передачу MIDI-данных мультифункциональных энкодеров *DATA ENTRY* и энкодера *LEVEL*.

**PAD DEST** – позволяет установить, будут ли **[ПЭДЫ]** передавать MIDI-данные, или нет. Значение INT позволяет отключить передачу MIDI-данных, генерируемых **[ПЭДАМИ].**

**PRESSURE DEST** – позволяет установить, будет ли давление на **[ПЭДЫ]** передавать MIDI-данные, или нет. Значение INT позволяет отключить передачу MIDI-данных, генерируемых с помощью давления на **[ПЭДЫ].** MIDI-данные, генерируемые с помощью давления на **[ПЭДЫ]** могут быть переданы, даже если значение параметра PAD DEST = INT.

**MUTE DEST** – позволяет установить, будет ли процесс мьютирования дорожек передавать MIDIданные, или нет. Значение INT позволяет отключить передачу MIDI-данных, генерируемых при мьютировании.

**RECEIVE NOTES** – при активации данной настройки, вы сможете управлять Analog Rytm с помощью MIDI-клавиатуры.

**RECEIVE CC/NRPN** – при активации данной настройки, вы сможете управлять Analog Rytm с помощью внешнего MIDI-контроллера или настроек автоматизации компьютерной DAW.

**- 80 -**

### **MIDI CHANNELS**

Раздел отвечает за настройки конфигурации MIDI-каналов.

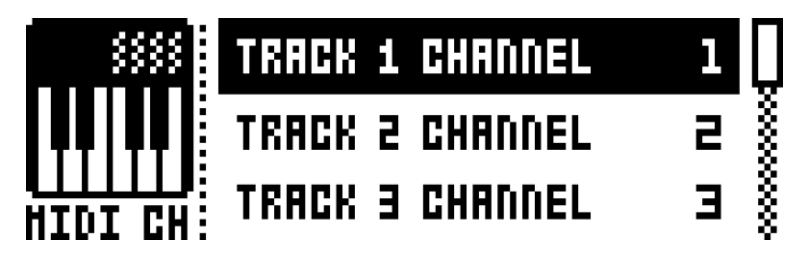

**TRACK 1-12, FX** – позволяет выбрать номер MIDI-канала дорожек 1-12, а также дорожки эффектов. Значение OFF позволяет отключить внешнее управление соответствующей дорожкой.

**PERF CHANNEL** – позволяет выбрать MIDI-канал для передачи данных, генерируемых энкодерами в режиме PERFORMANCE.

**AUTO CHANNEL** – позволяет выбрать общий MIDI-канал, использующийся для управления активной дорожкой. MIDI-клавиатура, подключенная с использованием этого MIDI-канала, будет управлять звуком активной дорожки Analog Rytm.

**PROGRAM CHANGE IN CHANNEL** – позволяет выбрать MIDI-канал для получения сообщений типа Program Change. Значение AUTO позволяет автоматически определить данный канал. Активировать получение сообщений Program Change вы можете в меню MIDI SYNC (стр. 77).

**PROGRAM CHANGE OUT CHANNEL** – позволяет выбрать MIDI-канал для передачи сообщений типа Program Change, генерируемых при смене паттернов. Значение AUTO позволяет автоматически определить данный канал. Активировать передачу сообщений Program Change вы можете в меню MIDI SYNC (стр. 77).

### **НАСТРОЙКИ РОУТИНГА (TRACK ROUTING)**

Данный раздел меню позволяет осуществлять настройки роутинга аудиодорожек устройства. Для выбора одного из 2 пунктов раздела, используйте кнопки курсора **[UP]** и **[DOWN]**.

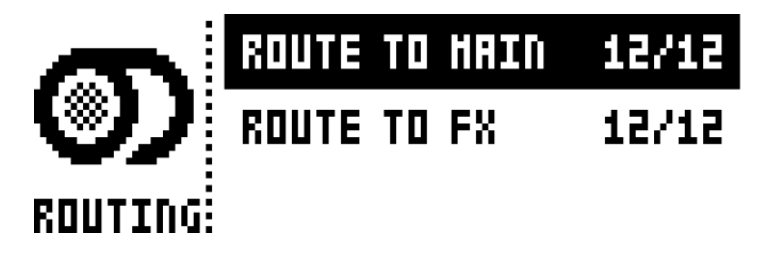

**ROUTE TO MAIN** – выберите данный пункт меню для активации/отключения посыла аудиодорожек устройства на основной аудиовыход. Используйте **[ПЭДЫ]** устройства для активации/отключения посылов соответствующих дорожек. Дорожки пэдов, подсвеченных зеленым светом, подключены к основному аудиовыходу. Дорожки не подсвеченных пэдов не подключены к основному аудиовыходу. Вне зависимости от настроек данного пункта, аудио сигнал каждой дорожки остается подключенным к индивидуальному аудиовыходу соответствующей дорожки.

**- 81 -**

**ROUTE TO FX** - выберите данный пункт меню для активации/отключения посыла аудиодорожек устройства на встроенные эффекты. Используйте [ПЭДЫ] устройства для активации/отключения посылов соответствующих дорожек. Дорожки пэдов, подсвеченных желтым светом, могут быть обработаны эффектами устройства. Дорожки не подсвеченных пэдов не будут обработаны эффектами

# **РЕЗЕРВНЫЕ КОПИИ ДАННЫХ SYSEX (SYSEX DUMP)**

Данный раздел глобального меню позволяет отправлять и принимать сообщения SysEx, содержащие резервные данные: простые и комплексные пэтчи, данные паттернов, песни или настройки, хранящиеся в слотах глобальных настроек. Имейте в виду, что передача и прием сэмплов осуществляется исключительно с помощью меню сэмплов. Подробную информацию о меню сэмплов вы найдете на стр. 73.

Осуществляйте навигацию в меню с помощью кнопок курсора [UP] и [DOWN] или энкодера LEVEL. Нажмите кнопку [YES/SAVE] для того, чтобы выбрать соответствующий пункт меню.

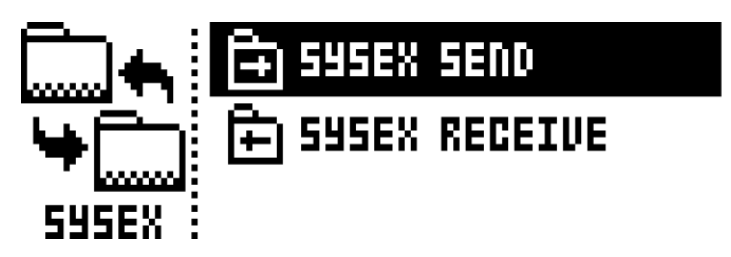

Для приема/отправки SysEx сообщений, MIDI-порты или USB-порт Analog Rytm должны быть подключены к принимающему/передающему устройству или компьютеру.

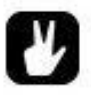

- В случае использования MIDI-портов Analog Rytm для передачи/приема файлов SysEx, используйте USB-MIDI интерфейс Elektron TM-1. Использование Elektron TM-1 ускоряет процесс передачи данных приблизительно в 10 раз.
- В случае, когда целью/источником передачи/приема файлов SysEx является компьютер, рекомендуем использовать приложение С6. Приложение С6 вы можете бесплатно скачать на официальном сайте компании Flektron.

### **SYSEX SEND**

Данный пункт меню позволяет отправлять сообщения SysEx, содержащие простые и комплексные пэтчи, данные паттернов, песни или настройки, хранящиеся в слотах глобальных настроек, используя порты USB или MIDI OUT устройства.

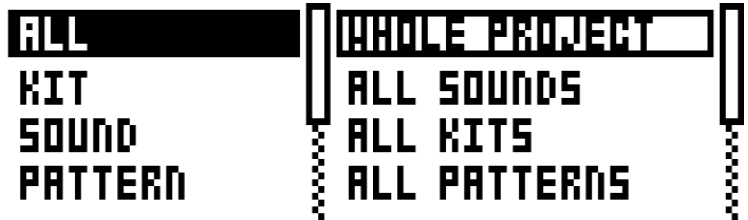

Список пунктов меню, расположенный слева, позволяет выбрать тип передаваемых данных. Выберите этот список нажатием кнопки [LEFT]. Осуществляйте навигацию по списку с помощью кнопок курсора [UP] и [DOWN] или энкодера LEVEL. Содержимое списка, расположенного справа, зависит от пункта, выбранного в списке слева, и позволяет детализировать содержимое передаваемого SysEx сообщения. Нажатием кнопки [RIGHT], выберите список справа. Для выбора необходимого пункта списка, используйте кнопки курсора [UP] и [DOWN] или энкодер LEVEL. Нажмите кнопку [YES/SAVE] для того, чтобы начать процесс передачи сообщения SysEx.

ALL - позволяет осуществлять передачу SysEx сообщений с комплексным содержимым.

- WHOLE PROJECT будет передано содержимое активного проекта все простые и комплексные пэтчи, паттерны, песни и настройки, хранящиеся в слотах глобальных настроек
- ALL SOUNDS будут переданы все простые пэтчи активного проекта
- ALL KITS будут переданы все комплексные пэтчи активного проекта
- ALL PATTERNS будут переданы все паттерны активного проекта
- ALL SONGS будут переданы все песни активного проекта
- ALL GLOBALS будут переданы настройки, хранящиеся в слотах глобальных настроек активного проекта
- ALL SETTINGS будут переданы все настройки устройства

КІТ - позволяет отправить отдельный комплексный пэтч в виде SysEx сообщения. Значок звездочки указывает, что данный пэтч не использован ни в одном из паттернов.

**SOUND** - позволяет отправить отдельный простой пэтч в виде SysEx сообщения.

PATTERN - позволяет отправить отдельный паттерн в виде SysEx сообщения. Справа от названия паттерна вы можете видеть название комплексного пэтча, используемого в данном паттерне. Значок звездочки указывает, что данный паттерн не привязан к конкретному комплексному пэтчу.

**PATTERN+KIT** - позволяет отправить отдельный паттерн и используемый в нем комплексный пэтч в виде SysEx сообщения.

SONG - позволяет отправить отдельную песню в виде SysEx сообщения.

GLOBAL - позволяет отправить настройки отдельного слотах глобальных настроек в виде SysEx сообщения.

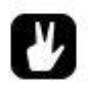

- Очень важно периодически передавать файлы с резервными данными.
- Перед передачей файла SysEx, убедитесь, что принимающее устройство готово зафиксировать данные. В случае использования приложения Сб, по завершении передачи данных, убедитесь, что SysEx сообщение дошло полностью!

### **SYSEX RECEIVE**

Данный пункт меню позволяет принимать сообщения SysEx, содержащие простые и комплексные пэтчи, данные паттернов, песни или настройки, хранящиеся в слотах глобальных настроек, используя порты USB или MIDI IN устройства.

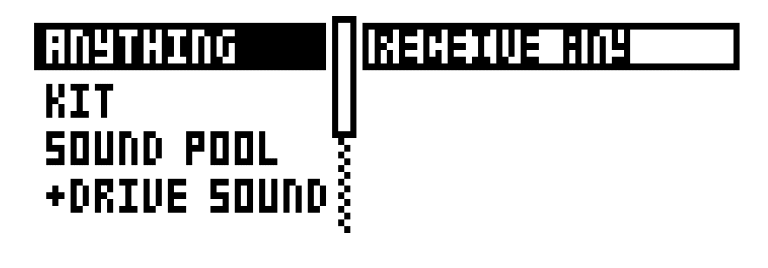

Список пунктов меню, расположенный слева, позволяет выбрать тип принимаемых данных. Выберите этот список нажатием кнопки [LEFT]. Осуществляйте навигацию по списку с помощью кнопок курсора [UP] и [DOWN] или энкодера LEVEL. Содержимое списка, расположенного справа, зависит от пункта, выбранного в списке слева, и позволяет детализировать содержимое принимаемого SysEx сообщения. Нажатием кнопки [RIGHT], выберите список справа. Для выбора необходимого пункта списка, используйте кнопки курсора [UP] и [DOWN] или энкодер LEVEL. После нажатия кнопки [YES/SAVE], Analog Rytm начнет принимать все входящие SysEx данные. Нажмите кнопку [NO/RELOAD], для отключения режима приема данных SysEx.

**ANYTHING** - позволяет принять передаваемое SysEx сообщение полностью, включая всё совместимое содержимое.

КІТ - позволяет принять данные комплексных пэтчей.

- ACTIVE KIT полученный посредством SysEx сообщения комплексный пэтч будет сохранен вместо активного комплексного пэтча.
- КІТ 01-128 полученный посредством SysEx сообщения комплексный пэтч будет сохранен в выбранный слот. Значок звездочки указывает, что данный пэтч не использован ни в одном из паттернов.

**SOUND POOL** - полученный посредством SysEx сообщения простой пэтч будет сохранен в выбранную ячейку аудиопространства текущего проекта.

+DRIVE SOUND - полученный посредством SysEx сообщения простой пэтч будет сохранен в выбранную ячейку библиотеки +Drive. Опция ANYWHERE позволяет сохранить полученный пэтч в первой свободной ячейке библиотеки. Справа от названия банка вы увидите индикатор количества свободных ячеек этого банка.

PATTERN - полученный посредством SysEx сообщения паттерн будет сохранен в выбранную ячейку паттернов. Справа от названия паттерна вы увидите название комплексного пэтча, используемого в данном паттерне. Значок звездочки указывает, что данный паттерн не привязан к конкретному комплексному пэтчу.

**SONG** – полученная посредством SysEx сообщения песня будет сохранена в выбранную ячейку песни

GLOBAL - полученные посредством SysEx сообщения настройки будут сохранены в выбранный слот глобальных настроек.

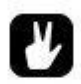

- Начинайте передачу SysEx файла с передающего устройства только после того, как активируете режим приема SysEx данных на Analog Rytm.
- При выборе пункта меню, позволяющего принимать отдельные типы данных, будут получены только указанные данные, вне зависимости от остального содержимого файла SysEx.

# **СИСТЕМНЫЕ НАСТРОЙКИ (SYSTEM)**

Данный раздел глобального меню позволяет осуществлять калибровку, обновлять операционную систему Analog Rytm, а также, осуществлять форматирование модуля энергонезависимой памяти +Drive.

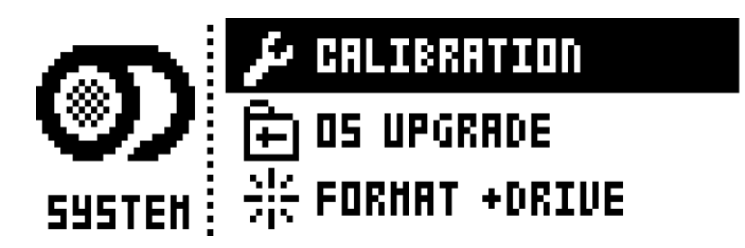

### **CALIBRATION**

Данный раздел меню позволяет осуществлять калибровку устройства.

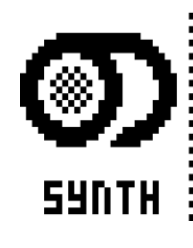

**CALIBRATION STRRT** 

**CALIBRATION** - активирует процедуру калибровки аналоговых осцилляторов и фильтров. После нажатия кнопки [YES/SAVE], появится всплывающее меню, предлагающее подтвердить необходимость калибровки. Нажмите [YES/SAVE] еще раз для подтверждения. Имейте в виду, что процедура калибровки может занять определенное время.

> Официальный дистрибьютор Elektron Music Machines на территории РФ - группа компаний MusicMag. 8-800-333-7246 www.mmag.ru

 $-85-$ 

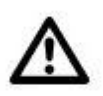

- Осцилляторы и фильтры Analog Rytm откалиброваны на заводе Elektron. Используйте калибровку, только если данная процедура была одобрена технической поддержкой компании Elektron.
- Во избежание неточностей калибровки, Analog Rytm должен находиться во включенном состоянии не менее 2 часов перед началом процедуры.

### **OS UPGRADE**

Данный раздел меню позволяет осуществлять процедуру обновления операционной системы Analog Rytm. Для передачи SysEx сообщения, содержащего данные новой ОС, используйте приложение С6. Актуальную версию ОС и приложение С6 вы можете бесплатно скачать на официальном сайте компании Elektron.

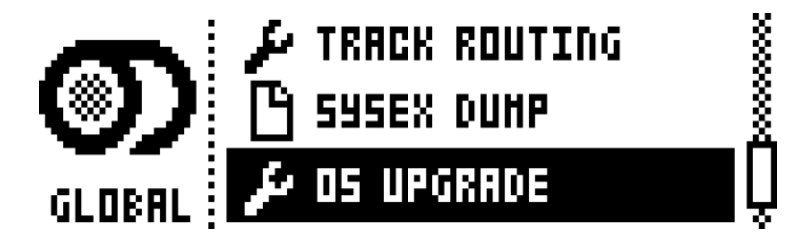

Нажмите [YES/SAVE] для того, чтобы активировать режим приема SysEx данных.

# **OS UPGRADE URITING FOR SYSEX**

Для отключения режима ожидания SysEx данных, нажмите кнопку [NO/RELOAD].

Для передачи данных новой ОС, Analog Rytm должен быть подключен к передающему устройству посредством MIDI или USB-соединения.

Имейте в виду, что компьютер не имеет прямого доступа к памяти Analog Rytm. Перемещение файла прошивки в память Analog Rytm путем прямого «перетаскивания» мышью невозможно. Для передачи данных, используйте приложение С6.

Используя компьютер, скачайте SysEx файл, содержащий данные операционной системы. Откройте приложение С6. Активируйте меню настроек «Configure», затем выберите Analog Rytm в полях MIDI IN и MIDI OUT. Закройте меню. Перетащите файл прошивки в окно приложения С6, затем, щелчком мыши, отметьте файл в окне программы. Выберите OS UPGRADE на Analog Rytm, затем нажмите кнопку [YES/SAVE]. Щелкните мышью по кнопке «Send» приложения С6.

Во время загрузки файла обновления, на экране устройства вы будете видеть ползунковый индикатор, отображающий процесс загрузки. По окончании загрузки, на экране устройства вы кратковременно увидите надпись «Erasing Flash», затем «Writing Flash». После этого, процесс установки новой ОС будет завершен. Устройство будет автоматически перезагружено.

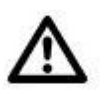

 *В случае использования порта MIDI IN Analog Rytm для приема файла обновления ОС, используйте USB-MIDI интерфейс Elektron TM-1. Использование Elektron TM-1 ускоряет процесс передачи данных приблизительно в 10 раз.*

### **FORMAT +DRIVE**

Данный раздел меню позволяет осуществлять полную очистку модуля энергонезависимой памяти +Drive. Устанавливайте флажки напротив выбранных пунктов меню, с помощью кнопок курсора **[LEFT]** и **[RIGHT]**. Подтвердите запуск процедуры форматирования нажатием кнопки **[YES/SAVE].** Вы увидите всплывающее окно, предлагающее подтвердить необходимость форматирования. Нажмите **[YES/SAVE]** для подтверждения.

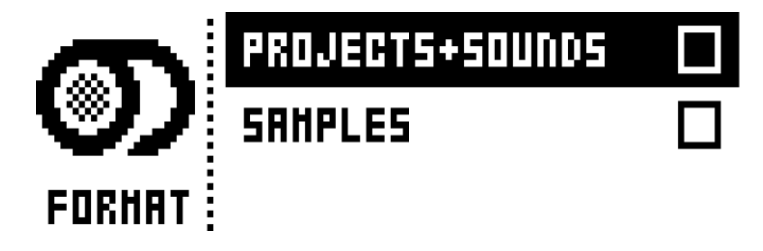

**PROJECTS+SOUNDS** – удаляет из памяти все проекты и пэтчи.

**SAMPLES** – удаляет из памяти все сэмплы.

**- 87 -**

# **МЕНЮ РАННЕГО ЗАПУСКА**

Для доступа к меню раннего запуска (Early Startup), удерживая кнопку **[FUNCTION],** включите Analog Rytm. Данное меню позволяет осуществлять несколько важных операций с Analog Rytm. Для выбора необходимого пункта меню, используйте соответствующую клавишу **[TRIG]** секвенсора.

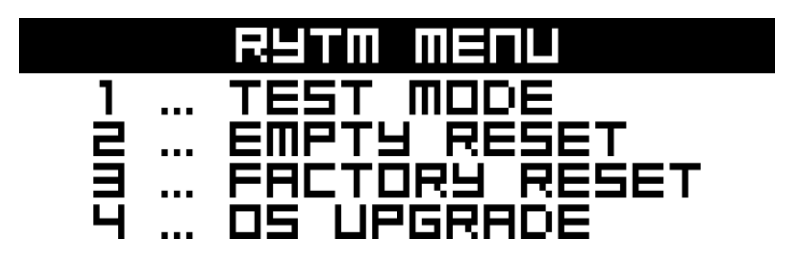

# **ТЕСТОВЫЙ РЕЖИМ (TEST MODE)**

Для запуска режима тестирования, нажмите первую клавишу **[TRIG]** секвенсора.

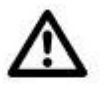

 *Внимание! Во время тестирования, Analog Rytm отправляет громкие звуковые сигналы на все аудиовыходы.*

Вы можете запустить тестовый режим в случае, если вы заметили какие-либо ошибки в работе с Analog Rytm, и предполагаете, что это могут быть проблемы, связанные с его корректной работой. По окончании процесса тестирования вы увидите сообщение, что ошибок не обнаружено. В ином случае, обратитесь в техническую поддержку компании Elektron. Вы можете использовать кнопки курсора **[UP]** и **[DOWN]** для навигации в окне тестового отчета.

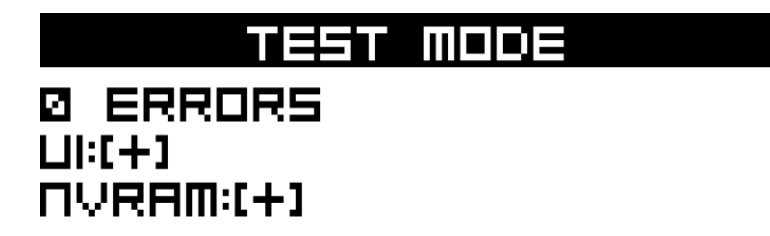

# **ИНИЦИАЛИЗАЦИЯ АКТИВНЫХ ДАННЫХ (EMPTY RESET)**

Для запуска процедуры инициализации, нажмите вторую клавишу **[TRIG]** секвенсора. Все простые и комплексные пэтчи, паттерны и песни, находящиеся в оперативной памяти устройства, будут удалены. Данная процедура не затронет данные, хранящиеся в модуле энергонезависимой памяти +Drive.

# **ЗАВОДСКОЙ СБРОС ДАННЫХ (FACTORY RESET)**

Данная процедура осуществляет перезапись данных, расположенных в оперативной памяти устройства, включая глобальные настройки, содержимое аудиопространства, паттерны и комплексные пэтчи. Также, содержимое первого слота проектов модуля +Drive будет заменено на стандартный заводской набор демо-паттернов, простых и комплексных пэтчей, со всеми соответствующими настройками. Содержимое банка пэтчей A будет заменено на стандартный заводской набор простых пэтчей.

В случае, если вы хотите сохранить данные активного проекта, не забудьте вручную осуществить процедуру сохранения активного проекта в любой слот проектов, кроме первого, перед процедурой заводского сброса.

Для запуска процедуры заводского сброса, нажмите третью клавишу **[TRIG]** секвенсора.

# **ОБНОВЛЕНИЕ ОПЕРАЦИОННОЙ СИСТЕМЫ (OS UPGRADE)**

Для активации режима обновления ОС, нажмите четвертую клавишу **[TRIG]** секвенсора. Analog Rytm перейдет в режим ожидания входящих SysEx данных. Экран устройства отобразит сообщение «READY TO RECEIVE». Для передачи данных новой ОС, Analog Rytm должен быть подключен к передающему устройству посредством MIDI соединения (порт MIDI IN). Для передачи SysEx сообщения, содержащего данные новой ОС, используйте приложение C6. Актуальную версию ОС и приложение C6 вы можете бесплатно скачать на официальном сайте компании Elektron.

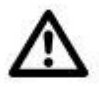

 *При обновлении операционной системы через меню раннего запуска, прием SysEx данных посредством USB-соединения невозможен.*

Имейте в виду, что компьютер не имеет прямого доступа к памяти Analog Rytm. Перемещение файла прошивки в память Analog Rytm путем прямого «перетаскивания» мышью невозможно. Для передачи данных, используйте приложение C6.

Используя компьютер, скачайте SysEx файл, содержащий данные операционной системы. Откройте приложение C6. Активируйте меню настроек «Configure», затем выберите Analog Rytm в полях MIDI IN и MIDI OUT. Закройте меню. Перетащите файл прошивки в окно приложения C6, затем, щелчком мыши, отметьте файл в окне программы. Выберите пункт OS UPGRADE в меню раннего запуска Analog Rytm. Затем, щелкните мышью по кнопке «Send» приложения C6.

Во время загрузки файла обновления, на экране устройства вы будете видеть ползунковый индикатор, отображающий процесс загрузки. По окончании загрузки, на экране устройства вы увидите надпись «UPGRADING… DO NOT OFF». Во время обновления ОС, индикаторы клавиш секвенсора будут отображать процесс стирания (бледная подсветка индикаторов) и перезаписи флеш-памяти (яркая подсветка индикаторов). Этот процесс займет определённое время. По окончании, процесс установки новой ОС будет завершен и устройство будет автоматически перезагружено.

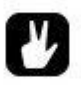

- *Для передачи SysEx файла с обновлением ОС, используйте приложение С6. Вы можете бесплатно скачать приложение С6 на официальном сайте компании Elektron.*
- *В случае использования порта MIDI IN Analog Rytm для приема файла обновления ОС, используйте USB-MIDI интерфейс Elektron TM-1. Использование Elektron TM-1 ускоряет процесс передачи данных приблизительно в 10 раз.*

# **ВАРИАНТЫ ПОДКЛЮЧЕНИЯ**

Analog Rytm отлично подходит для одновременного использования с другими электронными музыкальными устройствами. Вы можете синхронизировать данные темпа Analog Rytm с данными темпа других приборов, обрабатывать внешние аудиосигналы, и многое другое! Мы предлагаем 3 примера подключения, доступные при одновременном использовании Analog Rytm с другими устройствами.

# **MAIN OUT TO MIXER MONO PHONE TO MIXER**

# **ANALOG RYTM И МОНОФОНИЧЕСКИЙ БАС-СИНТЕЗАТОР**

Возможность темповой синхронизации с использованием протокола DIN sync, позволяет использовать Analog Rytm c классическими грувбоксами конца 20 века.

В данном примере Analog Rytm использован вместе с классическим бас-грувбоксом. Управление стартом и остановкой секвенсора бас-синтезатора, а также контроль темпа осуществляется из Analog Rytm.

- **1.** Подготовьте басовый паттерн на вашем бас-синтезаторе
- **2.** Подключите аудиовыход бас-синтезатора к свободному входу микшера, используя стандартный аудиокабель.
- **3.** Подключите аудиовыходы Analog Rytm к свободному входу микшера, используя стандартный аудиокабель.
- **4.** Соедините разъемы MIDI OUT Analog Rytm и SYNC IN бас-синтезатора, используя стандартный DIN-кабель.

5. Активируйте раздел MIDI PORT CONFIG глобального меню Analog Rytm. Установите для пункта OUT PORT FUNCTIONALITY значение DIN24.

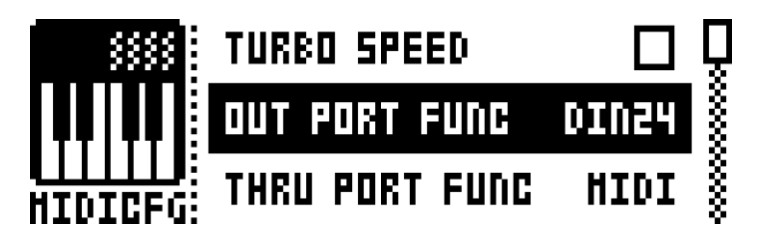

6. Подготовьте ритмический паттерн на Analog Rytm

# ANALOG RYTM С ДРУГИМИ УСТРОЙСТВАМИ ОТ ELEKTRON

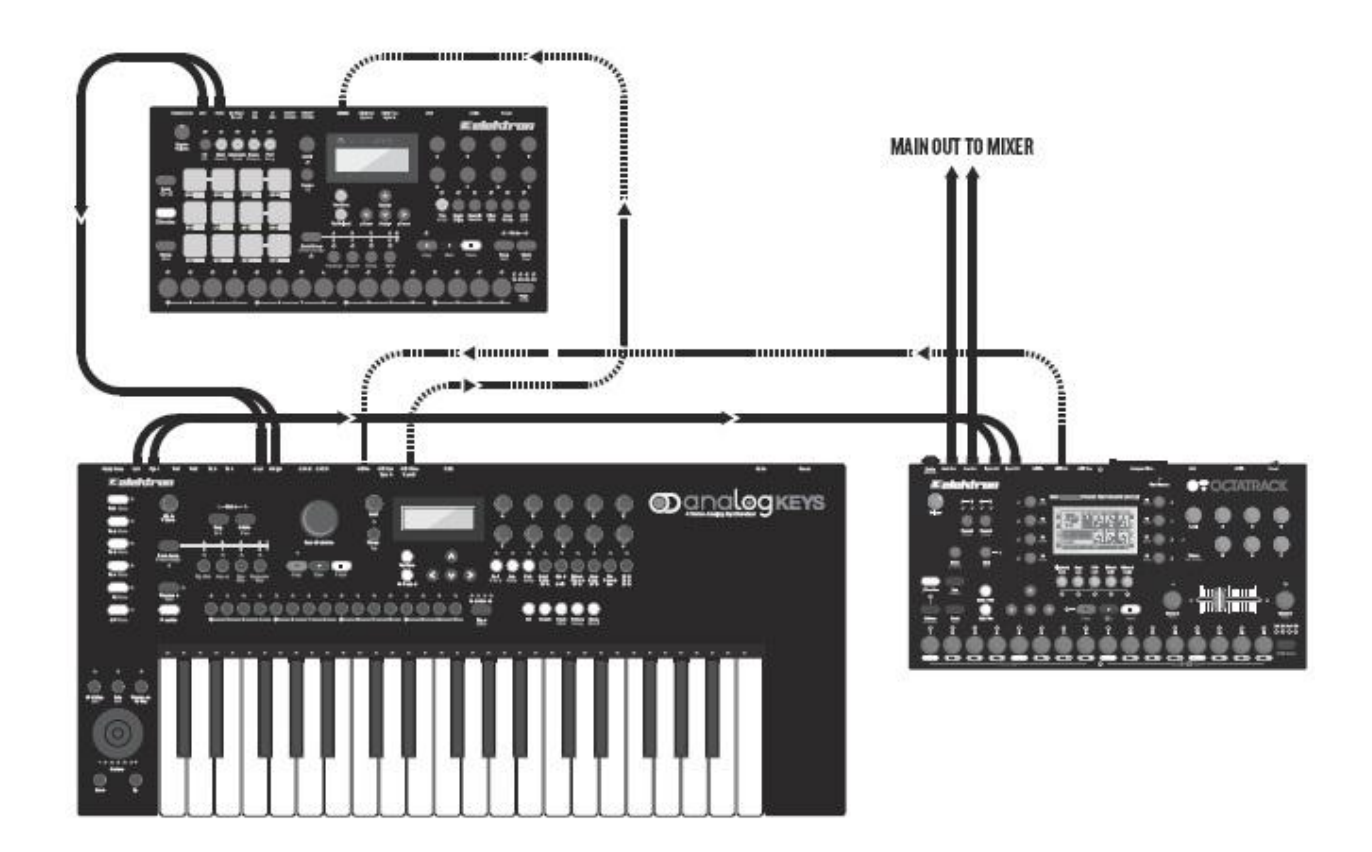

Analog Rytm прекрасно подходит для одновременного использования с другими устройствами от Elektron. Предлагаем вам пример коммутации синтезаторов Analog Rytm и Analog Keys, а также сэмплера Octatrack.

В данном примере, Analog Rytm используется для создания ритмических партий, Analog Keys - для басовых и синтезаторных грувов, а Octatrack отвечает за воспроизведение аудиолупов, и семплирование аудиосигналов Analog Rytm и Analog Keys.

- **1.** Подключите аудиовыходы Analog Rytm к аудиовходам Analog Keys, а аудиовыходы Analog Keys к аудиовходам Octatrack, используя стандартные аудиокабели.
- **2.** Подключите аудиовыходы Octatrack к аудиовходам акустической системы, используя стандартные аудиокабели.
- **3.** Установите и настройте MIDI-соединение устройств (MIDI OUT на Octatrack → MIDI IN на Analog Keys, MIDI THRU на Analog Keys → MIDI IN на Analog Rytm), используя стандартные MIDI-кабели.
- **4.** Активируйте раздел НАСТРОЙКИ MIDI (MIDI CONFIG) глобального меню Analog Rytm. Установите флажки напротив пунктов CLOCK RECEIVE и PROG CH RECEIVE.

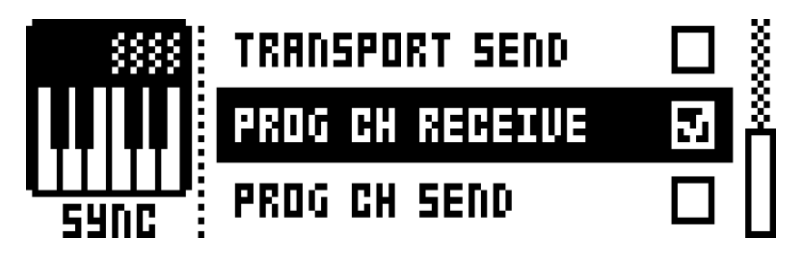

**5.** Активируйте раздел MIDI PORT CONFIG глобального меню Analog Rytm. Установите для пункта MIDI FROM значение MIDI или MIDI+USB.

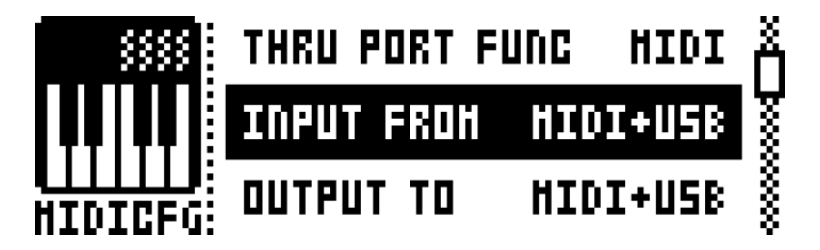

**6.** Используйте встроенные эффекты Analog Keys для обработки аудиосигнала Analog Rytm. Создайте перформанс-макрос на Analog Keys для быстрого доступа к управлению необходимыми параметрами эффектов.

# **ANALOG RYTM И СТЕРЕОФОНИЧЕСКАЯ ДРАМ-МАШИНА**

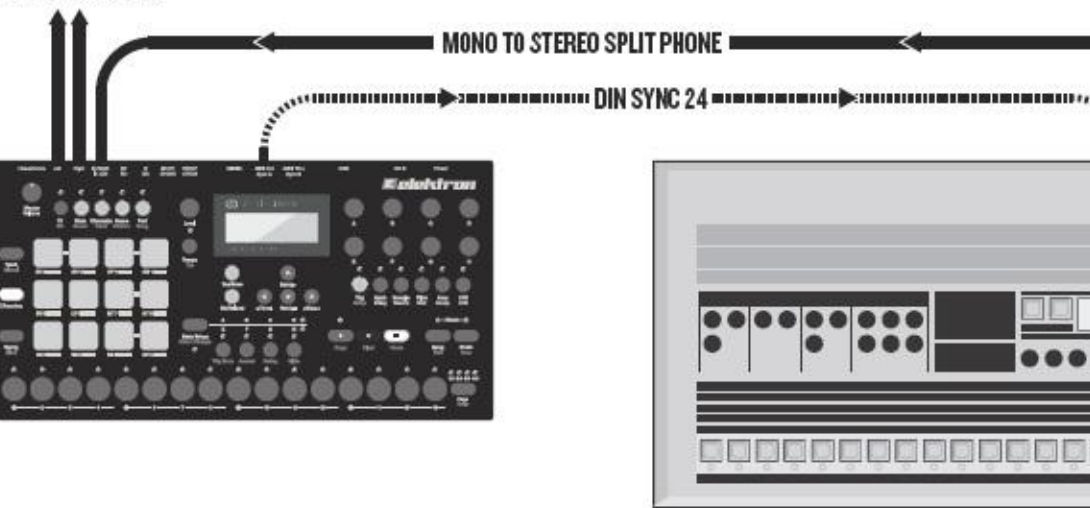

### **MAIN OUT TO MIXER**

Используйте встроенный компрессор Analog Rytm для обработки внешних аудиоустройств. Использование общего компрессора позволит добиться целостного, плотного звучания при использовании нескольких устройств.

Данный пример демонстрирует пример подключения к Analog Rytm классической драм-машины конца 20 века. Стереофонический аудиовыход драм-машины может быть обработан компрессором Analog Rytm для создания целостного звучания двух устройств. Управление стартом и остановкой секвенсора драм-машины, а также контроль темпа осуществляется из Analog Rytm.

H

- 1. Подготовьте ритмический паттерн на вашей драм-машине.
- 2. Подключите стереофонический выход драм-машины к аудиовходу Analog Rytm, используя аудиокабель типа «штаны» (stereo to mono).
- 3. Соедините разъемы MIDI OUT Analog Rytm и SYNC IN драм-машины, используя стандартный DIN-кабель.
- 4. Активируйте раздел MIDI PORT CONFIG глобального меню Analog Rytm. Установите для пункта OUT PORT FUNCTIONALITY значение DIN24.

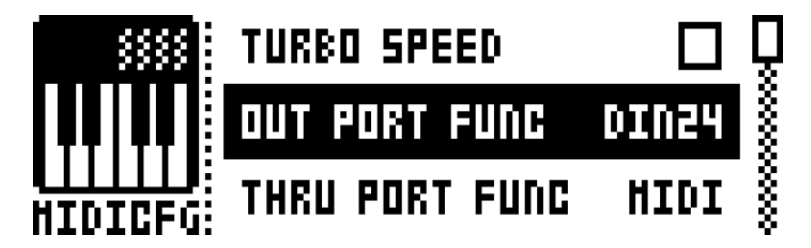

5. Запустите воспроизведение ритмического паттерна на вашей драм-машине, затем, откройте страницу настроек компрессора Analog Rytm. Для этого, нажмите кнопку [FX], затем, нажмите четвертую кнопку (**AMP**) страниц параметров **[PARAMETER]**. Отрегулируйте параметры компрессора на свой вкус.

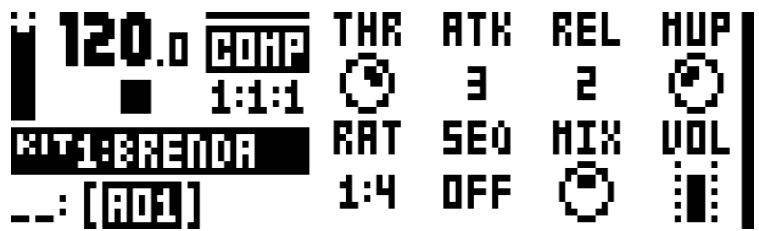

6. Подготовьте ритмический паттерн на Analog Rytm.

# **ТЕХНИЧЕСКАЯ ИНФОРМАЦИЯ**

# **ХАРАКТЕРИСТИКИ УСТРОЙТСВА**

12 барабанных дорожек Основные аудиовыходы (балансные): 1 дорожка эффектов Диапазон основных аудиовыходов: +15dBu До 64 шагов в каждой дорожке секвенсора Выходное сопротивление: 440Ω (небалансное) Индивидуальные настройки длины дорожек Патаридиовыход для наушников: 127 пользовательских сэмплов (для одного проекта) Диапазон выхода для наушников: +15dBu 12 сцен (для одного комплексного пэтча) Выходное сопротивление: 55Ω Функции Trig Mute, Accent, Swing, Slide Аудиовход (небалансный): Настройки микротайминга и и поставления диапазон: макс. +15dBu Локи параметров Входное сопротивление: 9KQ Хроматический режим Индивидуальные аудиовыходы: Режим сцены (scene) Диапазон индивидуальных аудиовыходов: +15dBu Режим перформанса (performance) Выходное сопротивление: 440Ω Настраиваемая функция перезапуска (retrig) Энергопотребление: Возможность смены пэтчей с помощью секвенсора 14W обычное, 20W максимальное Возможность немедленной перезагрузки пэтчей и паттернов Полный контроль функций в реальном времени

- 128 комплексных пэтчей (для одного проекта) и давлению 128 паттернов (для одного проекта) ЖК-дисплей подсветкой, разрешение 122х32
- 
- 4096 простых пэтчей (библиотека +Drive) 2 х ¼' балансных аудиовыхода (моно)
- 128 простых пэтчей (для одного проекта) 1 х ¼' аудиовход (стерео)
- 1GB памяти для хранения сэмплов (+Drive) 1 х ¼' выход для наушников (стерео)

64MB памяти для хранения сэмплов (для одного проекта)

127 пользовательских сэмплов (для одного проекта) ЦАП-АЦП: 48кГц, 24 бит

Аналоговый стереофонический дисторшн Электроизолированный порт USB 2.0

Аналоговый стереофонический компрессор **СПЕЦИФИКАЦИИ**

### **ЭФФЕКТЫ В ПОСЫЛЕ** Стальной корпус

### **БАРАБАННЫЙ ГОЛОС (Х8)** Вес: около 2.4 кг

Полностью аналоговый звуковой тракт

- 1 х аналоговый перкуссионный генератор
- 1 х аналоговый овердрайв
- 1 х аналоговый мультирежимный фильтр 12дБ/окт
- 1 х аналоговый стереофонический усилитель
- 1 х генератор огибающей фильтра
- 1 х генератор огибающей усилителя
- 2 х посыла на эффекты
- 1 х назначаемый низкочастотный генератор LFO
- 1 х однофазный генератор огибающей LFO
- 1 х 16-битный модуль воспроизведения сэмплов
- 1 х модуль снижения частоты дискретности сэмплов

### **СЕКВЕНСОР ЭЛЕКТРИЧЕСКИЕ ХАРАКТЕРИСТИКИ**

Рекомендованный блок питания: PSU-3 или подобный (12V DC, 2A)

### **ПАМЯТЬ АППАРАТНАЯ СОСТАВЛЯЮЩАЯ**

128 проектов (+Drive) 12 силиконовых пэдов, чувствительных к динамике 16 песен (для одного проекта) MIDI IN/OUT/THRU, поддержка протокола DIN Sync 1 х ¼' (TRS) спаренные индивидуальные выходы

**МАСТЕР ЭФФЕКТЫ** Обновляемая ОС на базе Flash-EEPROM

Дилэй Размеры: 340 х 176 х 63 мм Реверберация (включая выступающие элементы корпуса)

# **АВТОРЫ И КОНТАКТНАЯ ИНФОРМАЦИЯ**

### **АВТОРЫ**

### **PRODUCT DESIGN AND DEVELOPMENT**

Oscar Albinsson Magnus Forsell Anders Gärder Jimmy Myhrman Jon Mårtensson David Revelj Mattias Rickardsson Daniel Troberg

### **ADDITIONAL DESIGN**

Ufuk Demir Thomas Ekelund

### **FACTORY DEFAULT SOUND DESIGN**

Linus Andersson Ufuk Demir Thomas Ekelund Per Engström Antony Klaeboe Filip Leyman Andreas Lundin Jimmy Myhrman Jon Mårtensson Johan Reivén Cenk Sayinli Charlie Storm Daniel Troberg

### **USER MANUAL**

Ufuk Demir Thomas Ekelund Jon Mårtensson Daniel Sterner

### **ПЕРЕВОД ИНСТРУКЦИИ НА РУССКИЙ ЯЗЫК**

Дмитрий Ларионов

**- 97 -**

### **КОНТАКТНАЯ ИНФОРМАЦИЯ**

### **ELEKTRON WEBSITE**

[http://www.elektron.se](http://www.elektron.se/)

**OFFICE ADDRESS** Elektron Music Machines MAV AB Sockerbruket 9 SE-414 51 Gothenburg Sweden **TELEPHONE** +46 (0)31 743 744 0

# **ОФФИЦИАЛЬНЫЙ ДИСТРИБЬЮТЕР ELEKTRON НА ТЕРРИТОРИИ РФ:**

Группа компаний «MusicMag» [www.mmag.ru](http://www.mmag.ru/) **АДРЕС:** 101000, Москва, Большой Спасоглинищенский переулок, 9/1 строение 10 191119, Санкт-Петербург, ул. Марата, 62 **ТЕЛЕФОН:** 8-800-333-72-46

# **Приложение А: ПАРАМЕТРЫ БАРАБАННЫХ ДОРОЖЕК**

Данное приложение является подробным описанием каждого из параметров пяти страниц настроек параметров барабанных дорожек. Наборы параметров всех барабанных дорожек идентичны друг другу, за одним исключением. Исключением являются параметры страницы настроек перкуссионного генератора (SYNTH), которые зависят от выбранной машины (MACHINE).

# **СТРАНИЦА НАСТРОЕК ПЕРКУСИОННОГО ГЕНЕРАТОРА (SYNTH)**

Данная страница параметров позволяет осуществлять управление перкуссионным генератором. Ниже представлено описание параметров перкуссионного генератора для машины BASS DRUM HARD дорожки BD. Подробное описание параметров других типов машин вы найдете на стр. 115.

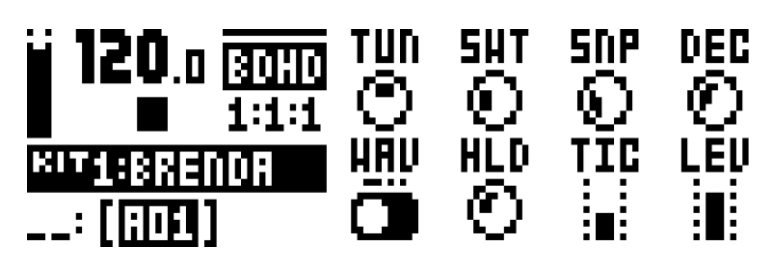

**TUN** (Tune) – позволяет настроить высоту осциллятора VCO с дискретностью в полтона. Для быстрой смены значений, нажмите и удерживайте энкодер. Биполярный регулятор (значения от -64 до +63) **SWT** (Sweep Time) – позволяет настроить скорость изменения высоты осциллятора. Малые значения – быстрое изменение высоты, большие значения – медленное изменение высоты.

**SNP** (Snap Amount) – позволяет отрегулировать уровень «щелчка», достигаемого с помощью ультракороткой фазы спада высоты тона осциллятора. Также, как и параметр TIC, используется для создания трансиентов. Диапазон значений 0-127.

**DEC** (Decay Time) – позволяет отрегулировать продолжительность фазы спада уровня громкости осциллятора. Малые значения – короткий, отрывистый звук, большие значения – длинный протяжный звук. Диапазон значений 0-127.

**WAV** (Waveform) – позволяет выбрать форму волны осциллятора. Имеется 3 формы волны: синус (sine), ассиметричный синус (asymmetric sine) и треугольник (triangle). Данные формы волны содержат различное количество гармоник, увеличивающееся в порядке, в котором были перечислены формы волны.

**HLD** (Hold Time) – позволяет установить продолжительность фазы, на которой громкость осциллятора остается неизменной. По истечении данного времени, начинается фаза спада DEC. Малые значения – небольшая длительность фазы, большие значения – длительная фаза HLD. Используется для формирования «тела» барабанного звука. Диапазон значений 0-127.

**TIC** (Tick Level) – позволяет отрегулировать уровень громкости короткого щелчка в начале звука. Также, как и параметр SNP, используется для создания трансиентов. Диапазон значений 0-127.

**LEV** (Level) – позволяет отрегулировать общую громкость перкуссионного генератора для микширования с аудиосигналом модуля воспроизведения сэмплов в необходимых пропорциях. Диапазон значений 0-127.

# **СТРАНИЦА НАСТРОЕК МОДУЛЯ ВОСПРОИЗВЕДЕНИЯ СЭМПЛОВ (SAMPLE)**

Данная страница параметров позволяет осуществлять управление модулем воспроизведения сэмплов. Каждый проект содержит 127 слотов пользовательских сэмплов. В рамках комплексного пэтча, вы можете использовать любой из этих сэмплов, вместе с настройками модуля воспроизведения.

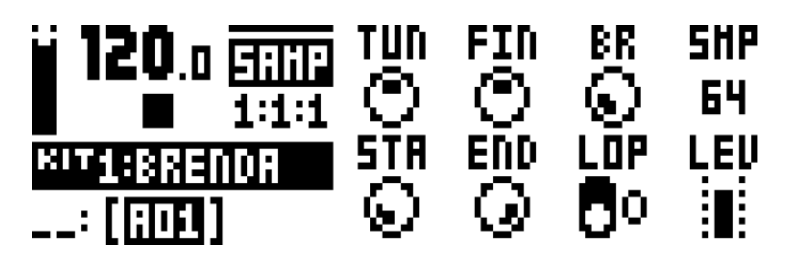

**TUN** (Tune) - позволяет настроить высоту воспроизведения сэмпла с дискретностью в полтона. Для быстрой смены значений, нажмите и удерживайте энкодер. Биполярный регулятор. Значение 0: стандартная скорость воспроизведения сэмпла/высота. Значения от -24 до +24 в сумме позволяют добиться диапазона в 4 октавы.

**FIN** (Fine Tune) – позволяет точно настроить высоту воспроизведения сэмпла. Данный параметр смещает высоту воспроизведения, соответствующую текущему значению параметра TUN, в ту или иную сторону.

**BR** (Bit Reduction) – позволяет динамически изменять частоту дискретности сэмпла. Увеличение значений приводит к уменьшению частоты дискретности, делая звук более зернистым. Используйте данный параметр для достижения эффектов перегруза звука и 8-битного звучания. Диапазон значений 0-127.

**SMP** (Sample Slot) – используйте параметр для выбора одного из 127 сэмплов проекта. Поворачивайте энкодер для навигации в списке сэмплов. При выборе первой позиции в списке (OFF) сэмплы не будут использованы. Диапазон значений: OFF, 1-127.

**STA** (Start) – позволяет установить точку старта воспроизведения сэмпла. Крайние значения диапазона (0-120) позволяют выставить точку старта в самом начале и в самом конце аудиофайла соответственно. Фактическое действие указанных значений параметра STA зависит от настроек параметра END.

**END** (End) – позволяет установить точку окончания воспроизведения сэмпла. Крайние значения диапазона (0-120) позволяют выставить точку окончания в самом начале и в самом конце аудиофайла соответственно. В случае, если значение параметра STA превышает значение параметра END, сэмпл будет воспроизведен в обратном направлении.

**LOP** (Loop) – значение OFF данного параметра позволяет воспроизводить семпл однократно при каждом запуске звука. Значение ON активирует режим цикла, в котором семпл воспроизводится циклически. Продолжительность звучания цикла может зависеть от настроек меню TRIG и страницы параметров AMP.

**LEV** (Level) – позволяет отрегулировать общую громкость модуля воспроизведения сэмплов, для микширования с аудиосигналом перкуссионного генератора в необходимых пропорциях. Диапазон значений 0-127.

# **СТРАНИЦА НАСТРОЕК ФИЛЬТРА (FILTER)**

Данная страница параметров позволяет осуществлять настройки аналогового мультирежимного фильтра, а также генератора огибающей фильтра.

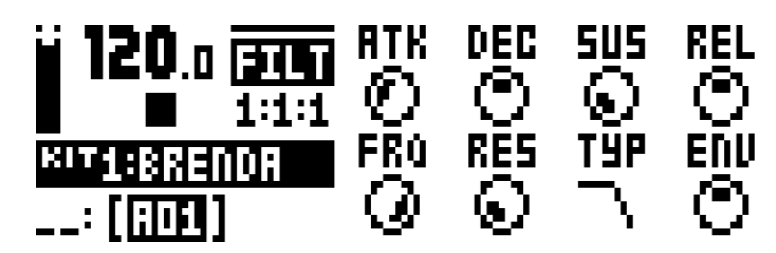

**ATK** (Attack Time) – управляет продолжительностью фазы атаки генератора огибающей фильтра. Диапазон значений 0-127.

**DEC** (Decay Time) – управляет продолжительностью фазы спада генератора огибающей фильтра. Диапазон значений 0-127.

**SUS** (Sustain Level) – управляет уровнем фазы пьедестала генератора огибающей фильтра. Диапазон значений 0-127.

**REL** (Attack Time) – управляет продолжительностью фазы послезвучия генератора огибающей фильтра. Диапазон значений 0-127.

**FRQ** (Frequency) – управляет частотой среза мультирежимного фильтра. Диапазон значений 0-127. **RES** (Resonance) – управляет уровнем резонанса фильтра. Резонансной полосой является частота, установленная с помощью параметра FRQ. В случае использования вырезного фильтра (Bandstop), управляет глубиной вырезания.

**TYP** (Filter Type) – позволяет выбрать тип фильтра. Имеется 7 типов фильтра: низкочастотный 12дБ/окт. (2-pole Lowpass), низкочастотный 6дБ/окт. (1-pole Lowpass), полосной (Bandpass), высокочастотный 6дБ/окт. (1-pole Highpass), высокочастотный 12дБ/окт. (2-pole Highpass), вырезной (Bandstop), и пиковый (Peak). Технически, модуль фильтра является двухполюсным (12дБ/окт.), однако однополюсные режимы имеют более гармонически насыщенное звучание, и удобны в качестве инструментов эквализации звука.

**ENV** (Envelope Depth) – управляет глубиной воздействия генератора огибающей на фильтр. Данный параметр является биполярным и позволяет устанавливать как положительные, так и отрицательные значения модуляции (от -64 до +63).

# **СТРАНИЦА НАСТРОЕК УСИЛИТЕЛЯ (AMP)**

Данная страница параметров позволяет осуществлять настройки громкости, панорамы, модуля аналогового овердрайва, генератора огибающей усилителя, а также регулировать уровни посылов аудиосигнала на шины эффектов.

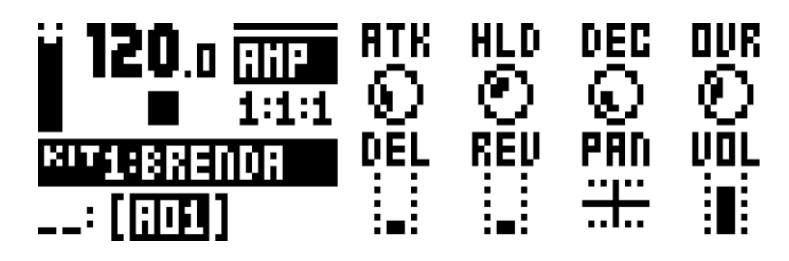

**ATK** (Attack Time) – управляет продолжительностью фазы атаки генератора огибающей усилителя. Диапазон значений 0-127.

HLD (Hold Time) – управляет продолжительностью фазы удержания генератора огибающей усилителя. Диапазон значений: AUTO, 1-127. Значение AUTO позволяет управлять продолжительностью данной фазы только с помощью удержания соответствующего пэда в нажатом состоянии. Значения от 1 до 127 продлевают фазу удержания на короткий (малые значения)/продолжительный (большие значения) период времени.

**DEC** (Decay Time) – управляет продолжительностью фазы спада генератора огибающей усилителя. Диапазон значений 0-127.

**OVR** (Overdrive) – управляет глубиной обработки аудиосигнала модулем аналогового овердрайва. Модуль овердрайва расположен перед модулем фильтра. Диапазон значений 0-127.

**DEL** (Delay Send) – позволяет установить уровень посыла аудиосигнала дорожки на эффект дилэя. Диапазон значений 0-127.

**REV** (Reverb Send) – позволяет установить уровень посыла аудиосигнала дорожки на эффект реверберации. Диапазон значений 0-127.

**PAN** (Pan) – позволяет установить уровень панорамы аудиосигнала. Данный параметр является биполярным и позволяет панорамировать сигнал как влево (отрицательные значения), так и вправо (положительные значения). Диапазон значений: от -64 до +63.

**VOL** (Volume) – позволяет управлять общим уровнем громкости простого пэтча. Значения данного параметра не зависят от уровня громкости дорожки. Диапазон значений 0-127.

# **СТРАНИЦА НАСТРОЕК НИЗКОЧАСТОТНОГО ГЕНЕРАТОРА (LFO)**

Данная страница параметров позволяет осуществлять настройки модуляционного генератора LFO. Генератор LFO барабанной дорожки может быть использован для модуляции любых параметров, расположенных на страницах параметров SYNTH, SAMPLE, FILTER и AMP.

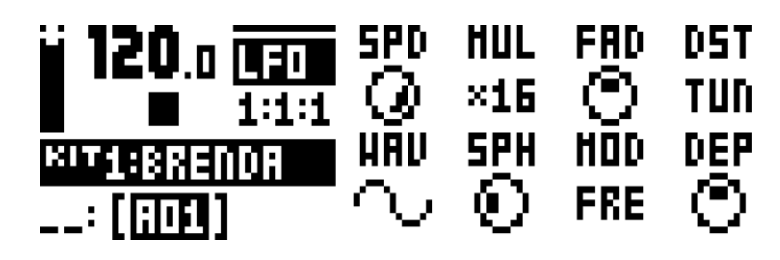

**SPD** (Speed) – управляет частотой LFO. Частота генератора LFO всегда синхронизирована с темпом проекта. Для синхронизации частоты генератора с квадратными музыкальными размерами, используйте значения 8, 16 или 32. Данный параметр является биполярным. Отрицательные значения позволяют воспроизводить форму волны LFO в противофазе. Диапазон значений: от -64 до +63.

**MUL** (Multiplier) – является множителем параметра SPD. Множитель удваивается с каждой сменой значения. Диапазон значений 1-2048.

**FAD** (Fade) – позволяет управлять однофазным генератором огибающей глубины воздействия LFO. Данный параметр является биполярным. Положительные значения позволяют установить затухание глубины модуляции, отрицательные значения – нарастание глубины модуляции. Диапазон значений: от -64 до +63. **DST** (Destination) – позволяет выбрать один из параметров барабанной дорожки для модуляции с помощью генератора LFO. При повороте энкодера вы увидите список доступных параметров. Выберите необходимый параметр, затем нажмите кнопку [YES/SAVE] для подтверждения. Вы можете предварительно изучить воздействие модулятора на любой выделенный параметр списка до нажатия кнопки [YES/SAVE]. **WAV** (Waveform) – позволяет выбрать форму волны генератора LFO. Имеется семь форм волны: треугольник (Triangle), синус (Sine), квадрат (Square), пила (Sawtooth), +экспонента (Exponential), экспонента (Ramp) и случайная форма волны (Random).

**SPH** (Start Phase) – позволяет выбрать фазу старта, с которой форма волны LFO начнет воспроизведение. Диапазон значений 0-127 покрывает форму волну полностью. Значение 64 является центром формы волны с нулевым уровнем амплитуды.

**MOD** (Trig Mode) – позволяет выбрать один из режимов срабатывания генератора LFO при перезапуске звука. Имеется 5 вариантов:

**FRE** – свободный режим. Генератор LFO не будет перезапускаться

**TRG** – запускает LFO с каждым запуском звука, останавливает LFO при отпускании пэда

**HLD** – перезапускает LFO с каждым запуском звука, но не останавливает при отпускании пэда

**ONE** – режим огибающей. Запускает LFO с каждым запуском звука. LFO отключается после полного прохождения фазы.

**HLF** - режим огибающей. Запускает LFO с каждым запуском звука. LFO отключается после прохождения половины фазы.

**DEP** (Depth) – управляет глубиной воздействия генератора LFO на параметр, выбранный с помощью регулятора DST. Данный параметр является биполярным. Положительные значения позволяют начать модуляцию с положительных значений амплитуды сигнала LFO, отрицательные значения – с отрицательных значений амплитуды LFO. Нулевое значение – отсутствие модуляции. Диапазон значений: от -128 до +127.

# **Приложение Б: ПАРАМЕТРЫ ДОРОЖКИ ЭФФЕКТОВ**

Данное приложение является подробным описанием каждого из параметров дорожки эффектов.

# **ДИЛЭЙ (DELAY)**

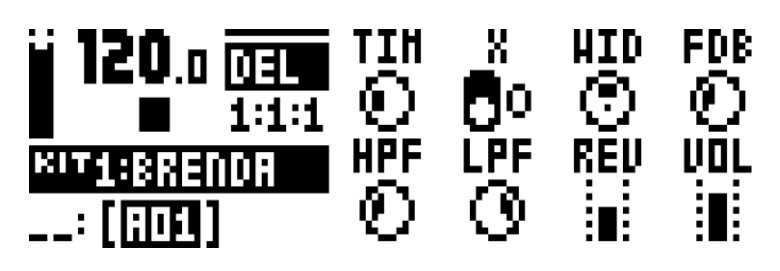

**TIM** (Delay Time) – управляет временем эффекта задержки. Значения данного параметра зависят от темпа проекта и измеряются в 1/128 нотах. Например, значение 32 позволяет установить время задержки, равное одной четверти (32/128). Диапазон значений 1-128.

**X** (Pingpong) – управляет перемещением отражений в стерео пространстве.

- 0 размещает все отражения в центре определенной точки стереопространства (данная точка устанавливается с помощью параметра **WID**).
- 1 позволяет отраженным сигналам поочередно изменять положение в стереопространстве. Глубина панорамирования отраженных сигналов управляется с помощью параметра **WID**.

**WID** (Stereo Width) – управляет точкой или глубиной панорамирования отраженных сигналов. **FDB** (Feedback) – управляет уровнем возврата отраженных аудиосигналов на вход дилэя. При использовании высоких значений параметра, вы можете добиться самовозбуждения секции дилэя. Будьте предельно аккуратны! При самовозбуждении, вы можете получить очень громкий звук! Кроме того, параметр эффекта дисторшн DOV может усилить эффект самовозбуждения. Диапазон значений 0-198.

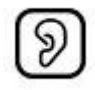

**HPF** (HP Filter) – управляет частотой среза высокочастотного фильтра, расположенного на входе модуля дилэя. Диапазон значений 0-127.

**LPF** (LP Filter) – управляет частотой среза низкочастотного фильтра, расположенного на входе модуля дилэя. Диапазон значений 0-127.

**REV** (Reverb Send) – управляет уровнем посыла обработанного дилэем аудиосигнала на эффект реверберации. Диапазон значений 0-127.

**VOL** (Mix Volume) – управляет уровнем громкости аудиосигнала, обработанного эффектом дилэя. Выход дилэя может быть расположен до или после эффектов дисторшна и компрессора (параметр **DEL** эффекта дисторшн). Диапазон значений 0-127.

# **РЕВЕРБЕРАТОР (REVERB)**

Эффект реверберации позволяет имитировать различные типы акустических пространств, от огромных «залов» до крошечных замкнутых резонаторных полостей.

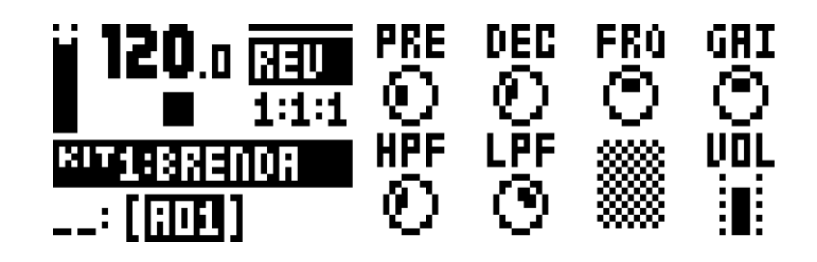

**PRE** (Pre-delay) – управляет глубиной предварительной задержки аудиосигнала, обрабатываемого эффектом реверберации. Диапазон значений 0-127.

**DEC** (Decay Time) – управляет продолжительностью реверберации. Фактически, параметр управляет объемом виртуального пространства, в которое помещается обрабатываемый звук. Диапазон значений 1-INF.

**FRQ** (Shelving Frequency) – позволяет установить порог демпфирования обрабатываемого сигнала. Глубина демпфирования управляется с помощью параметра GAI. Демпфирование происходит на частотах, расположенных выше частоты, установленной с помощью регулятора FRQ. Диапазон значений 0-127.

**GAI** (Shelving Gain) – управляет глубиной демпфирования обрабатываемого сигнала. Максимальные значения параметра позволяют сохранить отражения высокочастотных звуков. Низкие значения параметра – частоты, расположенные выше частоты, установленной с помощью регулятора FRQ, будут демпфированы. Диапазон значений 0-127.

**HPF** (HP Filter) – управляет частотой среза высокочастотного фильтра, расположенного на входе модуля реверберации. Диапазон значений 0-127.

**LPF** (LP Filter) – управляет частотой среза низкочастотного фильтра, расположенного на входе модуля реверберации. Диапазон значений 0-127.

**VOL** (Mix Volume) – управляет уровнем громкости аудиосигнала, обработанного эффектом реверберации. Выход ревербератора может быть расположен до или после эффектов дисторшна и компрессора (параметр **REV** эффекта дисторшн). Диапазон значений 0-127.

# **ДИСТОРШН (DISTORTION)**

Дисторшн относится к секции мастер-эффектов устройства. С помощью данного эффекта вы можете управлять искажением пиков аудиосигнала, включая асимметричные фазовые искажения. Также, на странице параметров эффекта дисторшн вы можете управлять искажением аудиосигнала с эффекта дилэй и настройками роутинга в цепи эффектов устройства.

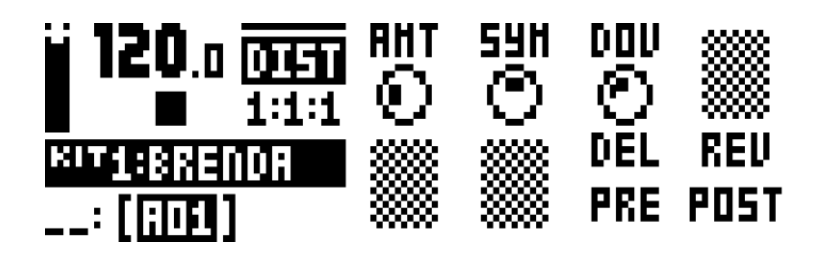

**AMT** (Distortion Amount) – управляет глубиной эффекта дисторшн. Диапазон значений 0-127. **SYM** (Distortion Symmetry) – смещает аудио сигнал, поступающий на вход эффекта дисторшн, вверх или вниз относительно нулевой точки амплитуды. Такого рода смещение позволяет добиться асимметричных искажений сигнала. Диапазон значений: от -64 до +63.

**DOV** (Delay Overdrive) – управляет глубиной искажения аудиосигнала с эффекта дилэй. Комбинируя настройки данного параметра с различными значениями параметра FDB эффекта DELAY, вы можете получить палитру теплых и динамичных искажений, от лёгких фазовых изменений, до агрессивного насыщения обертонами. Диапазон значений 0-127.

**DEL** (Delay Dist/Comp) – позволяет направлять аудиосигнал с эффекта дилэй на вход (0) или выход (1) цепочки мастер-эффектов (т.е. дисторшна и компрессора). Значение по умолчанию – 0. Диапазон значений: 0-1.

**REV** (Reverb Dist/Comp) – позволяет направлять аудиосигнал с эффекта реверберации на вход (0) или выход (1) цепочки мастер-эффектов (т.е. дисторшна и компрессора). Значение по умолчанию – 0. Диапазон значений: 0-1.

### **КОМПРЕССОР (COMRESSOR)**

Компрессор относится к секции мастер-эффектов устройства. С помощью компрессора вы можете выровнять динамический диапазон аудиосигнала, путем понижения громкости высокоамплитудных составляющих. Настройки компрессора имеют 8 различных параметров.

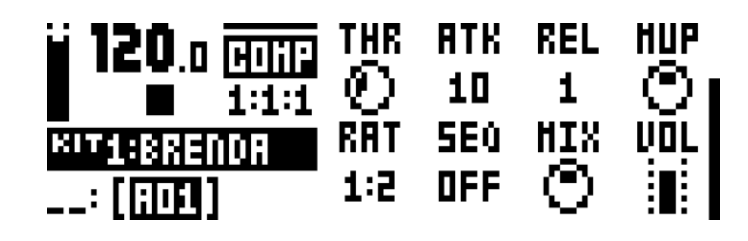

**THR** (Threshold) – управляет порогом срабатывания компрессора. Низкие значения параметра соответствуют низким порогам срабатывания, позволяя компрессировать звук в большем частотном диапазоне. В правой части экрана устройства находится индикатор, позволяющий визуально контролировать глубину компрессии. Диапазон значений 0-127.

**ATK** (Attack) – управляет продолжительностью фазы атаки огибающей компрессора. От продолжительности атаки компрессора зависит то, как быстро компрессор будет реагировать на амплитудные изменения аудиосигнала. Время атаки устанавливается в миллисекундах. Диапазон значений: от 0.03 до 30.

**REL** (Release) – управляет продолжительностью фазы спада огибающей компрессора. От продолжительности спада зависит то, как быстро компрессор будет реагировать на амплитудные изменения аудиосигнала. Время спада устанавливается в секундах. Диапазон значений: от 0.1 до 2 + A1, A2. A1 и A2 – это 2 автоматических алгоритма спада. A2 имеет чуть большее время спада чем A1.

**MUP** (Makeup Gain) – позволяет компенсировать амплитудный уровень компрессированного сигнала. Диапазон значений 0-127.

**RAT** (Compression Ratio) – имеется 4 различных значения соотношения чистого/компрессированного сигналов: 2:1, 4:1, 8:1 и MAX. Высокие значения позволяют сильнее сжимать звук, обработанный компрессором. **SEQ** (Sidechain EQ) – позволяет отфильтровать аудиосигнал, на который будет реагировать компрессор. Имеется несколько значений параметра:

**OFF** – аудиосигнал не будет отфильтрован.

**LPF** – активирует низкочастотный фильтр, позволяя компрессору реагировать в основном на низкочастотную составляющую звука. Используйте данное значение, если желаете добиться эффекта «пампинга» (pumping).

**HPF** – активирует высокочастотный фильтр, позволяя компрессору реагировать в основном на высокочастотную составляющую звука. Используйте данное значение, если желаете избежать эффекта «пампинга» (pumping).

**HIT** – компрессор будет реагировать на весь частотный спектр аудиосигнала в одинаковой пропорции. **MIX** (Dry/Wet Mix) – позволяет микшировать чистый и обработанный компрессором аудиосигналы. Крайнее левое положение регулятора позволяет получить только чистый сигнал, крайнее правое – только обработанный. Серединные значения микшируют чистый и обработанный компрессором аудиосигналы в указанных пропорциях, позволяя добиться эффекта параллельной компрессии. Знаменитый эффект компрессии в духе Motown может быть получен путем установки средних значений параметра MIX в сочетании с высокими значениями параметров RAT и низкими значениями параметра MUP. Диапазон значений 0-127. **VOL** (Volume) – устанавливает уровень громкости выходящего сигнала модуля компрессора. Диапазон значений 0-127.

# **НИЗКОЧАСТОТНЫЙ ГЕНЕРАТОР ДЛЯ МОДУЛЯЦИИ ЭФФЕКТОВ (FX LFO)**

Данная страница параметров позволяет осуществлять настройки модуляционного генератора LFO. Генератор LFO дорожки эффектов может быть использован для модуляции любых параметров эффектов.

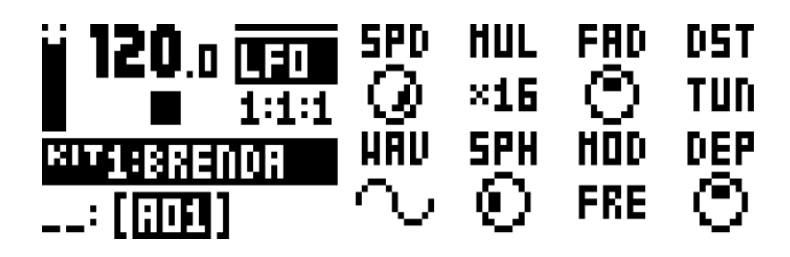

**SPD** (Speed) – управляет частотой LFO. Частота генератора LFO всегда синхронизирована с темпом проекта. Для синхронизации частоты генератора с квадратными музыкальными размерами, используйте значения 8, 16 или 32. Данный параметр является биполярным. Отрицательные значения позволяют воспроизводить форму волны LFO в противофазе. Диапазон значений: от -64 до +63.

**MUL** (Multiplier) – является множителем параметра SPD. Множитель удваивается с каждой сменой значения. Диапазон значений 1-2048.

**FAD** (Fade) – позволяет управлять однофазным генератором огибающей глубины воздействия LFO. Данный параметр является биполярным. Положительные значения позволяют установить затухание глубины модуляции, отрицательные значения – нарастание глубины модуляции. Диапазон значений: от -64 до +63. **DST** (Destination) – позволяет выбрать один из параметров барабанной дорожки для модуляции с помощью генератора LFO. При повороте энкодера вы увидите список доступных параметров. Выберите необходимый параметр, затем нажмите кнопку **[YES/SAVE]** для подтверждения. Вы можете предварительно изучить воздействие модулятора на любой выделенный параметр списка до нажатия кнопки **[YES/SAVE]. WAV** (Waveform) – позволяет выбрать форму волны генератора LFO. Имеется семь форм волны: треугольник (Triangle), синус (Sine), квадрат (Square), пила (Sawtooth), +экспонента (Exponential), экспонента (Ramp) и случайная форма волны (Random).

**SPH** (Start Phase) – позволяет выбрать фазу старта, с которой форма волны LFO начнет воспроизведение. Диапазон значений 0-127 покрывает форму волну полностью. Значение 64 является центром формы волны с нулевым уровнем амплитуды.

**MOD** (Trig Mode) – позволяет выбрать один из режимов срабатывания генератора LFO при перезапуске звука. Имеется 5 вариантов:

**FRE** – свободный режим. Генератор LFO не будет перезапускаться

**TRG** – запускает LFO с каждым запуском звука, останавливает LFO при отпускании пэда

**HLD** – перезапускает LFO с каждым запуском звука, но не останавливает при отпускании пэда

**ONE** – режим огибающей. Запускает LFO с каждым запуском звука. LFO отключается после полного прохождения фазы.

**HLF** - режим огибающей. Запускает LFO с каждым запуском звука. LFO отключается после прохождения половины фазы.

**DEP** (Depth) – управляет глубиной воздействия генератора LFO на параметр, выбранный с помощью регулятора DST. Данный параметр является биполярным. Положительные значения позволяют начать модуляцию с положительных значений амплитуды сигнала LFO, отрицательные значения – с отрицательных значений амплитуды LFO. Нулевое значение – отсутствие модуляции. Диапазон значений: от -128 до +127.
# **Приложение В: MIDI**

Данное приложение содержит таблицу CC и NRPN сообщений, используемых для управления Analog Rytm.

### **ОСНОВНЫЕ ПАРАМЕТРЫ ТРИГГЕРОВ**

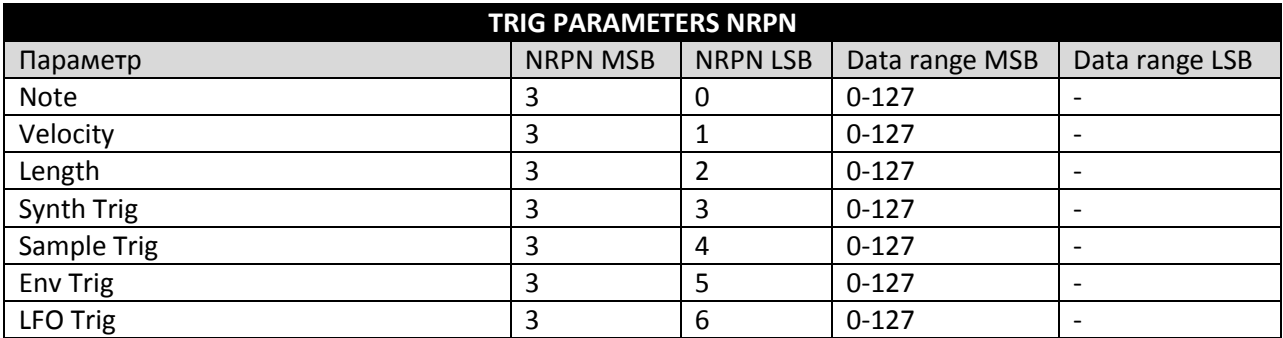

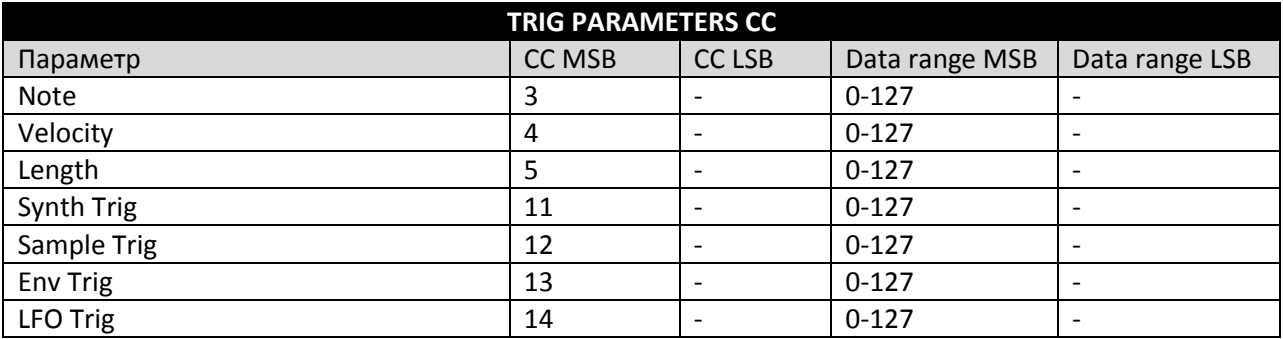

## **ОСНОВНЫЕ ПАРАМЕТРЫ КОМПЛЕКСНЫХ ПЭТЧЕЙ**

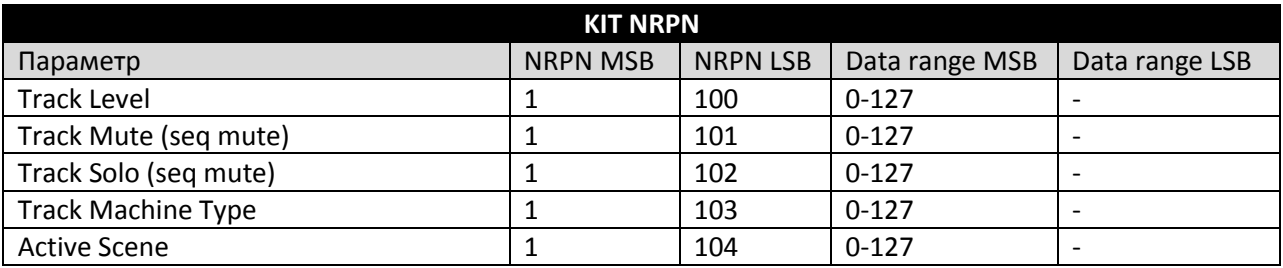

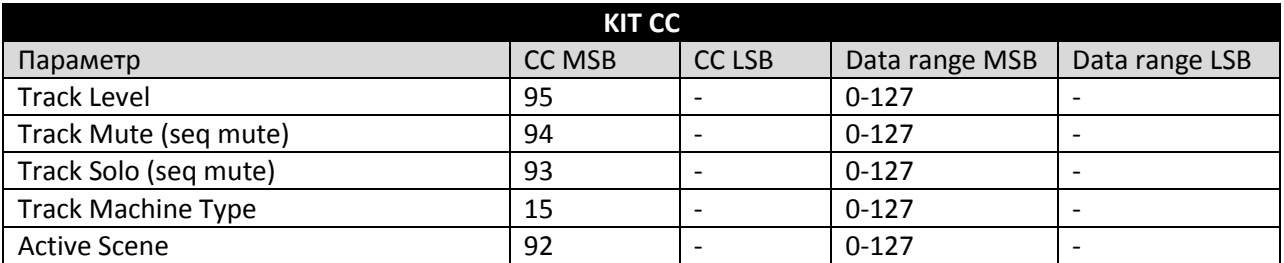

**- 109 -** *Официальный дистрибьютор Elektron Music Machines на территории РФ – группа компаний MusicMag. 8-800-333-7246 www.mmag.ru*

### **ПАРАМЕТРЫ ПЕРФОРМАНСОВ**

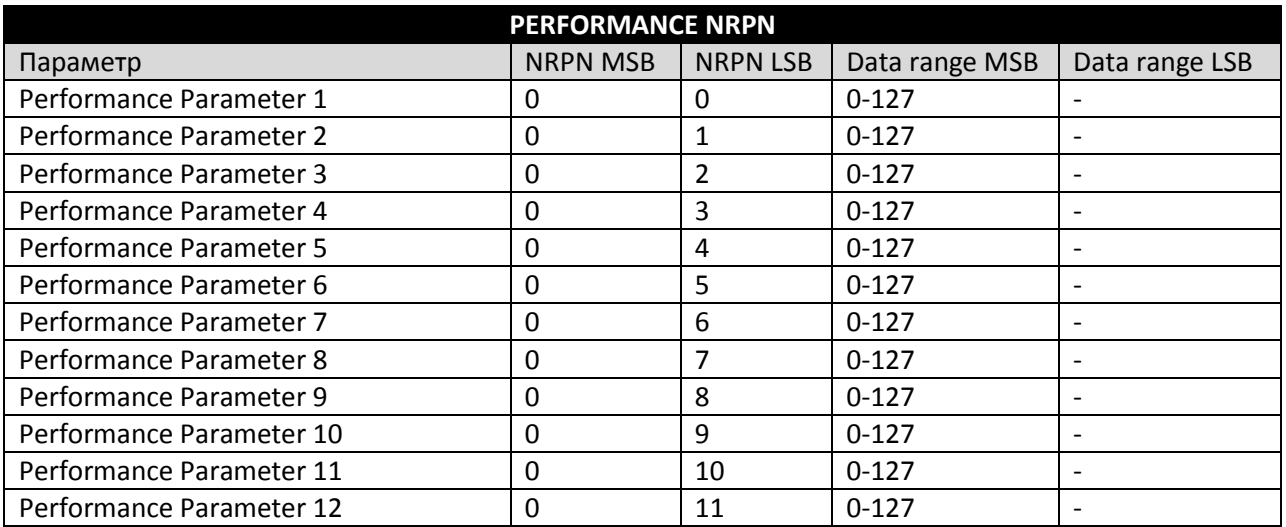

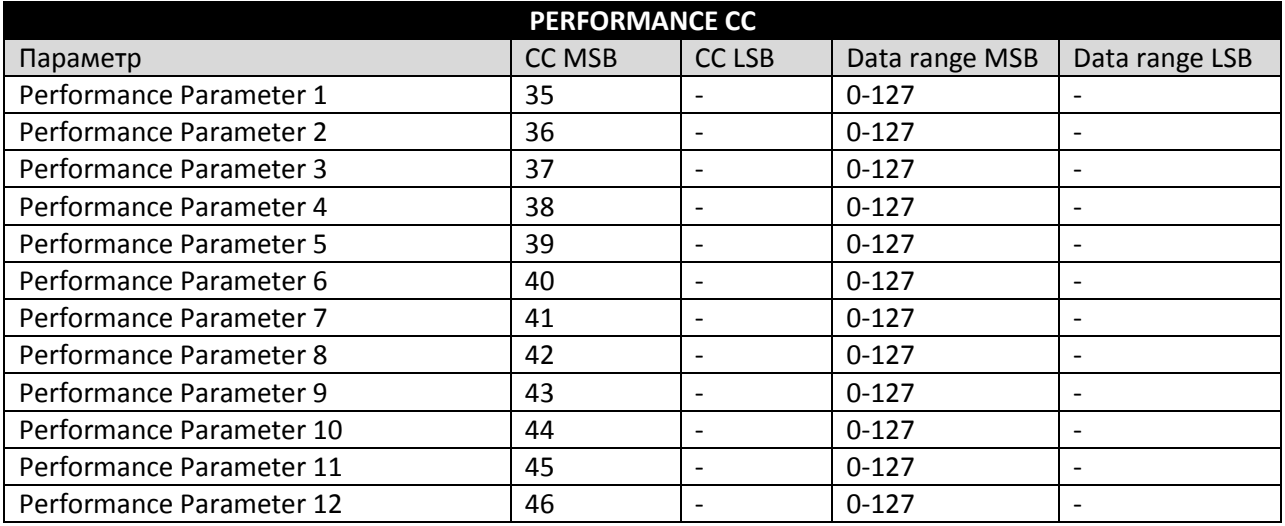

## **ПАРАМЕТРЫ БАРАБАННЫХ ДОРОЖЕК**

Имейте в виду, что порядок параметров в данной таблице не всегда соответствует порядку параметров на экране устройства.

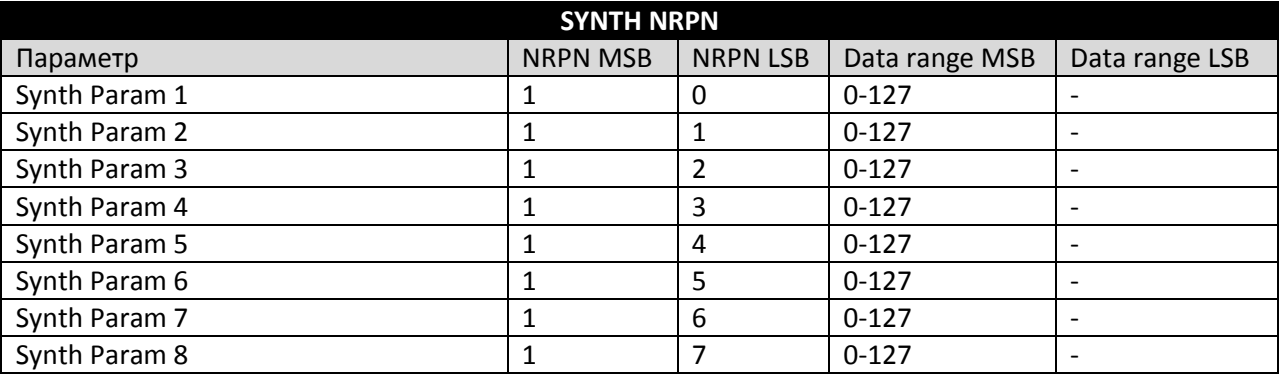

**- 110 -** *Официальный дистрибьютор Elektron Music Machines на территории РФ – группа компаний MusicMag. 8-800-333-7246 www.mmag.ru*

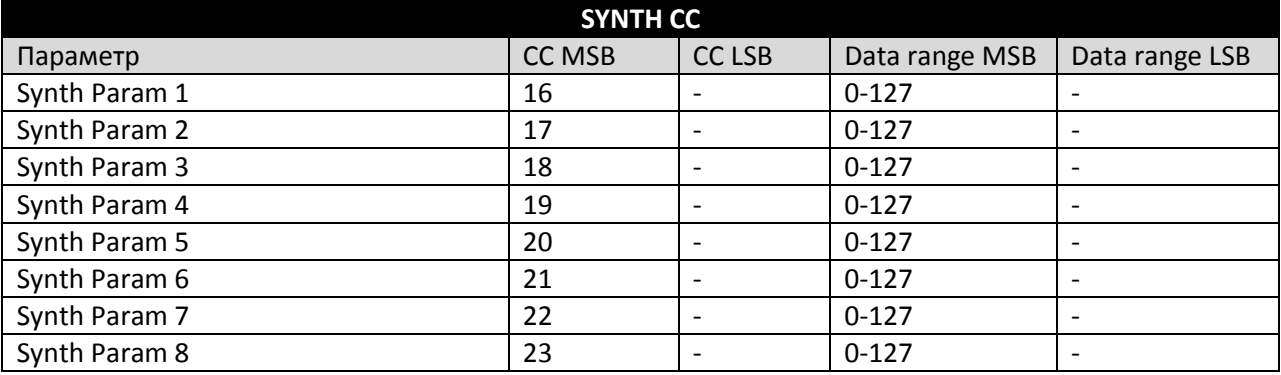

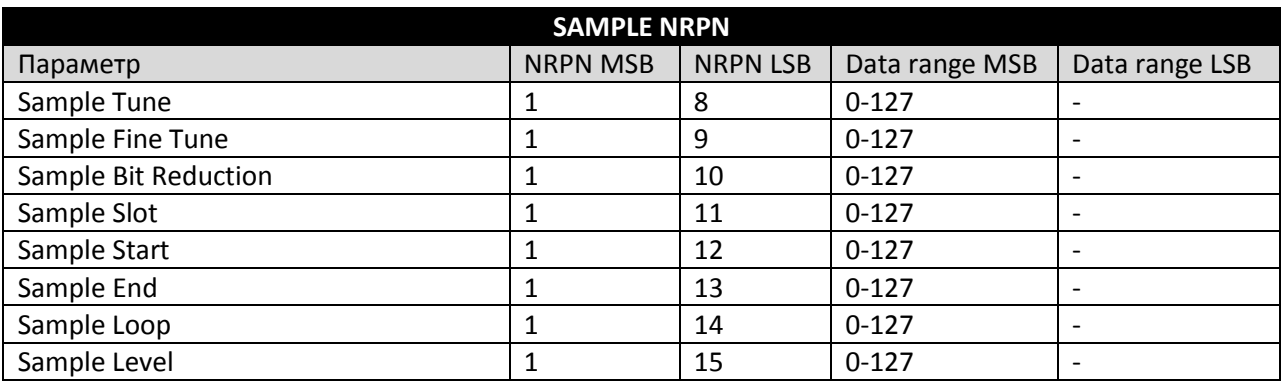

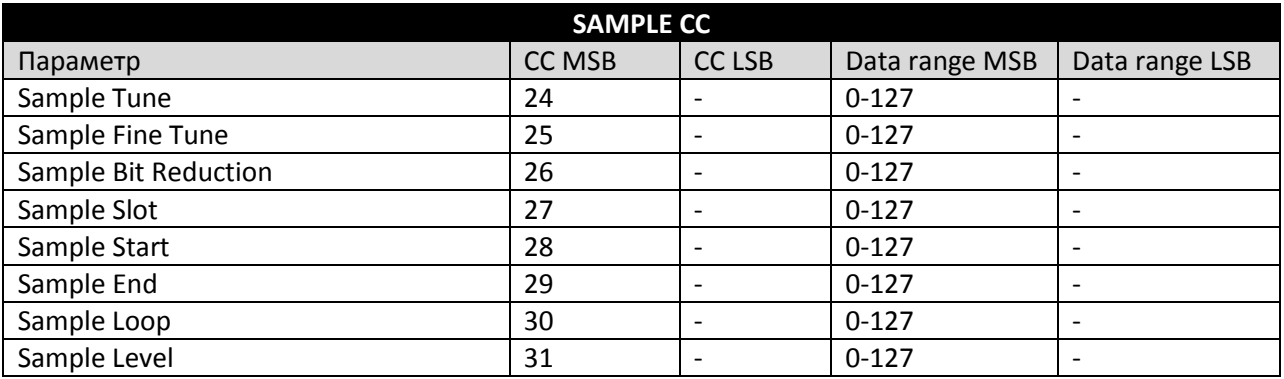

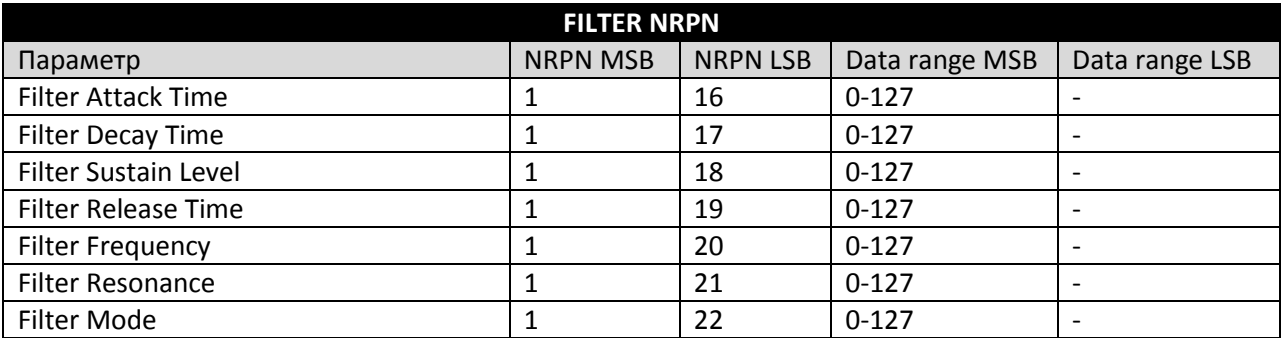

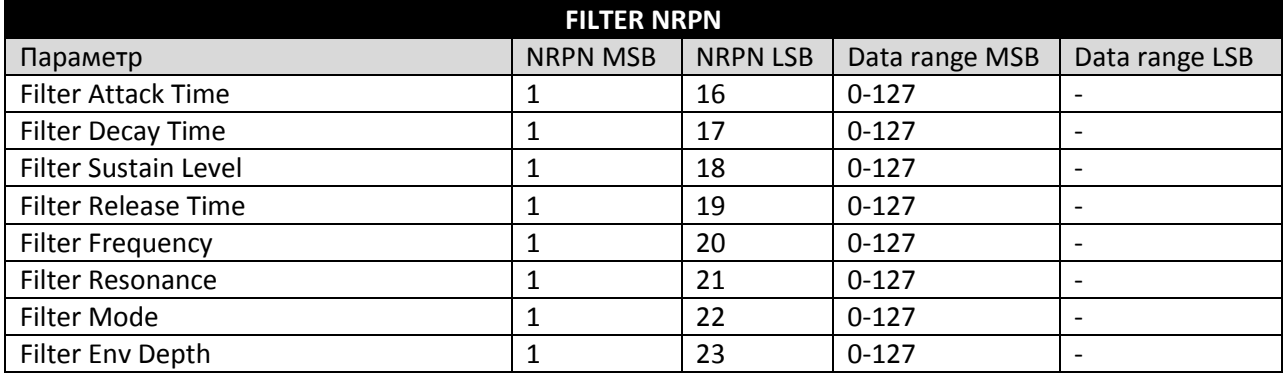

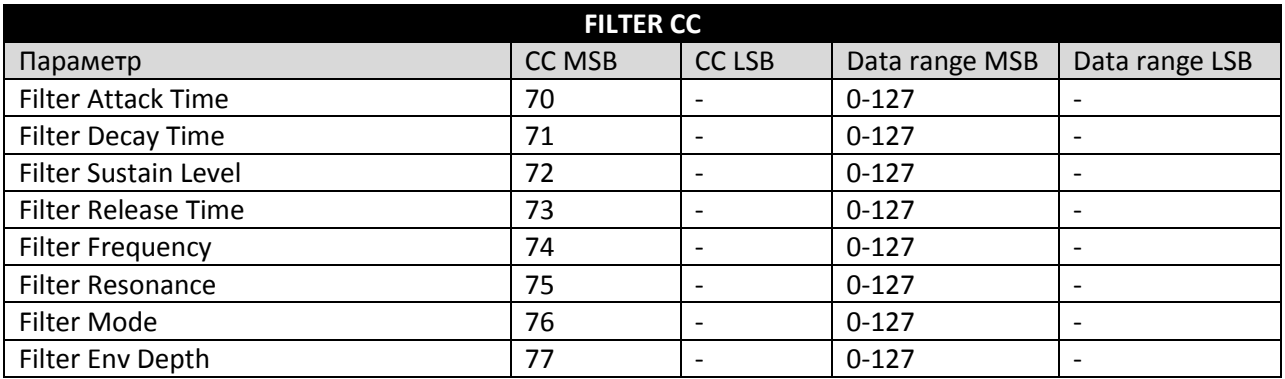

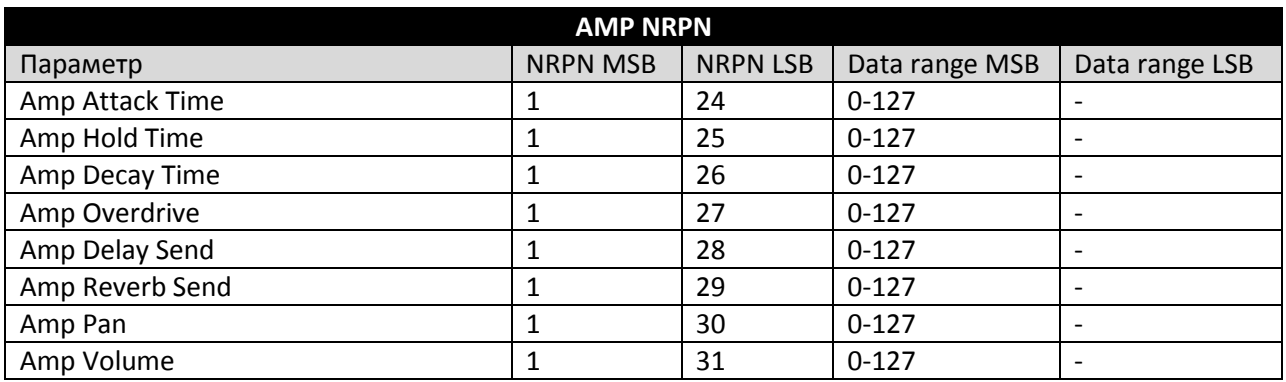

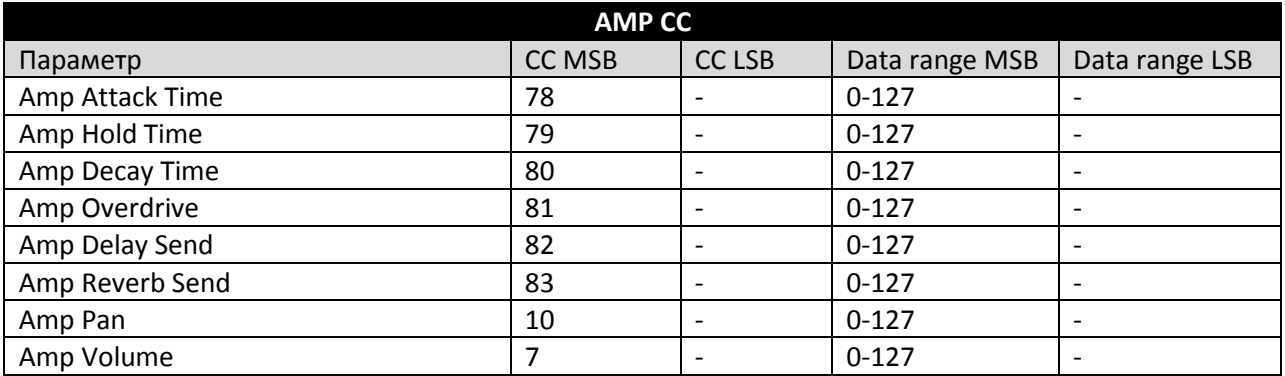

*Официальный дистрибьютор Elektron Music Machines на территории РФ – группа компаний MusicMag. 8-800-333-7246 www.mmag.ru*

**- 112 -**

## **ПАРАМЕТРЫ LFO**

Параметр **LFO Depth** является параметром высокого разрешения и содержит младшие биты LSB.

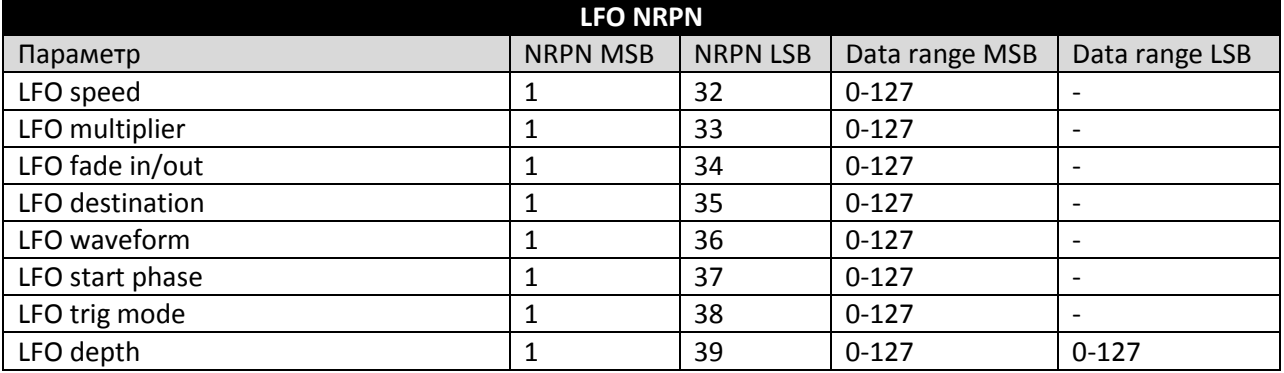

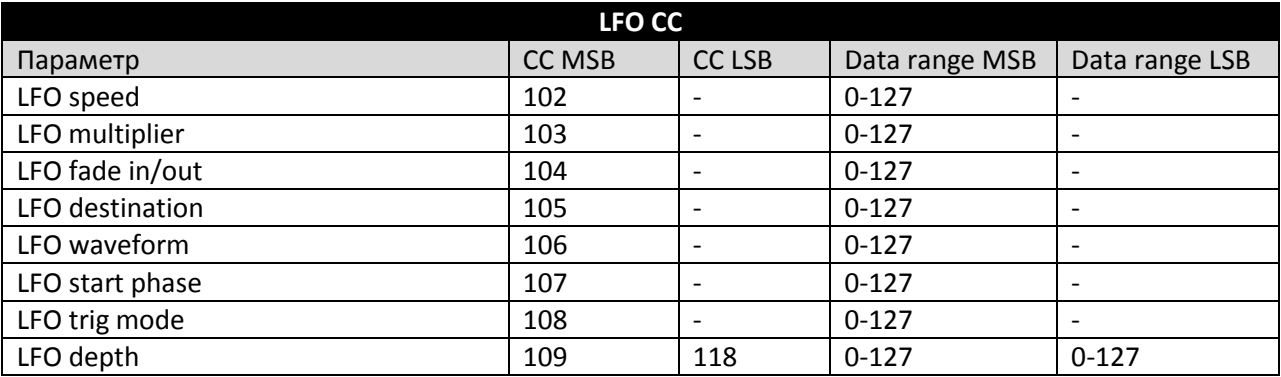

## **ПАРАМЕТРЫ ДОРОЖКИ ЭФФЕКТОВ**

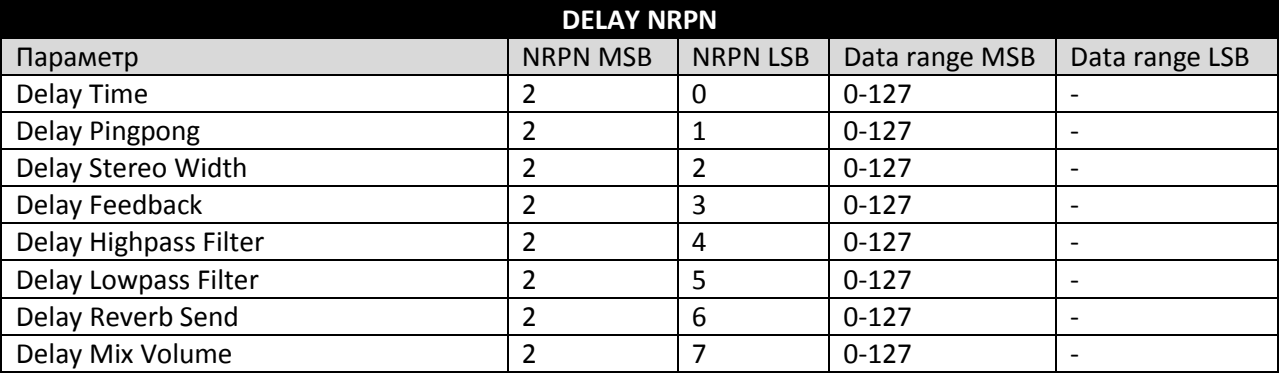

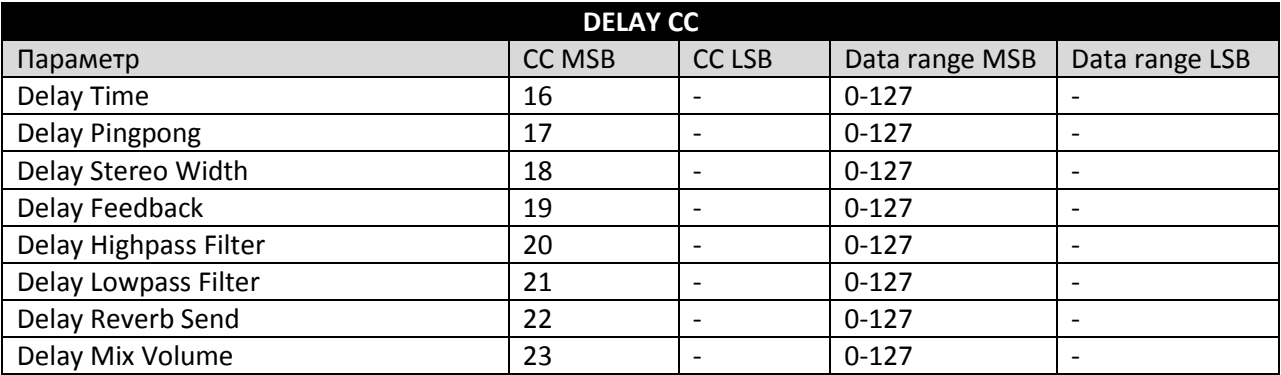

**- 113 -** *Официальный дистрибьютор Elektron Music Machines на территории РФ – группа компаний MusicMag. 8-800-333-7246 www.mmag.ru*

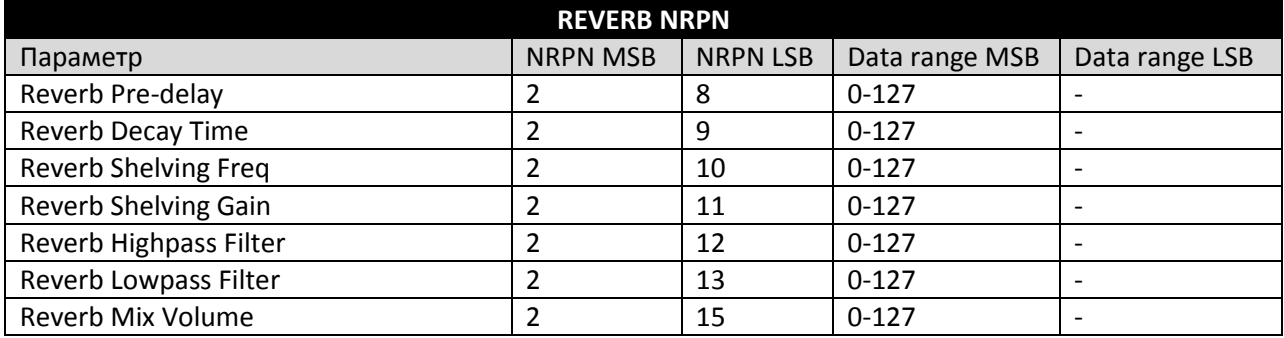

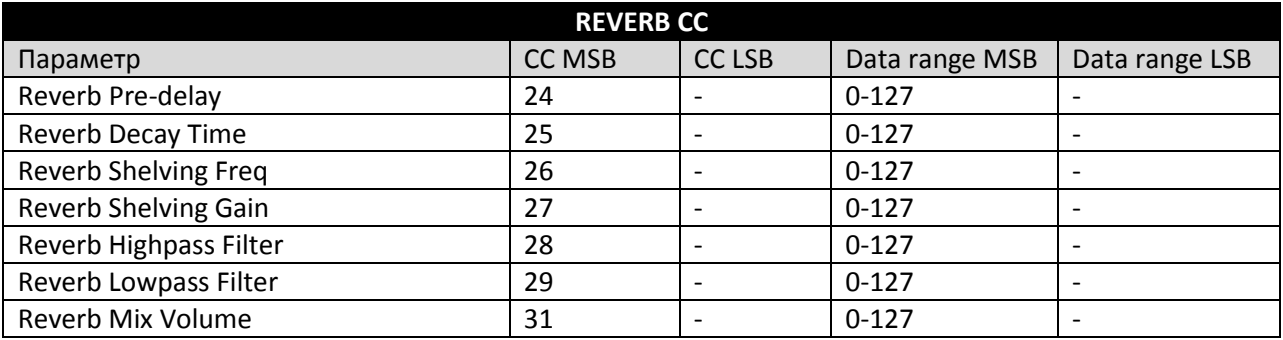

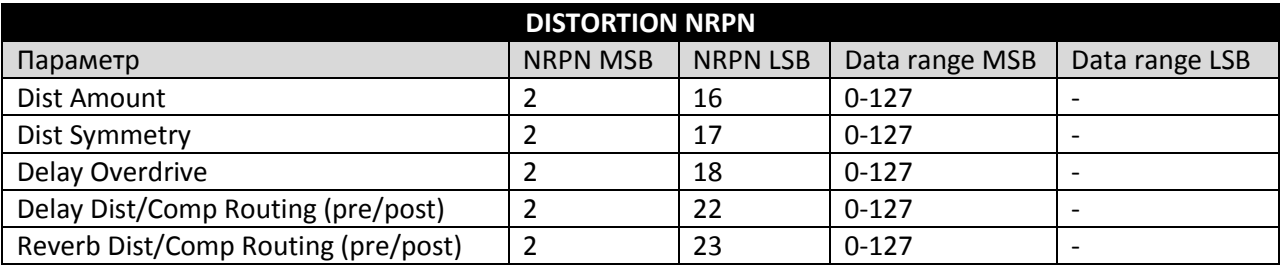

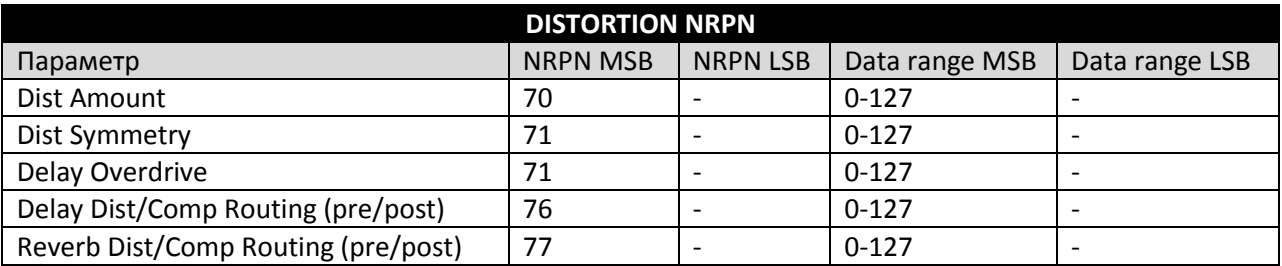

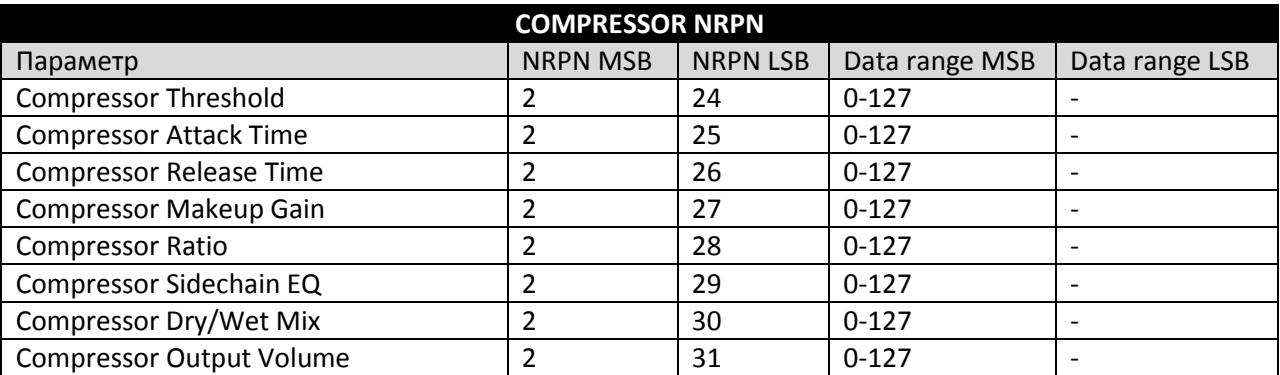

*Официальный дистрибьютор Elektron Music Machines на территории РФ – группа компаний MusicMag. 8-800-333-7246 www.mmag.ru*

**- 114 -**

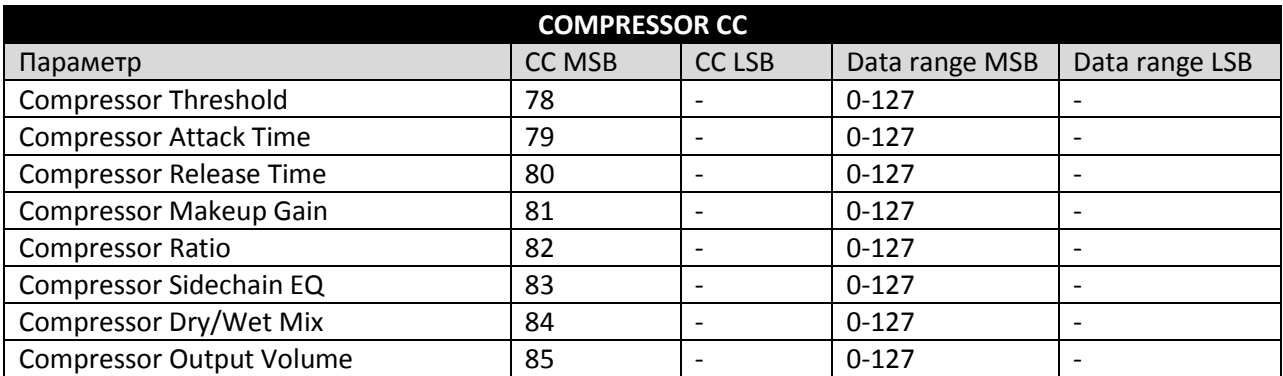

# **Приложение Г: МАШИНЫ**

Данное приложение содержит полный список параметров, соответствующих странице параметров SYNTH барабанных дорожек. Параметры страницы SYNTH варьируются в зависимости от типа используемой машины. Приложение рассматривает каждой из виртуальных машин Analog Rytm.

Следующие машины могут быть использованы на барабанных дорожках **BD, SD, RS** и **CP:**

#### **BDHD (BASS DRUM HARD)**

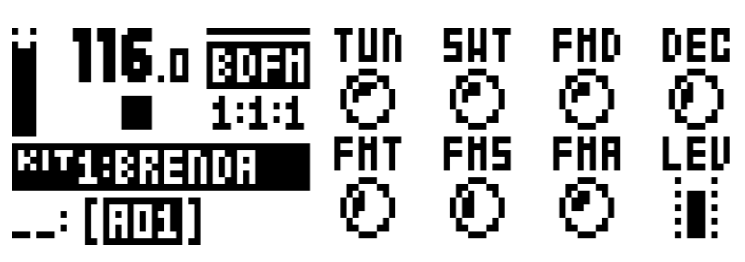

**TUN** (Tune) – устанавливает высоту осциллятора. Диапазон значений: от -64 до +63.

**SWT** (Sweep Time) – регулирует продолжительность спада огибающей высоты тона. Глубина воздействия огибающей является фиксированной. Диапазон значений: 0-127.

**SNP** (Snap Amount) – регулирует громкость «щелчка». Диапазон значений: 0-127.

**DEC** (Decay Time) – регулирует продолжительность спада огибающей громкости. Диапазон значений: 0-127.

**WAV** (Waveform) – позволяет выбрать форму волны осциллятора. Имеется 3 формы волны: синус,

асимметричный синус и треугольник. Диапазон значений: 0-2.

**HLD** (Hold Time) – регулирует продолжительность фазы удержания огибающей громкости. Фаза удержания предшествует фазе спада. Диапазон значений: 0-127.

**TIC** (Tick Level) – регулирует громкость трансиента. Диапазон значений: 0-127.

**LEV** (Level) – управляет общей громкостью перкуссионного модуля. Диапазон значений: 0-127.

## **BDCL (BASS DRUM CLASSIC)**

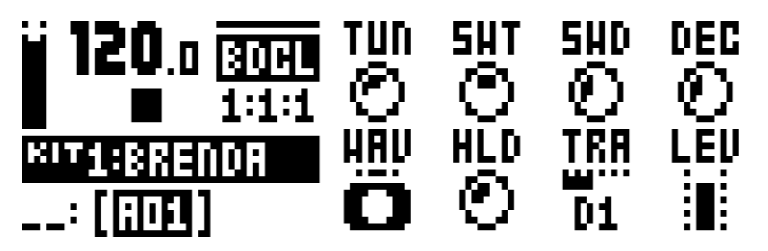

**TUN** (Tune) – устанавливает высоту осциллятора. Диапазон значений: от -64 до +63.

**SWT** (Sweep Time) – регулирует продолжительность спада огибающей высоты тона. Малые значения соответствуют короткой фазе. Диапазон значений: 0-127.

**SWD** (Sweep Depth) – устанавливает глубину воздействия огибающей высоты тона.

Диапазон значений: 0-127.

**DEC** (Decay Time) – регулирует продолжительность спада огибающей громкости. Диапазон значений: 0-127. **WAV** (Waveform) – позволяет выбрать форму волны осциллятора. Имеется 3 формы волны: синус,

асимметричный синус и треугольник. Диапазон значений: 0-2.

**HLD** (Hold Time) – регулирует продолжительность фазы удержания огибающей громкости. Фаза удержания предшествует фазе спада. Диапазон значений: 0-127.

**TRA** (Transient) –позволяет добавить один из 55 шумовых или щелчковых трансиентов.

Диапазон значений: 0-55.

**LEV** (Level) – управляет общей громкостью перкуссионного модуля. Диапазон значений: 0-127.

**- 116 -**

*Официальный дистрибьютор Elektron Music Machines на территории РФ – группа компаний MusicMag. 8-800-333-7246 www.mmag.ru*

#### **BDFM (BASS DRUM FM)**

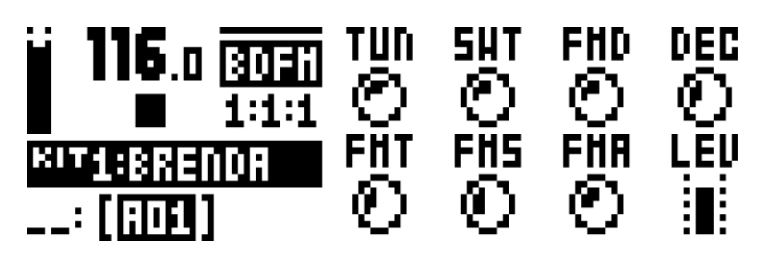

**TUN** (Tune) – устанавливает высоту первого (модулируемого) осциллятора.

Диапазон значений: от -64 до +63.

**SWT** (Sweep Time) – регулирует продолжительность спада огибающей высоты тона первого (модулируемого) осциллятора. Малые значения соответствуют короткой фазе. Диапазон значений: 0-127. **FMD** (FM Decay Time) – регулирует продолжительность спада огибающей громкости второго осциллятора (модулятора), управляя спадом эффекта частотной модуляции. Диапазон значений: 0-127.

**DEC** (Decay Time) – регулирует продолжительность спада огибающей громкости первого (модулируемого) осциллятора. Диапазон значений: 0-127.

**FMT** (FM Tune) – устанавливает высоту второго осциллятора (модулятора). Диапазон значений: от -64 до +63.

**FMS** (FM Sweep Time) – регулирует продолжительность спада огибающей высоты тона второго осциллятора (модулятора). Диапазон значений: 0-127.

**FMA** (FM Amount) – регулирует глубину частотной модуляции первого осциллятора вторым. Диапазон значений: 0-127.

**LEV** (Level) – управляет общей громкостью перкуссионного модуля. Диапазон значений: 0-127.

## **SDHD (SNARE DRUM HARD)**

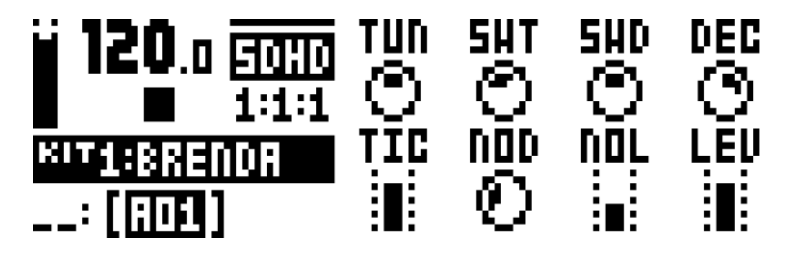

**TUN** (Tune) – устанавливает высоту осцилляторов. Расстояние между осцилляторами является фиксированным. Диапазон значений: от -64 до +63.

**SWT** (Sweep Time) – регулирует продолжительность спада огибающей высоты тона.

Диапазон значений: 0-127.

**SWD** (Sweep Depth) – устанавливает глубину воздействия огибающей высоты тона. Диапазон значений: 0-127.

**DEC** (Decay Time) – регулирует продолжительность спада огибающей громкости. Диапазон значений: 0-127. **TIC** (Tick Level) – регулирует громкость трансиента. Диапазон значений: 0-127.

**NOD** (Noise Decay) – регулирует продолжительность спада громкости шума. Диапазон значений: 0-127.

**NOL** (Noise Level) – устанавливает уровень громкости шумового генератора. Диапазон значений: 0-127.

**LEV** (Level) – управляет общей громкостью перкуссионного модуля. Диапазон значений: 0-127.

**117**

## **SDHD (SNARE DRUM CLASSIC)**

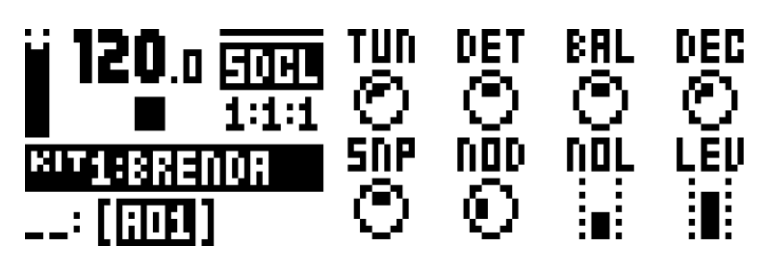

**TUN** (Tune) – устанавливает высоту осцилляторов. Диапазон значений: от -64 до +63.

**DET** (Detune) – устанавливает высоту второго осциллятора относительно первого.

Диапазон значений: от -64 до +63.

**BAL** (Osc Balance) – регулирует баланс громкости осцилляторов. Диапазон значений: от -64 до +63.

**DEC** (Decay Time) – регулирует продолжительность спада огибающей громкости.

Диапазон значений: 0-127.

**SNP** (Snap Amount) – регулирует громкость «щелчка». Диапазон значений: 0-127.

**NOD** (Noise Decay) – регулирует продолжительность спада громкости шума.

Диапазон значений: 0-127.

**NOL** (Noise Level) – устанавливает уровень громкости шумового генератора.

Диапазон значений: 0-127.

**LEV** (Level) – управляет общей громкостью перкуссионного модуля. Диапазон значений: 0-127.

#### **SDHD (SNARE DRUM FM)**

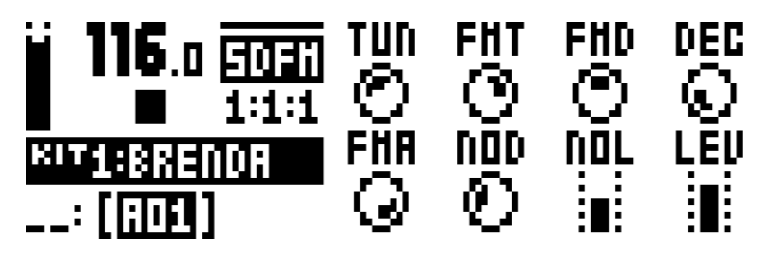

**TUN** (Tune) – устанавливает высоту первого (модулируемого) осциллятора.

Диапазон значений: от -64 до +63.

**FMT** (FM Tune) – устанавливает высоту второго осциллятора (модулятора).

Диапазон значений: от -64 до +63.

**FMD** (FM Decay Time) – регулирует продолжительность спада огибающей громкости второго осциллятора (модулятора), управляя спадом эффекта частотной модуляции.

Диапазон значений: 0-127.

**DEC** (Decay Time) – регулирует продолжительность спада огибающей громкости первого (модулируемого) осциллятора. Диапазон значений: 0-127.

**FMA** (FM Amount) – регулирует глубину частотной модуляции первого осциллятора вторым. Диапазон значений: 0-127.

**NOD** (Noise Decay) – регулирует продолжительность спада громкости шума.

Диапазон значений: 0-127.

**NOL** (Noise Level) – устанавливает уровень громкости шумового генератора.

Диапазон значений: 0-127.

#### **RSHD (RIMSHOT HARD)**

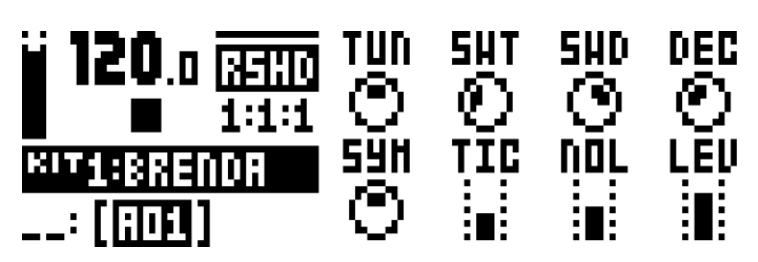

**TUN** (Tune) – устанавливает высоту осцилляторов. Расстояние между осцилляторами является фиксированным. Диапазон значений: от -64 до +63.

**SWT** (Sweep Time) – регулирует продолжительность спада огибающей высоты тона. Диапазон значений: 0-127.

**SWD** (Sweep Depth) – устанавливает глубину воздействия огибающей высоты тона.

Диапазон значений: 0-127.

**DEC** (Decay Time) – регулирует продолжительность спада огибающей громкости.

Диапазон значений: 0-127.

**SYM** (Symmetry) – регулирует нелинейность сигнала. Диапазон значений: от -64 до +63.

**TIC** (Tick Level) – регулирует громкость трансиента. Диапазон значений: 0-127.

**NOL** (Noise Level) – устанавливает уровень громкости шумового генератора.

Диапазон значений: 0-127.

**LEV** (Level) – управляет общей громкостью перкуссионного модуля. Диапазон значений: 0-127.

#### **RSCL (RIMSHOT CLASSIC)**

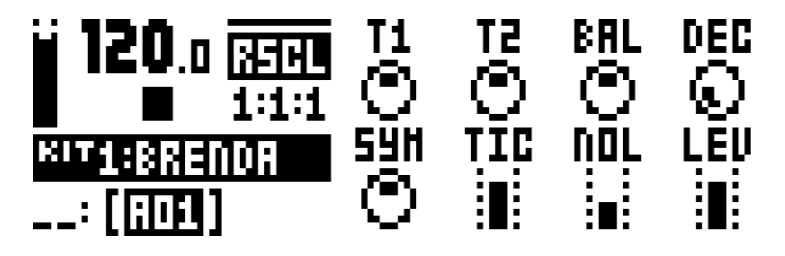

**T1** (Tune Osc1) – устанавливает высоту первого осциллятора. Диапазон значений: от -64 до +63.

**T2** (Tune Osc2) – устанавливает высоту второго осциллятора. Диапазон значений: от -64 до +63.

**BAL** (Osc Balance) – регулирует баланс громкости осцилляторов. Диапазон значений: от -64 до +63.

**DEC** (Decay Time) – регулирует продолжительность спада огибающей громкости.

Диапазон значений: 0-127.

**SYM** (Symmetry) – регулирует нелинейность сигнала. Диапазон значений: от -64 до +63.

**TIC** (Tick Level) – регулирует громкость трансиента. Диапазон значений: 0-127.

**NOL** (Noise Level) – устанавливает уровень громкости шумового генератора.

Диапазон значений: 0-127.

## **CPCL (HAND CLAP CLASSIC)**

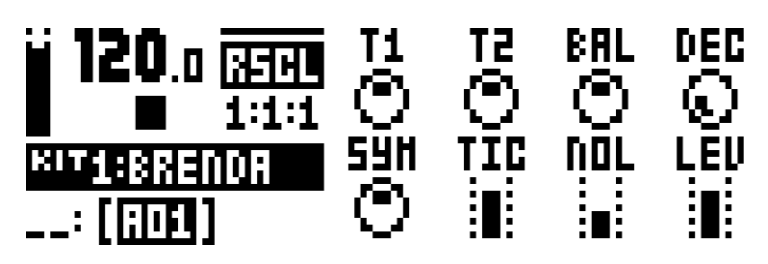

**RAT** (Clap Rate) – устанавливает высоту хлопков. Диапазон значений: 0-127. **NUM** (Clap Number) – устанавливает количество хлопков. Диапазон значений: 0-19. **RND** (Random Claps) – регулирует случайные смещения тайминга хлопков. Диапазон значений: 0-127. **CPD** (Clap Decay) – регулирует продолжительность спада огибающей громкости. Диапазон значений: 0-127. **TON** (Noise Tone) – регулирует высоту шумового генератора. Диапазон значений: 0-127. **NOD** (Noise Decay) – регулирует продолжительность спада громкости шума. Диапазон значений: 0-127. **NOL** (Noise Level) – устанавливает уровень громкости шумового генератора. Диапазон значений: 0-127.

**LEV** (Level) – управляет общей громкостью перкуссионного модуля. Диапазон значений: 0-127.

Следующая машина может быть использована на барабанной дорожке **BT:**

#### **BTCL (BASS TOM CLASSIC)**

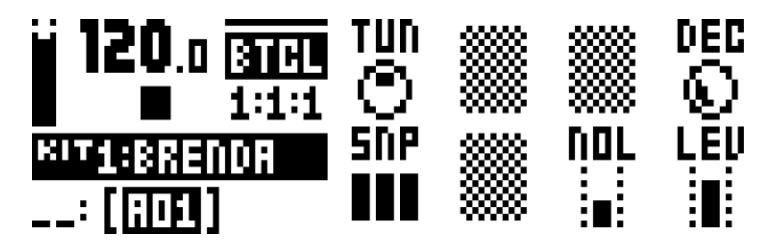

**TUN** (Tune) – устанавливает высоту осциллятора. Диапазон значений: от -64 до +63. **DEC** (Decay Time) – регулирует продолжительность спада огибающей громкости.

Диапазон значений: 0-127.

**SNP** (Snap) – регулирует продолжительность «щелчка». Диапазон значений: 0-3.

**NOL** (Noise Level) – устанавливает уровень громкости шумового генератора.

Диапазон значений: 0-127.

## **XTCL (TOM CLASSIC)**

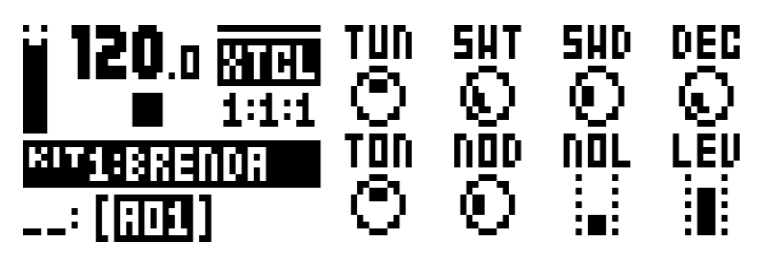

**TUN** (Tune) – устанавливает высоту осциллятора. Диапазон значений: от -64 до +63. **SWT** (Sweep Time) – регулирует продолжительность спада огибающей высоты тона. Диапазон значений: 0-127.

**SWD** (Sweep Depth) – устанавливает глубину воздействия огибающей высоты тона. Диапазон значений: 0-127.

**DEC** (Decay Time) – регулирует продолжительность спада огибающей громкости.

Диапазон значений: 0-127.

**TON** (Noise Tone) – регулирует высоту шумового генератора. Диапазон значений: от -64 до +63.

**NOD** (Noise Decay) – регулирует продолжительность спада громкости шума.

Диапазон значений: 0-127.

**NOL** (Noise Level) – устанавливает уровень громкости шумового генератора.

Диапазон значений: 0-127.

Следующие машины могут быть использованы на барабанных дорожках **CH** и **OH:**

#### **CHCL (CLOSED HIHAT CLASSIC)**

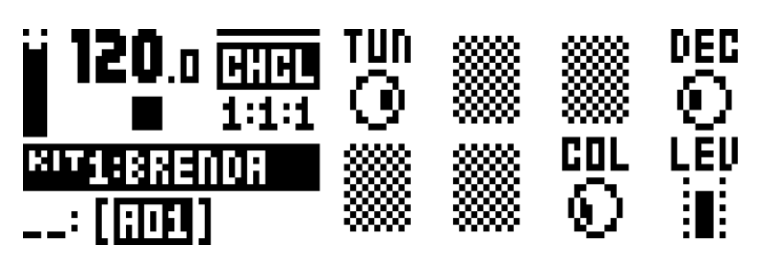

**TUN** (Tune) – устанавливает высоту шести осцилляторов. Диапазон значений: от -64 до +63.

**DEC** (Decay Time) – регулирует продолжительность спада огибающей громкости.

Диапазон значений: 0-127.

**COL** (Noise Color) – регулирует жесткость материала, из которого изготовлена виртуальная «тарелка» Диапазон значений: от -64 до +63.

**LEV** (Level) – управляет общей громкостью перкуссионного модуля. Диапазон значений: 0-127.

#### **OHCL (OPEN HIHAT CLASSIC)**

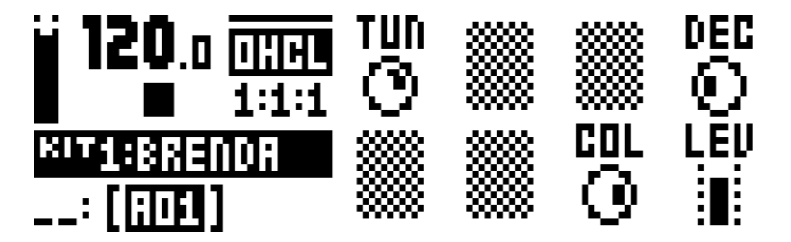

**TUN** (Tune) – устанавливает высоту шести осцилляторов. Диапазон значений: от -64 до +63.

**DEC** (Decay Time) – регулирует продолжительность спада огибающей громкости.

Диапазон значений: 0-127.

**COL** (Noise Color) – регулирует жесткость материала, из которого изготовлена виртуальная «тарелка» Диапазон значений: от -64 до +63.

Следующие машины могут быть использованы на барабанных дорожках **CY** и **CB:**

## **CYCL (CYMBALL CLASSIC)**

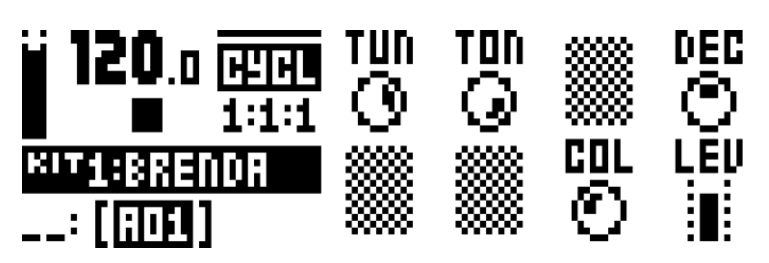

**TUN** (Tune) – устанавливает высоту шести осцилляторов. Диапазон значений: от -64 до +63.

**TON** (Tone) – регулирует оттенок тембра виртуальной «тарелки». Диапазон значений: 0-127.

**DEC** (Decay Time) – регулирует продолжительность спада огибающей громкости.

Диапазон значений: 0-127.

**COL** (Noise Color) – регулирует жесткость материала, из которого изготовлена виртуальная «тарелка» Диапазон значений: 0-127.

**LEV** (Level) – управляет общей громкостью перкуссионного модуля. Диапазон значений: 0-127.

#### **CBCL (COWBELL CLASSIC)**

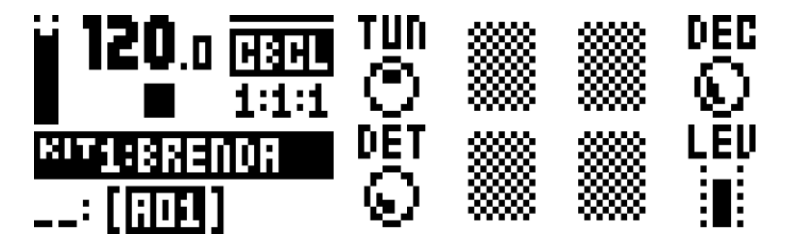

**TUN** (Tune) – устанавливает высоту двух осцилляторов. Диапазон значений: от -64 до +63.

**DEC** (Decay Time) – регулирует продолжительность спада огибающей громкости.

Диапазон значений: 0-127.

**DET** (Detune) – позволяет сместить высоту второго осциллятора относительно первого для достижения эффекта «расстройки». Диапазон значений: 0-127.

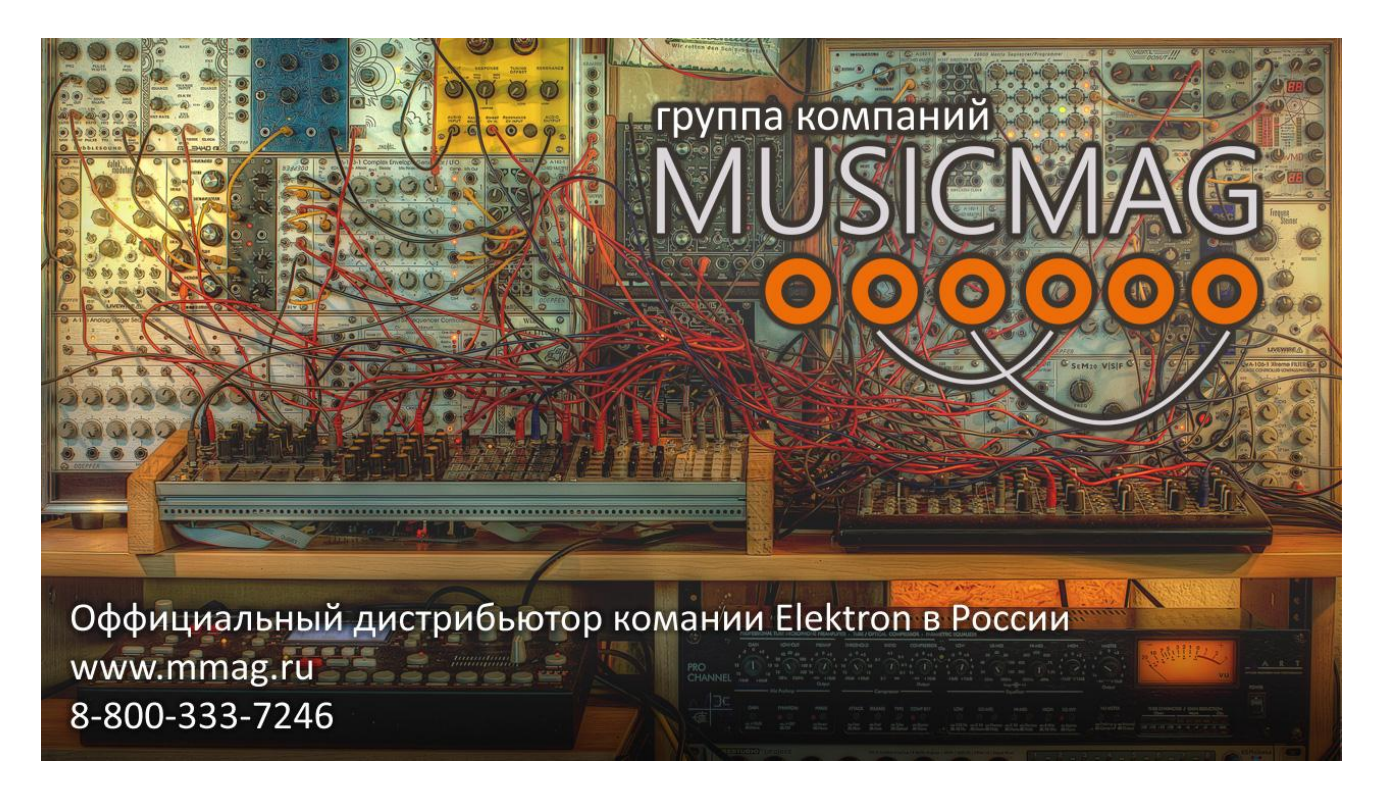

## **ОФФИЦИАЛЬНЫЙ ДИСТРИБЬЮТЕР ELEKTRON НА ТЕРРИТОРИИ РФ:**

Группа компаний «MusicMag»

#### [www.mmag.ru](http://www.mmag.ru/)

#### **АДРЕС:**

101000, Москва, Большой Спасоглинищенский переулок, 9/1 строение 10 191119, Санкт-Петербург, ул. Марата, 62 **ТЕЛЕФОН:** 8-800-333-72-46